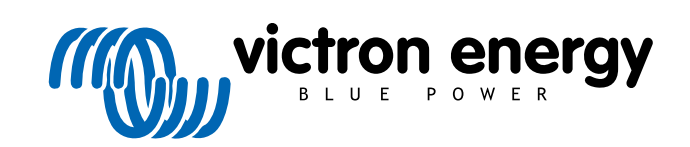

ESPAÑOL

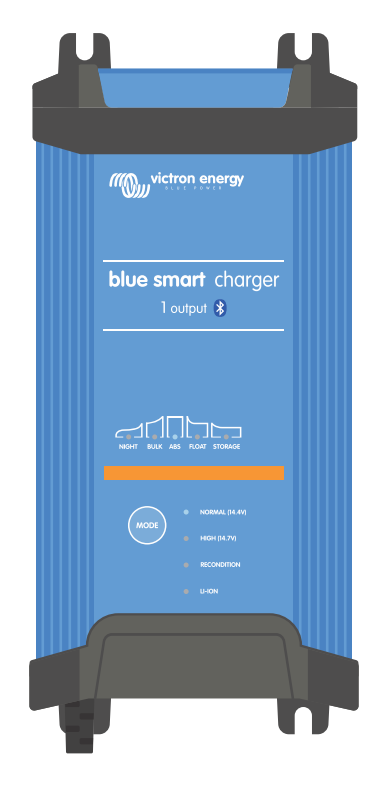

# **Blue Smart IP22 Charger**

12/15, 12/20, 12/30, 24/8, 24/12, 24/16 | 1 & 3 Output | 120V

> Rev. 03 - 05/2024 Este manual también está disponible en [HTML5.](https://www.victronenergy.com.es/media/pg/Blue_Smart_IP22_Charger_manual_120V/es/index-es.html)

# Tabla de contenidos

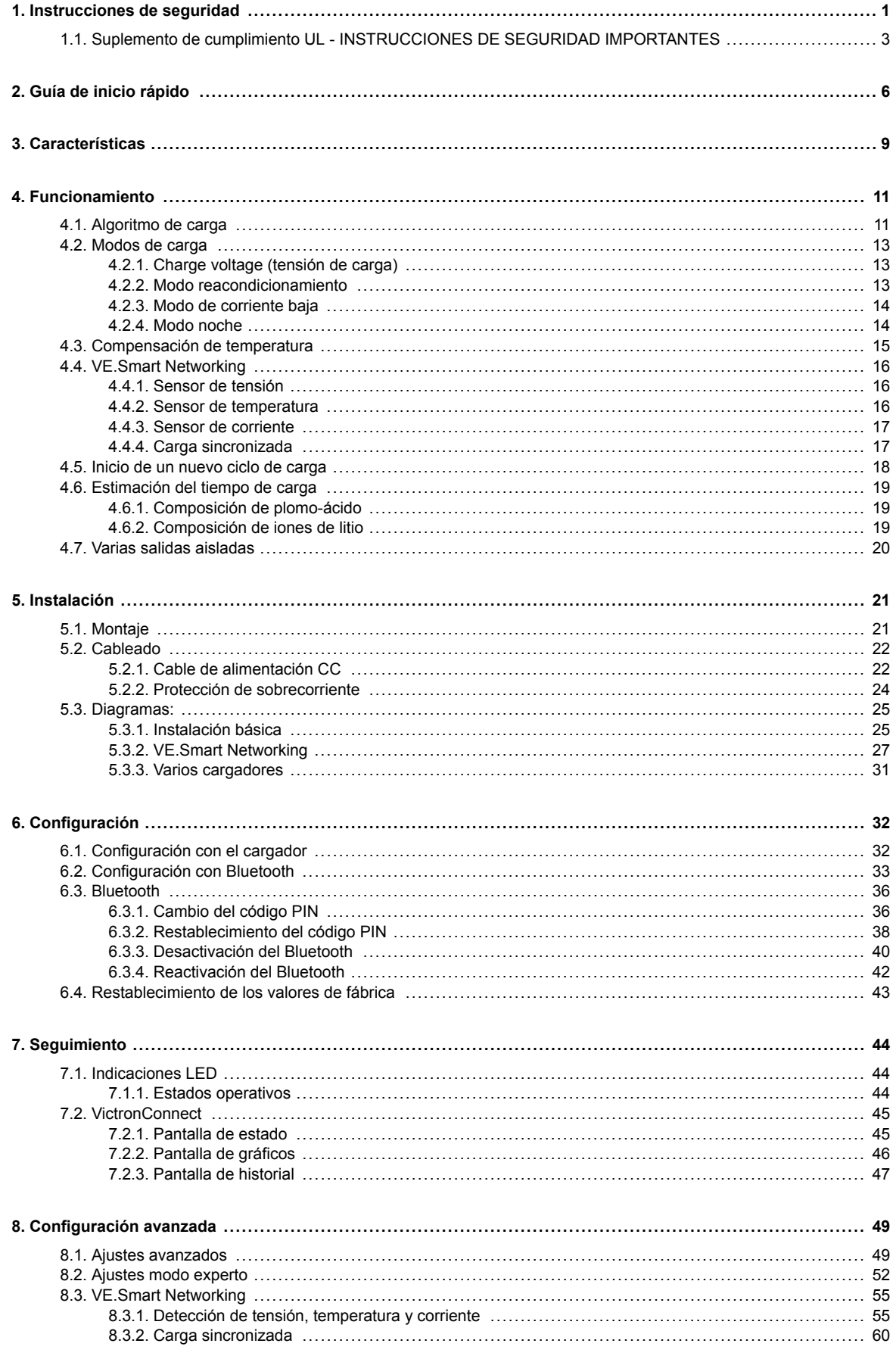

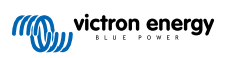

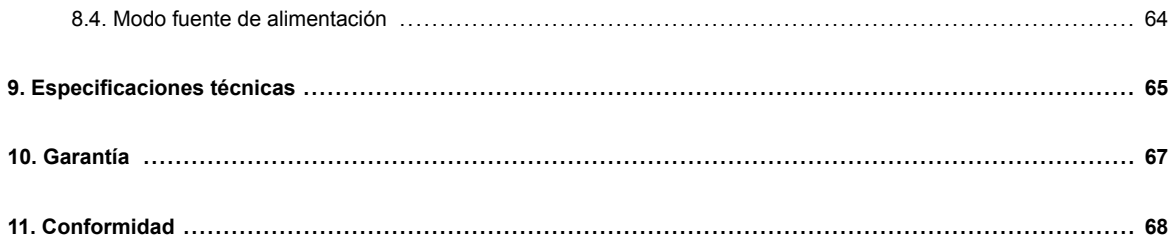

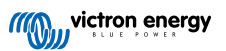

# <span id="page-3-0"></span>**1. Instrucciones de seguridad**

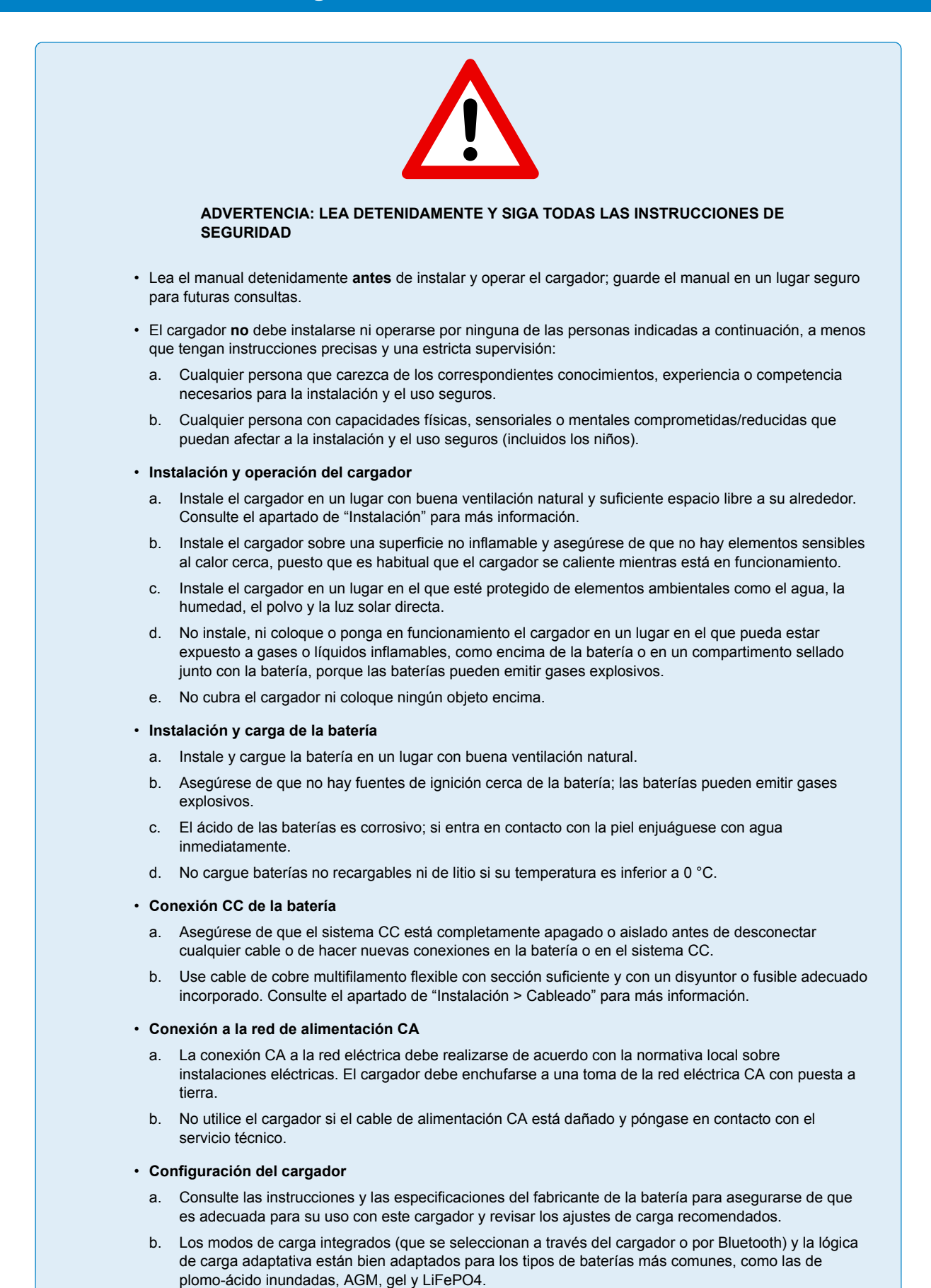

Si es necesario, el usuario puede definir sus propios ajustes mediante configuración avanzada con un dispositivo con Bluetooth (como un teléfono móvil o una tablet) con la aplicación VictronConnect.

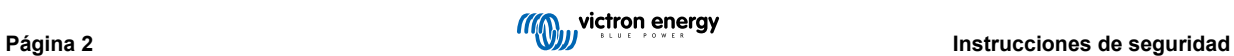

### <span id="page-5-0"></span>**1.1. Suplemento de cumplimiento UL - INSTRUCCIONES DE SEGURIDAD IMPORTANTES**

- **1.** GUARDE ESTAS INSTRUCCIONES Este manual contiene importantes instrucciones de seguridad y funcionamiento para los modelos de cargadores Blue Smart
- **2.** No exponer el cargador a la lluvia o a la nieve.
- **3.** El uso de conectores no recomendados ni vendidos por Victron Energy podría derivar en riesgo de incendio, electrocución o lesiones a personas.
- **4.** Para no dañar el cable de alimentación y el enchufe, desenchufe el equipo tirando del enchufe y no del cable.
- **5.** No deberá utilizarse una alargadera a menos que sea absolutamente necesario. El uso de una alargadera inadecuada podría derivar en riesgo de incendio y electrocución. Si fuese necesario utilizar una alargadera, asegúrese de que:
	- a. La cantidad, tamaño y forma de las clavijas del enchufe de la alargadera son iguales que las del enchufe del cargador;
	- b. la alargadera está cableada correctamente y en buenas condiciones; y
	- c. el cable tiene el tamaño suficiente para los amperios CA nominales del cargador.
- **6.** No haga funcionar el cargador con un cable de alimentación o enchufe dañados; póngase en contacto con su servicio técnico o con el fabricante.
- **7.** No haga funcionar el cargador si ha recibido un golpe fuerte, se ha caído al suelo o está dañado de cualquier otro modo; póngase en contacto con su servicio técnico o con el fabricante.
- **8.** No desmonte el cargador; póngase en contacto con su servicio técnico o con el fabricante si fuese necesario revisarlo o repararlo. Volver a montarlo de forma incorrecta podría derivar en riesgo de electrocución o incendio.
- **9.** Para reducir el riesgo de electrocución, desenchufe el cargador de la toma de corriente antes de proceder a su mantenimiento o limpieza. Apagarlo desde los botones de control no reduce el riesgo.
- **10.** ADVERTENCIA RIESGO DE GASES EXPLOSIVOS
	- LAS BATERÍAS GENERAN GASES EXPLOSIVOS DURANTE EL FUNCIONAMIENTO NORMAL DE LAS MISMAS. POR ESTE MOTIVO, ES DE LA MAYOR IMPORTANCIA QUE CADA VEZ ANTES DE USAR EL CARGADOR LEA ESTE MANUAL Y SIGA LAS INSTRUCCIONES AL PIE DE LA LETRA.
	- b. Siga estas instrucciones y aquellas publicadas por el fabricante de la batería y por el de cualquier equipo que vaya a usar a proximidad de la batería.

### **11.** PRECAUCIONES PERSONALES

- a. Considere tener a alguien lo bastante cerca de usted como para que pueda ayudarle cuando trabaje a proximidad de una batería de plomo-ácido.
- b. Tenga abundante agua fresca y jabón a mano en caso de contacto del ácido de la batería con la piel, la ropa o los ojos.
- c. Use gafas de protección e indumentaria de protección completas. Evite tocarse los ojos cuando trabaje cerca de una batería.
- d. En caso de que el ácido de la batería entre en contacto con su piel o su ropa, lávese inmediatamente con agua y jabón. En caso de que el ácido se introduzca en los ojos, enjuáguelos inmediatamente con agua fría corriente durante al menos 10 minutos y acuda al médico de inmediato.
- e. NUNCA fume o permita que se produzcan chispas o llamas en las inmediaciones de una batería o de un motor.
- f. Tenga especial cuidado de no dejar caer una herramienta metálica sobre la batería. Podría provocar chispas o cortocircuitar la batería u otras partes eléctricas que podrían provocar una explosión.
- g. Retire sus artículos metálicos personales, como anillos, pulseras, collares y relojes al trabajar con una batería de plomo-ácido. Una batería de plomo-ácido puede producir una corriente de cortocircuito lo bastante alta como para fundir el metal de un anillo o similar, provocando quemaduras graves.
- h. No utilice el cargador para cargar pilas secas como las que se utilizan normalmente en aparatos domésticos. Estas baterías podrían reventar y provocar lesiones a personas y daños a la propiedad.
- i. NUNCA cargue una batería congelada.

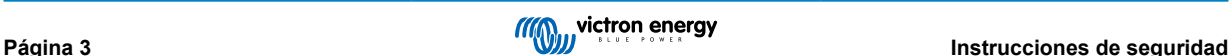

### **12.** PREPARACIÓN PARA LA CARGA

- a. Es necesario retirar la batería de un vehículo antes de cargarla, retire siempre el terminal puesto a tierra en primer lugar. Asegúrese de que todos los accesorios del vehículo están apagados, para no provocar un arco eléctrico.
- b. Asegúrese de que la zona situada alrededor de la batería esté bien ventilada mientras se carga la batería.
- c. Limpie los terminales de la batería. Asegúrese de que la corrosión no entre en contacto con los ojos.
- d. Añada agua destilada en cada celda de la batería hasta el nivel especificado por el fabricante de la batería. No las rellene demasiado. En el caso de las baterías sin tapones, como las baterías de plomo-ácido reguladas por válvula, siga exactamente las instrucciones de carga del fabricante.
- e. Al cargar la batería, estudie todas las precauciones especificadas por el fabricante, así como los niveles de carga recomendados.
- f. Determine la tensión nominal de la batería consultando el manual del usuario del vehículo y asegúrese de que coincide con la salida nominal del cargador.
- **13.** UBICACIÓN DEL CARGADOR
	- a. Coloque el cargador tan lejos de la batería como lo permitan los cables CC.
	- b. No ponga nunca el cargador encima de la batería que se está cargando, ya que los gases que salen de la misma podrían corroerlo y dañarlo.
	- c. No ponga nunca el cargador encima de la batería que se está cargando, ya que los gases que salen de la misma podrían corroerlo y dañarlo.
	- d. No haga funcionar el cargador en una zona cerrada ni restrinja la ventilación en modo alguno.
	- e. No coloque una batería encima del cargador.
- **14.** PRECAUCIONES PARA LA CONEXIÓN CC
	- a. Conecte y desconecte las pinzas CC de salida sólo después de desconectar el cable CA de la toma eléctrica. Nunca deje que las pinzas se toquen entre sí.
	- b. Coloque las pinzas en la batería y en el chasis como se indica en 15(e), 15(f) y de 16(b) a 16(d).
- **15.** SIGA LOS PASOS SIGUIENTES CUANDO LA BATERÍA ESTÉ INSTALADA EN UN VEHÍCULO. UNA CHISPA A PROXIMIDAD DE LA BATERÍA PODRÍA PROVOCAR SU EXPLOSIÓN. PARA REDUCIR EL RIESGO DE CHISPAS CERCA DE UNA BATERÍA:
	- a. Coloque los cables CA y CC de forma que no puedan verse dañados por el capó, las puertas o por partes en movimiento del motor.
	- b. Manténgase alejado de las aspas de ventiladores, correas, poleas u otras piezas que pudieran provocar lesiones a personas.
	- c. Compruebe la polaridad de los terminales de la batería. El terminal POSITIVO (POS, P, +) de la batería normalmente tiene un diámetro mayor que el del terminal NEGATIVO (NEG, N,–).
	- d. Determine qué terminal de la batería está conectado (a masa) al chasis. Si es el terminal negativo el que está conectado al chasis (como en la mayoría de vehículos), consulte (e). Si es el terminal positivo el que está conectado al chasis, consulte (f).
	- e. En el caso de vehículos con conexión a masa del negativo de la batería, conecte la pinza POSITIVA (ROJA) del cargador de baterías al terminal POSITIVO (POS, P, +) no conectado a masa de la batería. Conecte la pinza NEGATIVA (NEGRA) al chasis o al bloque motor del vehículo en un lugar alejado de la batería. No conecte la pinza al carburador, conductos de combustible o a la carrocería del vehículo. Conecte a una pieza metálica de calibre pesado del bastidor o del bloque del motor. Conecte el cable CA a la toma de corriente.
	- f. En el caso de vehículos con conexión a masa del positivo de la batería, conecte la pinza NEGATIVA (NEGRA) del cargador de baterías al terminal NEGATIVO (NEG, N, –) no conectado a masa de la batería. Conecte la pinza POSITIVA (ROJA) al chasis o al bloque motor del vehículo en un lugar alejado de la batería. No conecte la pinza al carburador, conductos de combustible o a la carrocería del vehículo. Conecte a una pieza metálica de calibre pesado del bastidor o del bloque del motor. Conecte el cable CA a la toma de corriente.
	- g. Al desconectar el cargador, desconecte el cable CA, retire la pinza del chasis del vehículo y, en último lugar, retire la pinza del terminal de la batería.
	- h. Consulte información sobre la duración de la carga en "Algoritmos de carga".
- **16.** SIGA ESTOS PASOS CUANDO LA BATERÍA ESTÉ INSTALADA EN EL EXTERIOR DEL VEHÍCULO. UNA CHISPA A PROXIMIDAD DE LA BATERÍA PODRÍA PROVOCAR SU EXPLOSIÓN. PARA REDUCIR EL RIESGO DE CHISPAS CERCA DE LA BATERÍA:
	- a. Compruebe la polaridad de los terminales de la batería. El terminal POSITIVO (POS, P, +) de la batería normalmente tiene un diámetro mayor que el del terminal NEGATIVO (NEG, N, –).
	- b. Conecte un cable de batería aislado de al menos 24 pulgadas de longitud y calibre 6 (AWG) al polo NEGATIVO (NEG, N, –) de la batería.
	- c. Conecte la pinza POSITIVA (ROJA) del cargador al terminal POSITIVO (POS, P, +) de la batería.
	- d. No ponga la cara frente a la batería al realizar la conexión final.
	- e. Al desconectar el cargador, hágalo siempre en secuencia inversa a los pasos seguidos durante la conexión y deshaga la primera conexión tan alejado de la batería como sea posible.
	- f. Una batería marina (para barco) deberá retirarse de la embarcación y cargarse en tierra. Para cargarla a bordo se necesita un equipo especialmente diseñado para uso marino.
- **17.** PRECAUCIONES RELATIVAS AL CABLE DE ALIMENTACIÓN CA Y A LA CONEXIÓN A TIERRA
	- a. El cargador debería estar conectado a tierra para reducir el riesgo de descarga eléctrica. El cargador viene equipado con un cable eléctrico y un enchufe especialmente diseñados para la puesta a tierra del equipo. El enchufe deberá conectarse a una toma adecuadamente instalada y puesta a tierra de acuerdo con las normativas y ordenanzas locales.
	- b. PELIGRO Nunca modifique el cable de CA o el enchufe suministrados si el enchufe no cupiera en la toma de tierra, acuda a un electricista cualificado para que le instale una toma adecuada. Una conexión incorrecta podría derivar en riesgo de electrocución.
	- c. Este aparato tiene una capacidad nominal de 15 amperios, está diseñado para usarse en un circuito con una capacidad nominal de 120 voltios y está equipado de fábrica con un cable eléctrico y enchufe específicos para su conexión a un circuito eléctrico aceptable. Asegúrese de que el cargador esté conectado a una toma de corriente que tenga la misma configuración que el enchufe. No debería utilizarse un adaptador con este cargador.

### **18.** MANTENIMIENTO

- a. El cargador Blue Smart no tiene mantenimiento.
- b. Retire el enchufe de la toma eléctrica para limpiar el cargador. A continuación use un paño húmedo para limpiar la parte exterior.

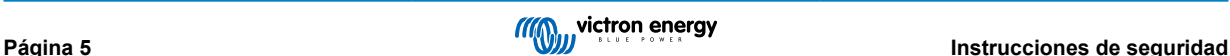

# <span id="page-8-0"></span>**2. Guía de inicio rápido**

- **1.** Monte el **Blue Smart IP22 Charger** en posición vertical (con los terminales mirando hacia abajo) sobre un sustrato no inflamable. Para fijarlo use los cuatro orificios de montaje de la base. Deje por lo menos 10 cm libres por encima y por debajo del cargador para que haya flujo de aire/refrigeración.
- **2.** Conecte los cables de alimentación CC entre los terminales BATTERY de **Blue Smart IP22 Charger** (situados debajo de la cubierta inferior) y la batería o el bus de distribución del sistema CC.

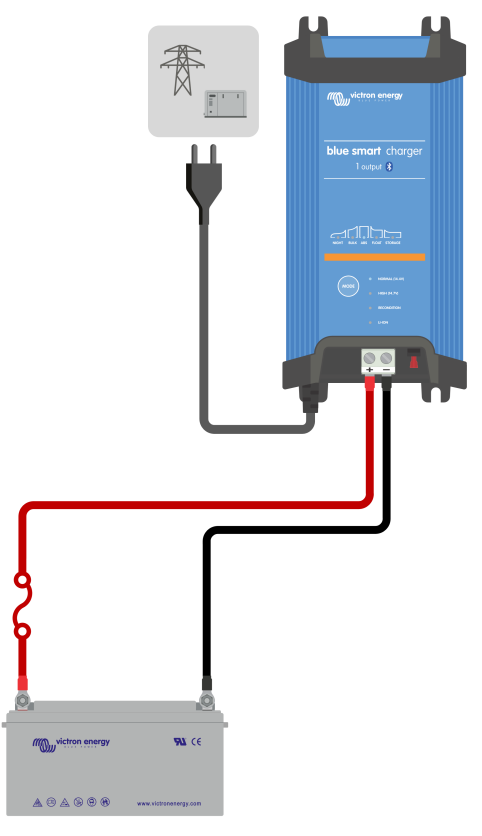

- a. Asegúrese de que el sistema CC está completamente apagado (todas las cargas consumidoras y las fuentes de carga CC apagadas/aisladas) antes de desconectar los cables de la batería/ bus de distribución del sistema CC y conectar el cargador a los terminales de la batería/bus de distribución del sistema CC.
- b. Use cable de alimentación CC de cobre multifilamento flexible con sección suficiente y con un disyuntor o fusible adecuado incorporado.
- c. Asegúrese de que la polaridad de los cables es correcta; use cables rojos para las conexiones **+** (positivas) y negros para las conexiones **-** (negativas).
- d. Apriete los tornillos del terminal hasta 2,4 Nm con una llave dinamométrica pequeña con una cabeza de destornillador adecuada y vuelva a instalar la cubierta de conexiones inferior.

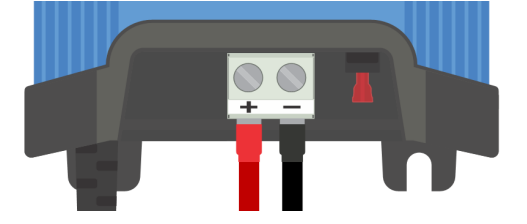

**3.** Conecte el cable de alimentación CA a una toma de la red eléctrica, los LED que indican el modo de carga y el estado de carga actuales se iluminarán con un breve retraso.

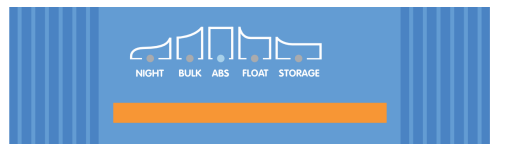

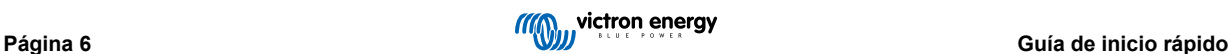

- **4.** Configure el modo de carga y el límite de corriente de carga más adecuados para el tipo y la capacidad de la batería.
	- a. **Configuración con el cargador:**
		- i. Seleccione el modo más apropiado de las preconfiguraciones de carga integradas (normal, normal + reacondicionamiento, alto, alto + reacondicionamiento o iones de litio) pulsando brevemente el botón MODE (modo) del cargador para pasar por cada una de las opciones; se iluminará el LED situado al lado del modo de carga seleccionado en ese momento (NORMAL / HIGH / LI-ION (normal/alto/iones de litio)), además del LED RECONDITION (reacondicionamiento) si está habilitada.

Asegúrese de que la fase de reacondicionamiento solo se habilita cuando hace falta, ya que el uso excesivo o innecesario reducirá la vida de la batería.

ii. Si es necesario, habilite el modo corriente baja (corriente de carga limitada al 50 % de la máxima corriente de carga nominal y ventilador desactivado). Para habilitar (o deshabilitar) el modo de corriente baja mantenga pulsado el botón MODE durante 6 segundos. Cuando esté habilitado, parpadeará el LED NIGHT (noche).

Alternativamente se puede habilitar el modo noche, que activa temporalmente el modo corriente baja durante un periodo de 8 horas (normalmente por la noche para eliminar el ruido del ventilador). Para habilitar (o deshabilitar) el modo noche mantenga pulsado el botón MODE durante 3 segundos. Cuando esté habilitado, se encenderá el LED NIGHT (noche).

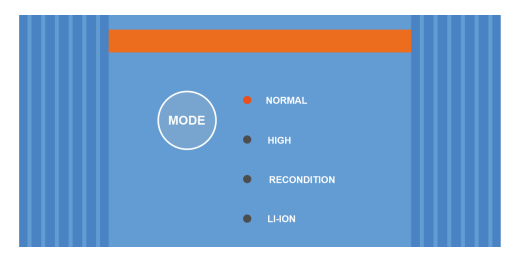

- b. **Configuración con Bluetooth:**
	- i. Mediante un dispositivo con Bluetooth (como un teléfono móvil o una tablet), abra la aplicación **VictronConnect**, localice el **Blue Smart IP22 Charger** en la página LOCAL y conéctese al dispositivo (el código PIN del Bluetooth por defecto es 000000).
	- ii. Seleccione el icono "Configuración" (engranaje de la esquina superior derecha) para acceder a la página de "Configuración".
	- iii. Seleccione el modo más apropiado de las preconfiguraciones de carga integradas (normal, normal + reacondicionamiento, alto, alto + reacondicionamiento o iones de litio) en el menú "Charge preset" (preconfiguraciones de carga). Se iluminará el LED situado al lado del modo de carga seleccionado en ese momento (NORMAL / HIGH / LI-ION (normal/alto/iones de litio)), además del LED RECONDITION (reacondicionamiento) si la fase de reacondicionamiento está habilitada.

Asegúrese de que la fase de reacondicionamiento solo se habilita cuando hace falta, ya que el uso excesivo o innecesario reducirá la vida de la batería.

iv. Si fuese necesario, habilite el modo corriente baja (corriente de carga limitada al 50 % de la máxima corriente de carga nominal y ventilador desactivado). Para habilitar (o deshabilitar) el modo de corriente baja, seleccione la opción necesaria en el menú de "Corriente de carga". Cuando esté habilitado, parpadeará el LED NIGHT (noche).

Alternativamente se puede habilitar el modo noche, que activa temporalmente el modo corriente baja durante un periodo de 8 horas (normalmente por la noche para eliminar el ruido del ventilador). Para habilitar (o deshabilitar) el modo noche, ponga el interruptor del "Night mode" (modo noche) en on (o en off para deshabilitarlo). Cuando esté habilitado, el LED NIGHT (noche) se encenderá.

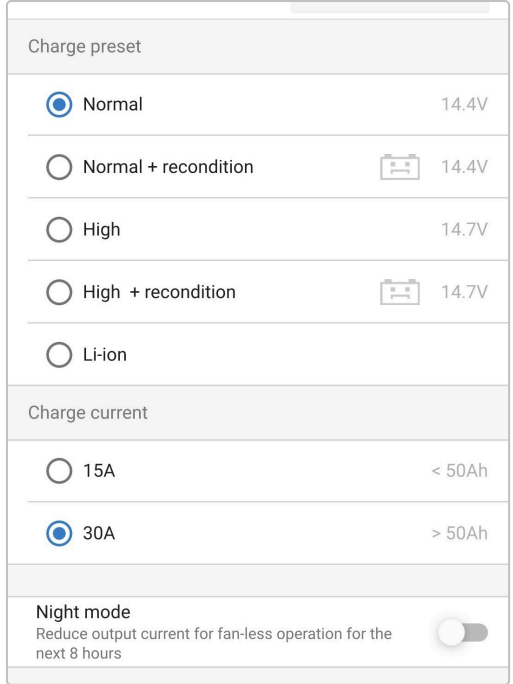

El cargador almacenará automáticamente el modo de carga seleccionado y lo recordará para futuros ciclos de carga (incluso después de desconectarlo de la alimentación).

- **5.** Cuando se ilumina el LED ABS (absorción) significa que el cargador ha pasado a la fase de absorción (la fase de carga inicial se ha completado). La batería se habrá cargado un 80 % (o >95 % para las baterías de ion litio) aproximadamente y puede volver a funcionar si hace falta.
- **6.** Cuando se ilumina el LED FLOAT (flotación) significa que el cargador ha pasado a la fase de flotación (la fase de absorción se ha completado). La batería estará completamente cargada (100 %) y lista para volver a funcionar.
- **7.** Cuando se ilumina el LED STORAGE (almacenamiento) significa que el cargador ha pasado a la fase de almacenamiento (la fase de flotación ha terminado). Para mantener la batería a plena carga, puede dejarse en carga continua durante un periodo de tiempo prolongado.
- **8.** Para detener el proceso de carga, aísle la alimentación al cable de alimentación CA.

## <span id="page-11-0"></span>**3. Características**

#### a. **Configuración y seguimiento con Bluetooth (con VictronConnect)**

Están equipados con Bluetooth integrado, lo que permite realizar ajustes de forma fácil y sencilla, hacer ajustes avanzados, realizar un seguimiento completo y actualizar el firmware a través de la aplicación **VictronConnect** y un dispositivo con Bluetooth (como un teléfono móvil o una tablet).

#### b. **Red VE.Smart compatible**

La opción de red VE.Smart permite que varios cargadores funcionen al unísono con procesos de carga sincronizados, y que reciban datos precisos de tensión de la batería (sensor de tensión), corriente de carga (sensor de corriente) y temperatura de la batería (sensor de temperatura) desde un monitor de batería compatible (como un BMV, SmartShunt, Smart Battery Sense o mochila VE.Bus Smart Dongle) para mejorar aún más el ciclo de carga.

#### c. **Preconfiguraciones de carga integradas**

Las preconfiguraciones de carga integradas (seleccionadas con el botón MODE (modo) o con la aplicación VictronConnect) junto con la lógica de carga adaptativa se ajustan bien a los tipos de baterías más comunes, como: LiFePO4, AGM, gel y plomo-ácido inundadas. También se puede realizar una configuración avanzada con ajustes específicos definidos por el usuario a través de VictronConnect.

### d. **Algoritmo de carga multietapa**

El algoritmo de carga multietapa está especialmente diseñado para optimizar los ciclos de recarga y el mantenimiento de la carga durante periodos de tiempo prolongados.

#### e. **Absorción adaptativa**

La absorción adaptativa controla la respuesta de la batería durante la carga inicial y determina de forma inteligente la duración adecuada de la absorción para cada ciclo de carga. Esto garantiza que la batería esté completamente recargada independientemente del nivel de descarga o de la capacidad y evita que pase periodos prolongados a la elevada tensión de absorción (que puede acelerar el envejecimiento de la batería).

#### f. **Compensación de temperatura**

La tensión de carga se compensa automáticamente en función de la temperatura ambiente; esto garantiza que la batería se cargue a la tensión de carga óptima independientemente del clima y evita la necesidad de hacer ajustes manuales de la configuración. La compensación de temperatura no es necesaria y se deshabilita automáticamente en el modo de carga LI-ION (iones de litio).

### g. **Alta eficiencia**

La gama **Blue Smart IP22 Charger** tiene una eficiencia de hasta aproximadamente el 95%, que se traduce en un menor consumo de energía, menor generación de calor y funcionamiento más fresco.

### h. **Duradero y seguro**

- i. Diseñado para funcionar con fiabilidad y sin problemas durante años en todas las condiciones de uso.
- ii. Protección frente al sobrecalentamiento: la corriente de salida se reducirá si la temperatura del cargador sube por encima de 40 °C (disminución lineal desde el 100 % a 40 °C hasta el 20 % a 60 °C)
- iii. Protección contra cortocircuito de salida: si se detecta un cortocircuito, el cargador se apagará
- iv. Protección contra conexión con polaridad inversa: Si el cargador se conecta de forma incorrecta a una batería con polaridad inversa, saltará el fusible que puede reemplazar el usuario

### i. **Funcionamiento silencioso**

El funcionamiento del cargador es totalmente silencioso si el ventilador de refrigeración está apagado. El ventilador solo se activa si es necesario durante periodos más exigentes. Con el modo NIGHT (noche) o corriente LOW (baja) activos, la corriente de salida máxima se reduce a un 50 % de su valor nominal y el ventilador permanece apagado.

#### j. **Compatible con baterías de ion litio**

Compatible con baterías de ion litio (LiFePO<sub>4</sub>); cuando se selecciona el modo de carga ion litio (LI-ION) integrado, la configuración del ciclo de carga se altera para adaptarse.

Si el cargador se conecta a una batería en la que se ha activado la protección de subtensión (UVP), se restablecerá automáticamente la UVP y empezará a cargar. Muchos otros cargadores no reconocerán una batería en este estado.

### **Aviso: No cargue baterías de litio si su temperatura es inferior a 0 °C.**

### k. **Fase de almacenamiento**

Una fase adicional para alargar la vida de la batería mientras no se usa y está en carga de forma continua.

### l. **Fase de reacondicionamiento**

Una fase opcional que puede recuperar/revertir parcialmente la degradación de las baterías de plomo-ácido causada por sulfatación, normalmente debida a una carga inadecuada o a haber dejado la batería en descarga profunda.

### m. **Corriente de salida configurable**

Un ajuste totalmente configurable que limita la corriente de carga máxima a un nivel reducido. Está recomendado para cargar baterías de menor capacidad con un cargador de alta corriente.

### n. **Función recuperación**

El cargador intentará recargar una batería muy descargada (incluso si está en 0 V) con una corriente baja y luego volverá a cargar con normalidad una vez que la tensión de la batería haya subido lo suficiente. Muchos otros cargadores no reconocerán una batería que se encuentre en ese estado.

### o. **Modo fuente de alimentación**

Un modo específico de uso del cargador como fuente de alimentación CC, para alimentar equipos a una tensión constante con o sin una batería conectada.

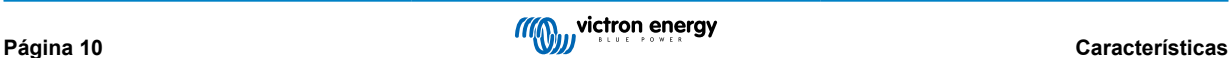

## <span id="page-13-0"></span>**4. Funcionamiento**

### **4.1. Algoritmo de carga**

La gama **Blue Smart IP22 Charger** se compone de cargadores de batería multietapa inteligentes, especialmente diseñados para la optimización de cada ciclo de recarga y el mantenimiento de la carga durante periodos de tiempo prolongados.

#### **El algoritmo de carga multietapa incluye cada una de las siguientes fases:**

### **1. Carga inicial**

La batería se carga con corriente de carga máxima hasta que la tensión llega a la tensión de absorción configurada.

La duración de la fase de carga inicial depende del nivel de descarga de la batería, la capacidad de la batería y la corriente de carga.

Una vez completada la fase de carga inicial, la batería estará cargada aproximadamente al 80 % (o > 95 % para baterías de iones de litio) y puede volver a usarse si hace falta.

#### **2. Absorción**

La batería se carga a la tensión de absorción configurada y la corriente de carga se reduce lentamente según la batería se aproxima al estado de plena carga.

La duración predeterminada de la fase de absorción es adaptativa y varía de forma inteligente en función del nivel de descarga de la batería (determinado por la duración de la fase de carga inicial).

La duración de la fase de absorción adaptativa puede variar entre un mínimo de 30 minutos y un límite máximo de 8 horas (o según se haya configurado) para una batería profundamente descargada.

También se puede seleccionar una duración fija de la absorción. Esta es la preconfiguración automática cuando se elige el modo Li-ion.

La fase de absorción también se puede finalizar antes en función de la situación de la corriente de cola (si está habilitada), es decir, cuando la corriente de carga cae por debajo del umbral de corriente de cola.

#### **3. Reacondicionamiento**

Se intenta aumentar la tensión de la batería hasta la tensión de reacondicionamiento configurada, mientras que la corriente de salida del cargador se ajusta al 8 % de la corriente de carga nominal (por ejemplo, un máximo de 1,2 A para un cargador de 15 A).

El reacondicionamiento es una fase de carga opcional para baterías de plomo-ácido y no está recomendado para su uso habitual o cíclico. Ha de usarse solo cuando haga falta, ya que el uso innecesario o excesivo reducirá la vida de la batería debido al exceso de gaseado.

La mayor tensión de carga de la fase de reacondicionamiento puede recuperar/revertir parcialmente la degradación de la batería causada por sulfatación, normalmente debida a una carga inadecuada o a haber dejado la batería en descarga profunda durante un periodo de tiempo prolongado (si se hace a tiempo).

La fase de reacondicionamiento también puede aplicarse ocasionalmente a baterías inundadas para ecualizar las tensiones de las celdas y evitar la estratificación ácida.

La fase de reacondicionamiento se termina en cuanto la tensión de la batería aumenta hasta la tensión de reacondicionamiento configurada o tras una duración máxima de 1 hora (o según se haya configurado).

Tenga en cuenta que en determinadas circunstancias es posible que el estado de reacondicionamiento termine antes de alcanzar la tensión de reacondicionamiento configurada: si el cargador está alimentando cargas simultáneamente, si la batería no estaba totalmente cargada antes de que empezara la fase de reacondicionamiento, si la duración del reacondicionamiento es demasiado breve (fijada en menos de una hora) o si la corriente de salida del cargador es insuficiente en proporción a la capacidad de la batería/bancada de baterías.

### **4. Flotación**

La tensión de la batería se mantiene a la tensión de flotación configurada para evitar la descarga.

Una vez que comienza la fase de flotación la batería está completamente cargada y lista para su uso.

La duración de la fase de flotación también es adaptativa y varía entre 4 y 8 horas en función de la duración de la fase de absorción, momento en el que el cargador determina que la batería entre en fase de almacenamiento.

### **5. Almacenamiento**

La tensión de la batería se mantiene a la tensión de almacenamiento configurada, que es ligeramente inferior a la tensión de flotación, para minimizar el gaseado y alargar la vida de la batería mientras la batería no se usa y está en carga continua.

### **6. Absorción repetida**

Para recuperar la carga de la batería y evitar que se vaya descargando sola poco a poco si está en fase de almacenamiento durante un largo periodo de tiempo, se producirá una carga de absorción automática de 1 hora cada 7 días (o según se haya configurado).

El indicador LED muestra el estado de carga activo; véase la siguiente imagen:

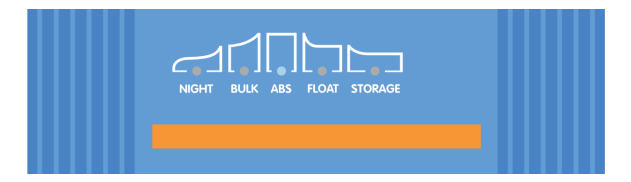

Alternativamente, se puede usar un dispositivo con Bluetooth (como un teléfono móvil o una tablet) con la aplicación VictronConnect para ver el estado de carga activo; Véanse las secciones "Monitorización > VictronConnect > Estado" y "Monitorización > VictronConnect > Gráfico" para más información.

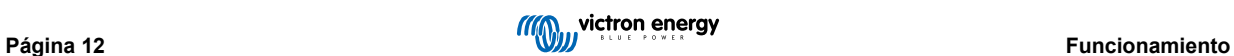

### <span id="page-15-0"></span>**4.2. Modos de carga**

Hay tres modos de carga integrados (normal, alto e iones de litio) y además se puede incluir una fase opcional de reacondicionamiento (excepto en el modo iones de litio).

Los modos de carga integrados y la lógica de carga adaptativa están bien adaptados para los tipos de baterías más comunes, como las de plomo-ácido inundadas, AGM, gel y LiFePO4.

Se puede seleccionar el modo de carga necesario con el botón MODE (modo) en el cargador o con un dispositivo con Bluetooth (como un teléfono móvil o una tablet) con la aplicación VictronConnect. Véase "Configuración > Configuración con el cargador" o "Configuración > Configuración con Bluetooth" para más información.

Si fuese necesario, el usuario puede definir sus propios ajustes mediante la configuración avanzada con un dispositivo con Bluetooth (como un teléfono móvil o una tablet) con la aplicación VictronConnect. Véanse las secciones "Configuración avanzada > Ajustes avanzados" y "Configuración avanzada > Ajustes modo experto" para más información.

Los ajustes realizados se guardan y no se perderán al desconectar el cargador de la alimentación de la red o de la batería.

### **4.2.1. Charge voltage (tensión de carga)**

Los ajustes de tensión de carga de cada fase de carga se modifican según el modo de carga integrado seleccionado. Véase la siguiente tabla:

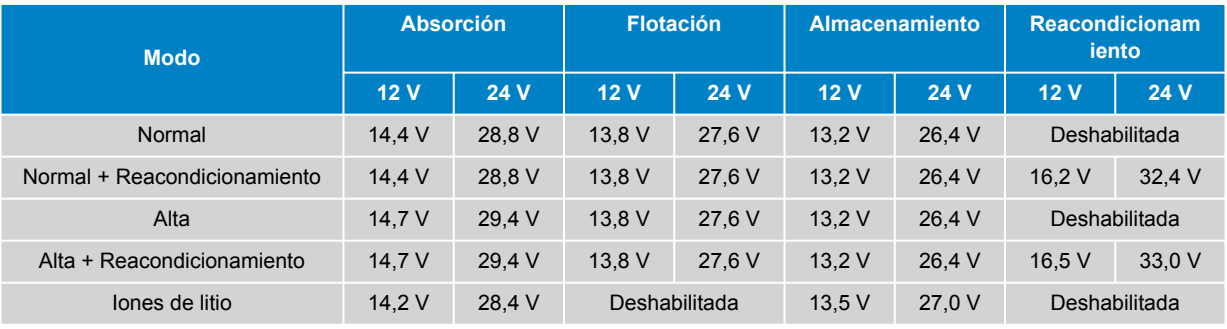

Para asegurarse de que el proceso de carga, la vida útil de la batería y la seguridad del funcionamiento son adecuados, es importante seleccionar un modo de carga apropiado para el tipo y la capacidad de la batería que se está cargando. Consulte las recomendaciones del fabricante de la batería.

La gama **Blue Smart IP22 Charger** cuenta con compensación de temperatura, que optimizará automáticamente la tensión de carga nominal/configurada en función de la temperatura ambiente (a menos que esté en modo Li-ion (iones de litio) o que se haya desactivado manualmente). Para más información, véase la sección "Funcionamiento > Compensación de temperatura".

### **4.2.2. Modo reacondicionamiento**

A

Si se habilita, la fase de reacondicionamiento se incluye en el ciclo de carga. Úsela solo si es necesario para corrección/ mantenimiento. Para más información, véase el apartado "Funcionamiento > Algoritmo de carga".

Si se habilita el modo de reacondicionamiento, el LED RECONDITION (reacondicionamiento) se encenderá y parpadeará durante la fase de reacondicionamiento.

Se puede habilitar y deshabilitar el modo reacondicionamiento con el botón MODE (modo) en el cargador o un dispositivo con Bluetooth (como un teléfono móvil o una tablet) con la aplicación VictronConnect. Véase "Configuración > Configuración con el cargador" o "Configuración > Configuración con Bluetooth" para más información.

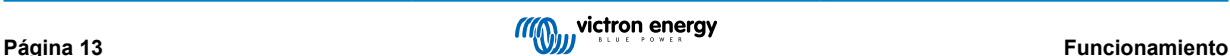

### <span id="page-16-0"></span>**4.2.3. Modo de corriente baja**

Si se habilita, la corriente de carga máxima queda limitada al 50 % de la máxima corriente de carga nominal (véase la sección de "Especificaciones técnicas" para más información) y el ventilador de refrigeración se deshabilita.

Se recomienda el modo de corriente baja cuando se cargan baterías de menor capacidad con un cargador de alta corriente. Cargar con una corriente de carga excesiva puede provocar degradación prematura y sobrecalentamiento de las baterías.

Normalmente la máxima corriente de carga de las baterías de plomo-ácido no debería superar los 0,3C aproximadamente (más del 30 % de la capacidad de la batería en Ah) y la máxima corriente de carga de las baterías LiFePO4 no debería superar los 0,5C aproximadamente (más del 50 % de la capacidad de la batería en Ah).

Cuando el modo de corriente baja está habilitado, el LED NIGHT (noche) parpadea.

Se puede habilitar y deshabilitar el modo de corriente baja con el botón MODE (modo) en el cargador o un dispositivo con Bluetooth (como un teléfono móvil o una tablet) con la aplicación VictronConnect. Véase "Configuración > Configuración con el cargador" o "Configuración > Configuración con Bluetooth" para más información.

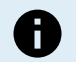

También puede fijarse el límite de corriente de carga en un valor definido por el usuario entre la máxima corriente de carga nominal y el límite mínimo de corriente de carga (25 % del máximo) con un dispositivo con Bluetooth (como un teléfono móvil o una tablet) con la aplicación VictronConnect. Véase "Configuración avanzada > Ajustes avanzados" para más información.

Cuando el límite de corriente de carga está fijado en el 50 % o menos de la máxima corriente de carga nominal, el LED NIGHT (noche) parpadea.

### **4.2.4. Modo noche**

Si está habilitado, la máxima corriente de carga queda limitada al 50 % de la máxima corriente de carga nominal y el ventilador de refrigeración se deshabilitará durante un periodo de 8 horas (normalmente por la noche).

Una vez transcurridas las 8 horas o si se desconecta el cargador de la red eléctrica, el modo noche se deshabilitará y el cargador volverá al funcionamiento normal con la máxima corriente de carga nominal disponible y el ventilador de refrigeración habilitado.

El modo noche es especialmente útil para que el funcionamiento sea totalmente silencioso cuando se carga por la noche.

Cuando el modo noche está habilitado, el LED NIGHT (noche) se ilumina.

Se puede habilitar y deshabilitar el modo noche con el botón MODE (modo) en el cargador o un dispositivo con Bluetooth (como un teléfono móvil o una tablet) con la aplicación VictronConnect. Véase "Configuración > Configuración con el cargador" y "Configuración > Configuración con Bluetooth" para más información.

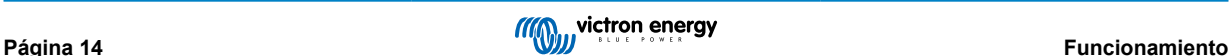

### <span id="page-17-0"></span>**4.3. Compensación de temperatura**

La gama **Blue Smart IP22 Charger** cuenta con compensación de temperatura, que optimizará automáticamente la tensión de carga nominal/configurada en función de la temperatura ambiente (a menos que esté en modo Li-ion (iones de litio) o que se haya desactivado manualmente).

La tensión de carga óptima de una batería de plomo-ácido varía de forma inversa a la temperatura de la batería. La compensación automática de la tensión de carga en función de la temperatura evita la necesidad de hacer ajustes especiales de la tensión de carga en entornos cálidos o fríos.

Durante el encendido, el cargador medirá su temperatura interna y la usará como referencia para la compensación de temperatura. Sin embargo, la medición de la temperatura inicial está limitada a 25 °C ya que no se sabe si el cargador está caliente por haber estado funcionando antes.

Puesto que el cargador genera calor durante su funcionamiento, la medición de la temperatura interna solo se usa de forma dinámica si la medición de la temperatura interna se considera fiable. Cuando la corriente de carga ha bajado a un nivel bajo o despreciable, ha pasado tiempo suficiente para que la temperatura del cargador se estabilice.

Para una compensación de temperatura más precisa, se puede obtener el dato de temperatura de un monitor de baterías compatible (como un BMV, SmartShunt, Smart Battery Sense o mochila VE.Bus Smart) mediante VE.Smart Networking. Véase la sección "Funcionamiento > VE.Smart Networking" para más información.

La tensión de carga configurada se corresponde con una temperatura nominal de 25 °C y la temperatura se compensa linealmente entre los límites de 6 °C y 50 °C en función del coeficiente predeterminado de compensación de temperatura de -16,2 mV/°C para cargadores de 12 V (-32,4 mV/°C para cargadores de 24 V) o según se haya configurado.

Consulte en el siguiente gráfico la temperatura predeterminada y la curva de tensión de carga para los cargadores de 12 V:

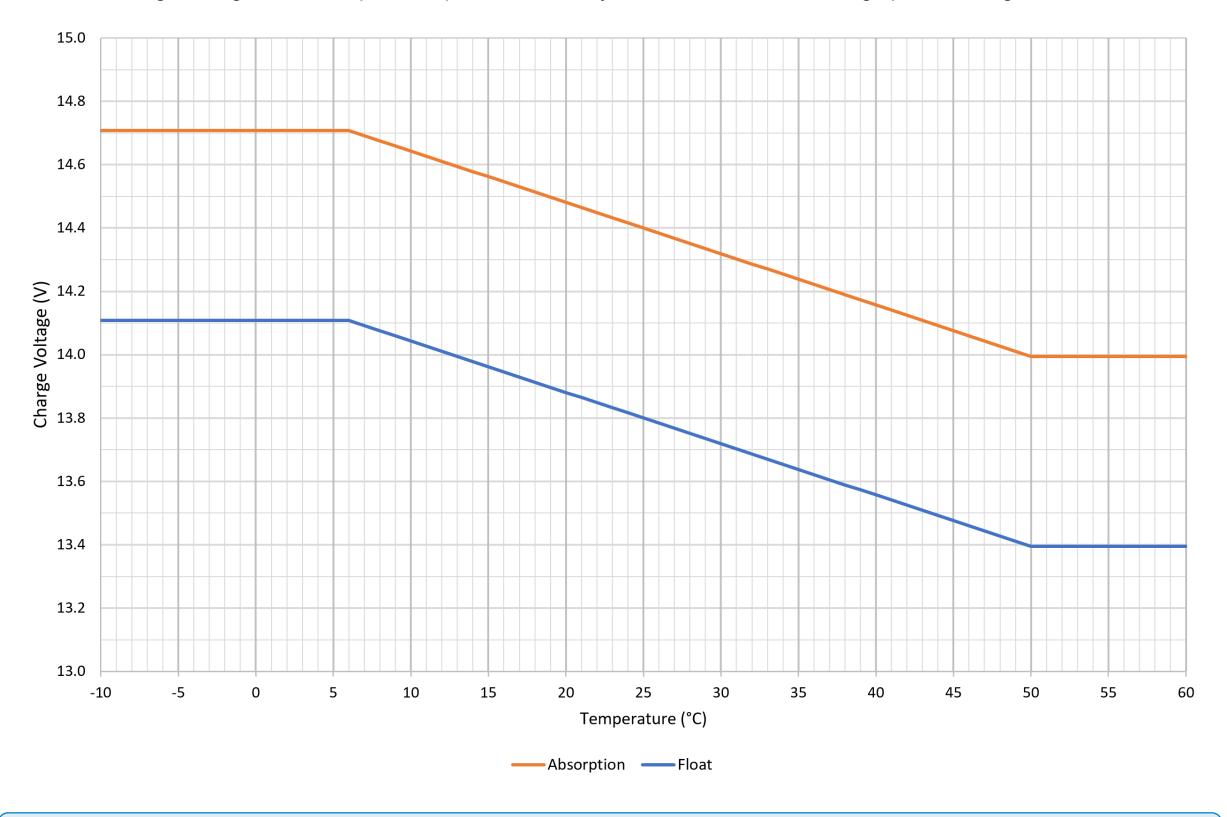

El coeficiente de compensación de temperatura se expresa en mV/°C y se aplica a toda la batería/bancada de baterías (no por celda de batería).

Si el fabricante de la batería especifica un coeficiente de compensación de temperatura por celda, tendrá que multiplicarse por el número total de celdas en serie (normalmente hay 6 celdas en serie en una batería de plomo-ácido de 12 V).

A

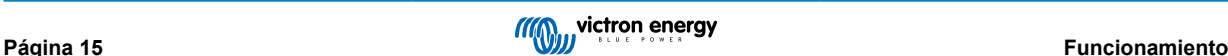

### <span id="page-18-0"></span>**4.4. VE.Smart Networking**

La gama **Blue Smart IP22 Charger** dispone de la opción de **red VE.Smart Networking**, que permite contar con conectividad y comunicación Bluetooth entre varios productos de Victron.

Esta potente opción permite que los cargadores reciban datos precisos de tensión de la batería (sensor de tensión), corriente de carga (sensor de corriente) y temperatura de la batería (sensor de temperatura) desde un monitor de batería compatible (como un BMV, SmartShunt, Smart Battery Sense o mochila VE.Bus Smart Dongle) o que varios cargadores funcionen al unísono con procesos de carga sincronizados para mejorar aún más el ciclo de carga.

Un solo monitor de baterías compatible (como un BMV, SmartShunt, Smart Battery Sense o VE.Bus Smart Dongle) proporcionará datos del sensor de tensión, temperatura y/o corriente a todos los cargadores (uno solo o varios) dentro de la red VE.Smart compartida.

Varios cargadores compatibles en una red VE.Smart compartida (con o sin monitor de baterías) también sincronizarán su algoritmo de carga (esto se conoce por carga sincronizada).

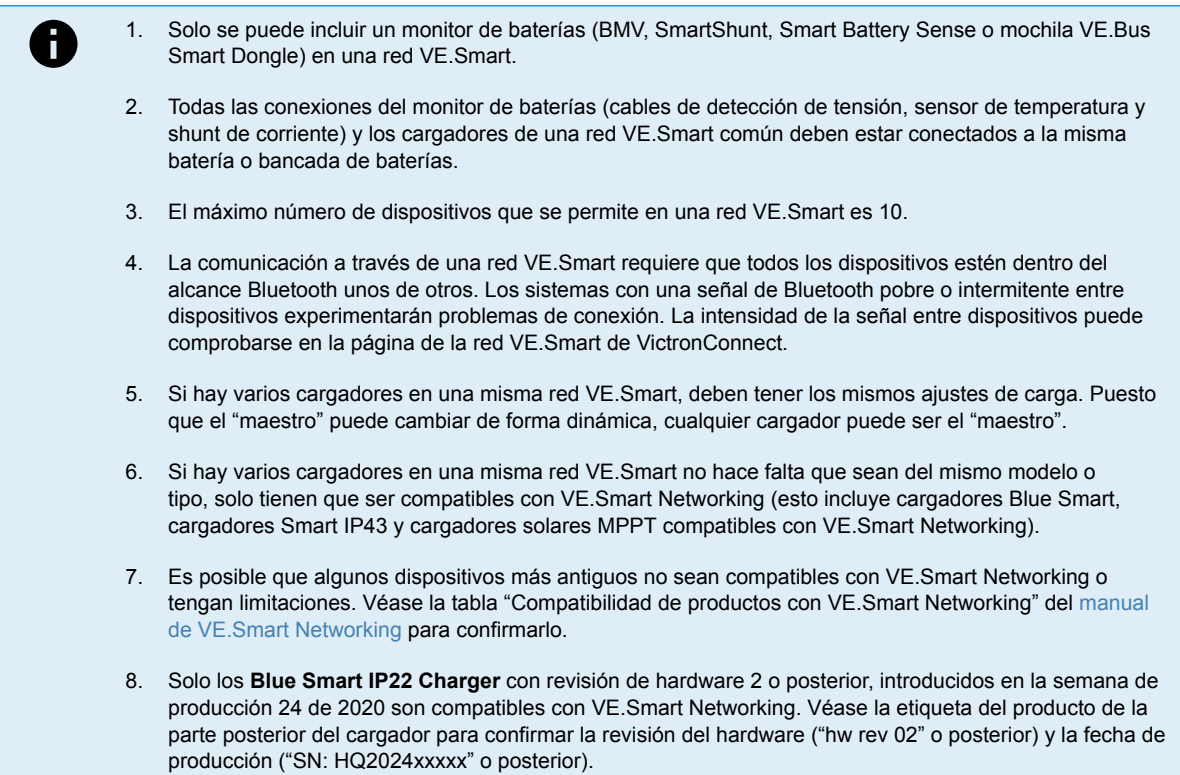

### **4.4.1. Sensor de tensión**

El **sensor de tensión** usa datos de tensión de la batería medidos de forma precisa directamente en los terminales de la batería (o muy cerca) y se los transmite al cargador, que los usa para aumentar de forma dinámica la tensión de salida y compensar con precisión la caída de tensión que se produce en los cables y las conexiones entre el cargador y la batería.

Esto garantiza que la batería se carga con la tensión exacta que se haya configurado en el cargador, y no con una tensión más baja debido a la caída de tensión que se produce en los cables y las conexiones.

La caída de tensión es proporcional a la corriente de carga y a la resistencia de los cables y conexiones (V=IxR), de modo que la caída de tensión variará a lo largo de un ciclo de carga y puede ser significativa cuando se cargue con corrientes más elevadas a través de cables y conexiones con una resistencia superior a la óptima. En estas circunstancias, el sensor de tensión será especialmente beneficioso.

Tenga en cuenta que el sensor de tensión **no** permite que se usen cables o conexiones con un valor nominal inadecuado ni compensar caídas de tensión excesivamente altas. Para un funcionamiento fiable y seguro, los cables y conexiones siempre deben tener un valor nominal y unas dimensiones adecuadas para el uso en cuestión. Véase la sección "Instalación > Cableado" para más información.

### **4.4.2. Sensor de temperatura**

El **sensor de temperatura** utiliza los datos de temperatura de la batería medidos con precisión directamente en los terminales o en el cuerpo de la misma y se los transmite al cargador, que los usa para compensar de forma dinámica la tensión de carga (reducir o aumentar) según el coeficiente de temperatura especificado (X mV/°C).

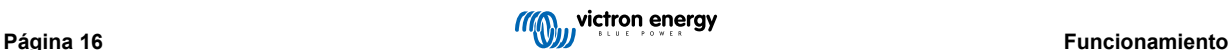

<span id="page-19-0"></span>La tensión de carga óptima de una batería de plomo-ácido varía de forma inversa a la temperatura de la batería con la tensión de carga nominal especificada a 25 °C. La compensación automática de la tensión de carga en función de la temperatura evita la necesidad de ajustar manualmente la tensión de carga en entornos cálidos o fríos.

Para las baterías de litio, la tensión óptima de carga permanece constante en todas las temperaturas normales de funcionamiento. Sin embargo, las baterías de litio pueden sufrir daños permanentes si se cargan con temperaturas frías. En estos casos, los datos del sensor de temperatura pueden usarse para deshabilitar de forma automática el proceso de carga cuando hace frío (normalmente < 5 °C).

### **4.4.3. Sensor de corriente**

El **sensor de corriente** usa datos de corriente de la batería medidos por el shunt del monitor de baterías (se necesita un BMV o SmartShunt) y se los transmite al cargador, que los usa (al contrario que la corriente de salida del cargador) para el ajuste de la corriente de cola.

El ajuste de la corriente de cola hace referencia al nivel decreciente de corriente de carga (normal al final de un ciclo de carga completo) en relación con el umbral para determinar cuándo está la batería completamente cargada y, por lo tanto, cuándo puede terminar la fase de absorción (antes de alcanzar el límite de tiempo de la fase de absorción). El uso de la corriente de cola para determinar el final de la fase absorción es un método muy efectivo y habitual para cargar correctamente las baterías de plomo-ácido.

Para poder terminar la fase de absorción en el punto adecuado, es importante que el verdadero flujo de corriente que llega a la batería se compare con el umbral de la corriente de cola y no con la corriente de salida del cargador, que puede ser considerablemente mayor. Si se está alimentando alguna carga durante el proceso de carga, una parte de la corriente de salida del cargador irá directamente a esa carga, de modo que será más difícil, o imposible, cumplir la condición de la corriente de cola sin un sensor de corriente.

### **4.4.4. Carga sincronizada**

La opción de **carga sincronizada** permite combinar varios cargadores compatibles en una misma red VE.Smart, de modo que pueden trabajar al unísono como si fueran un solo cargador.

Los cargadores sincronizarán el algoritmo de carga entre ellos sin que haga falta ningún hardware o conexión física adicional y cambiarán los estados de carga de forma simultánea.

La carga sincronizada funciona dando prioridad de forma sistemática a todos los cargadores y designando a uno como el "maestro" que controla la fase de carga de todos los demás cargadores "esclavos". En caso de que el "maestro" inicial se desconecte de la red VE.Smart por cualquier razón (por estar fuera del alcance del Bluetooth, por ejemplo), se designará sistemáticamente otro cargador como "maestro" que tomará el control. Esto puede revertirse si se restablece la comunicación con el "maestro" inicial (que tiene una mayor prioridad). El cargador "maestro" no puede seleccionarse manualmente.

La carga sincronizada no regula ni ecualiza la salida de corriente de varios cargadores, cada cargador sigue teniendo control total sobre su propia salida de corriente. Por consiguiente, es normal que haya variaciones en las salidas de corriente de distintos cargadores (en función principalmente de la resistencia del cable y las condiciones del proceso de carga) y no se puede configurar un límite de salida de corriente para todo el sistema.

Puede configurarse la carga sincronizada con diferentes tipos de cargadores, siempre que sean compatibles con VE.Smart Networking (esto incluye cargadores Blue Smart IP22, cargadores Smart IP43 y cargadores solares SmartSolar MPPT compatibles). La carga a partir de cargadores solares no tiene prioridad sobre la carga de los cargadores del suministro de la red eléctrica, de modo que en algunas instalaciones (en función principalmente de la resistencia del cable y las condiciones del proceso de carga) es posible que la energía solar se infrautilice.

La carga sincronizada también puede usarse junto con un monitor de baterías (BMV, SmartShunt, Smart Battery Sense o mochila VE.Bus Smart Dongle) para proporcionar datos de tensión, temperatura y corriente a los cargadores de una misma red VE.Smart. Véanse las secciones "Funcionamiento > VE.Smart Networking > Sensor de tensión / Sensor de temperatura / Sensor de corriente" para más información.

Si no hay un monitor de baterías que proporcione datos del sensor de corriente (se necesita un BMV o SmartShunt), el "maestro" combina la corriente de carga de cada cargador y la compara con el ajuste de corriente de cola.

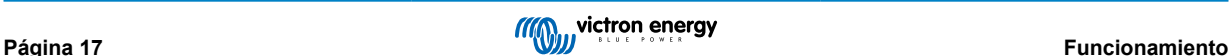

### <span id="page-20-0"></span>**4.5. Inicio de un nuevo ciclo de carga**

**Se iniciará un nuevo ciclo de carga cuando:**

- 1. Se cumple la condición de re-carga inicial configurada (normalmente debido a una carga grande):
	- a. El "Re-bulk method" (método de re-carga inicial) está fijado en "Current" (corriente) y la "Re-bulk current" (corriente de re-carga inicial) está deshabilitada (configuración predeterminada): La salida de corriente debe mantenerse a la máxima salida de corriente durante cuatro segundos.
	- b. El "Re-bulk method" (método de re-carga inicial) está fijado en "Current" (corriente) y la "Re-bulk current" (corriente de re-carga inicial) está configurada con un valor definido por el usuario: La salida de corriente debe superar la "Re-bulk current" (corriente de re-carga inicial) configurada durante cuatro segundos mientras que el cargador está en fase de flotación o almacenamiento.
	- c. El "Re-bulk method" (método de re-carga inicial) está fijado en "Voltage" (tensión) y la "Re-bulk voltage offset" (compensación de tensión de re-carga inicial) está configurada con un valor definido por el usuario: La tensión de la batería debe caer por debajo de la "Re-bulk voltage" (tensión de re-carga inicial) configurada durante un minuto.
	- d. El cargador está en una red VE.Smart con carga sincronizada: La tensión de la batería debe caer por debajo de la "Re-bulk voltage" (tensión de re-carga inicial) configurada durante un minuto (independientemente del "Re-bulk method" (método de re-carga inicial) seleccionado.
- 2. Se pulsa o usa el botón MODO para seleccionar un nuevo modo de carga.
- 3. Se usa VictronConnect para seleccionar otro modo de carga o cambiar la función de modo "Power Supply" (fuente de alimentación) a "Charger" (cargador).
- 4. Se ha aislado y se ha vuelto a conectar la alimentación a la fuente de alimentación CA.

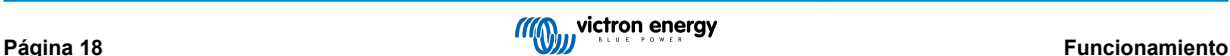

### <span id="page-21-0"></span>**4.6. Estimación del tiempo de carga**

El tiempo necesario para recargar una batería al 100 % del estado de carga depende de la capacidad de la batería, la profundidad de descarga, la corriente de carga y el tipo/composición química de la batería, que afectan de forma significativa a las características de la carga.

### **4.6.1. Composición de plomo-ácido**

Las baterías de plomo-ácido suelen estar aproximadamente al 80 % del estado de carga cuando termina la fase de carga inicial.

La duración de la fase de carga inicial **Tinicial** puede calcularse como **Tinicial = Ah/I**, donde **I** es la corriente de carga (sin contar las cargas) y **Ah** es la capacidad de la batería descargada por debajo del 80 % del estado de carga.

La duración de la fase de absorción **Tabs** variará en función de la profundidad de descarga, se pueden necesitar hasta 8 horas de absorción para que una batería con una descarga profunda alcance el 100 % del estado de carga.

Por ejemplo, el tiempo necesario para recargar una batería de plomo-ácido de 100 Ah totalmente descargada con un cargador de 10 A sería aproximadamente:

- Duración de la **fase de carga inicial**, **Tinicial** = 100 Ah x 80 % / 10 A = 8 horas
- Duración de la **fase de absorción**, **Tabs** = 8 horas
- Duración **total** de la carga,  $T_{total} = T_{initial} + T_{abs} = 8 + 8 = 16$  horas

### **4.6.2. Composición de iones de litio**

Las baterías de iones de litio suelen estar muy por encima del 95 % del estado de carga cuando termina la fase de carga inicial.

La duración de la fase de carga inicial **Tinicial** puede calcularse como **Tinicial = Ah / I**, donde **I** es la corriente de carga (sin contar las cargas) y **Ah** es la capacidad de la batería descargada por debajo del 95 % del estado de carga.

La duración de la fase de absorción **Tabs** necesaria para alcanzar el 100 % del estado de carga suele ser inferior a 30 minutos.

Por ejemplo, el tiempo de carga de una batería de 100 Ah totalmente descargada que se carga con un cargador de 10 A hasta aproximadamente un estado de carga del 95 % es **Tinicial** = 100 x 95 % / 10 = 9,5 horas.

Por ejemplo, el tiempo necesario para recargar una batería de iones de litio de 100 Ah totalmente descargada con un cargador de 10 A sería aproximadamente:

- Duración de la **fase de carga inicial**, **Tinicial** = 100 Ah x 95 % / 10 A = 9,5 horas
- Duración de la **fase de absorción**, **Tabs** = 0,5 horas
- Duración **total** de la carga,  $T_{total} = T_{initial} + T_{abs} = 9.5 + 0.5 = 10$  horas

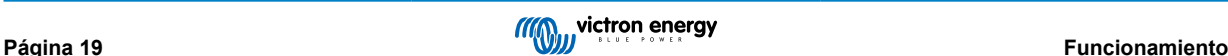

### <span id="page-22-0"></span>**4.7. Varias salidas aisladas**

Los modelos de **Blue Smart IP22 Charger** de tres salidas tienen un puente de diodos de batería FET integrado y varias salidas aisladas.

Varias salidas aisladas hacen posible que un solo cargador cargue varias baterías que tengan una tensión/nivel de estado de carga diferente sin que haya flujo de corriente entre ellas y con la corriente de carga intrínsecamente distribuida entre todas las baterías en función de su tensión/nivel de estado de carga y capacidad.

Los modelos de cargador de tres salidas pueden proporcionar la corriente de salida nominal completa desde las tres salidas. Sin embargo, la corriente combinada de todas las salidas está limitada a la corriente de salida nominal completa.

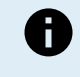

Las distintas salidas aisladas no se regulan individualmente. Hay un algoritmo de carga (ciclo de carga y tensión de carga) que se aplica a todas ellas. Por consiguiente, todas las baterías tendrán que ser compatibles con el algoritmo de carga común (normalmente el mismo tipo de composición química).

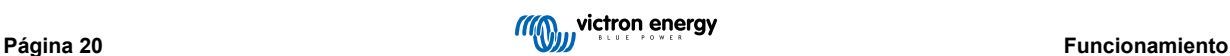

# <span id="page-23-0"></span>**5. Instalación**

### **5.1. Montaje**

La gama **Blue Smart IP22 Charger** está diseñada para montarse en la pared con las pestañas que sobresalen a ambos lados de la base.

Antes del montaje, deben considerarse los siguientes aspectos para identificar un lugar adecuado y seguro:

- a. Instale el cargador en un sitio con buena ventilación natural. En caso de que el flujo de aire esté limitado, considere colocar un ventilador.
- b. Asegúrese de que hay suficiente espacio libre alrededor del cargador. Se recomienda dejar por lo menos 100 mm por encima y por debajo.
- c. Instale el cargador sobre una superficie no inflamable y asegúrese de que no hay elementos sensibles al calor cerca, puesto que es habitual que el cargador se caliente mientras está en funcionamiento.
- d. Instale el cargador en un lugar en el que esté protegido de las condiciones ambientales como agua, humedad elevada y polvo, y lejos de líquidos o gases inflamables.
- e. No instale ni coloque o ponga en funcionamiento el cargador encima de la batería o directamente en la parte superior de la batería, ni en un compartimento cerrado junto con la batería, ya que las baterías pueden emitir gases explosivos.
- f. No cubra el cargador ni coloque ningún objeto encima.

Monte el **Blue Smart IP22 Charger** en posición vertical con los terminales mirando hacia abajo. Para fijarlo use los cuatro orificios o ranuras de montaje de la base.

Use tornillos con cabeza cilíndrica o hexagonal para fijar la unidad, compruebe que el diámetro externo de la rosca del tornillo se ajusta con holgura a los orificios o ranuras de las pestañas (diámetro externo máximo de unos4 mm) .

Para facilitar la instalación, se recomienda sostener la unidad con los dos tornillos inferiores (dejando las cabezas de los tornillos a unos 3 mm de la superficie) y luego colocar los dos superiores antes de apretar bien los cuatro tornillos.

Tenga cuidado de no apretar demasiado los tornillos de montaje (ya que las pestañas de montaje son de plástico) y de no dañar el cable de alimentación CA al apretar el tornillo de la parte inferior izquierda (ya que el cable de alimentación CA pasa justo por encima).

En el siguiente dibujo puede ver las dimensiones para el montaje:

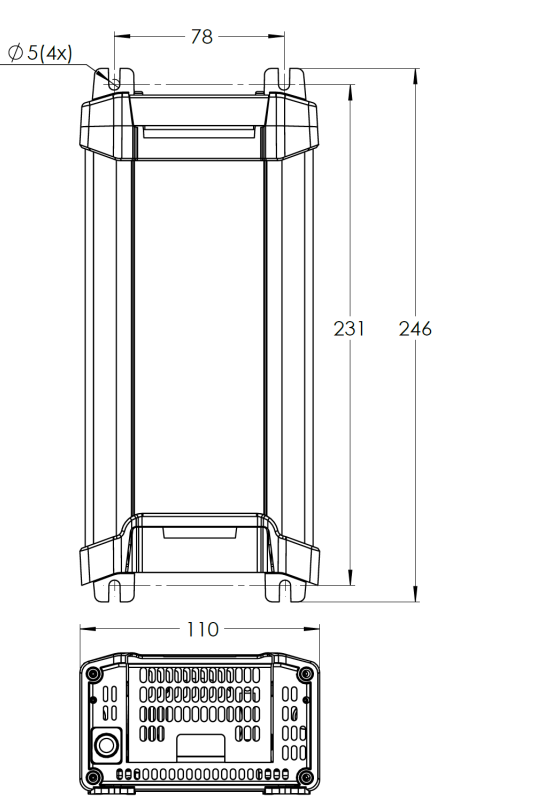

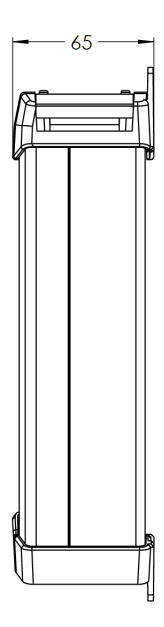

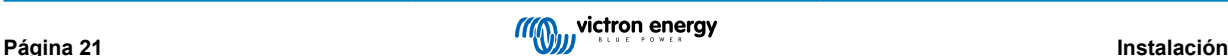

### <span id="page-24-0"></span>**5.2. Cableado**

Conecte los cables de alimentación CC entre los terminales BATTERY de **Blue Smart IP22 Charger** (situados debajo de la cubierta de conexiones inferior) y la batería/baterías o el bus de distribución del sistema CC.

- a. Asegúrese de que el sistema CC está completamente apagado (todas las cargas consumidoras y las fuentes de carga CC apagadas/aisladas) antes de desconectar los cables de la batería/ bus de distribución del sistema CC y conectar el cargador a los terminales de la batería/bus de distribución del sistema CC.
- b. Use cable de cobre multifilamento flexible con sección suficiente y con un disyuntor o fusible adecuado incorporado. Consulte las secciones "Instalación > Cableado > Cable de alimentación CC" e "Instalación > Cableado > Protección de sobrecorriente" para más información.
- c. Asegúrese de que la polaridad de los cables es correcta; use cables rojos para las conexiones **+** (positivas) y negros para las conexiones **-** (negativas).
- d. Apriete los tornillos del terminal hasta 2,4 Nm con una llave dinamométrica pequeña con una cabeza de destornillador adecuada y vuelva a instalar la cubierta de conexiones inferior.

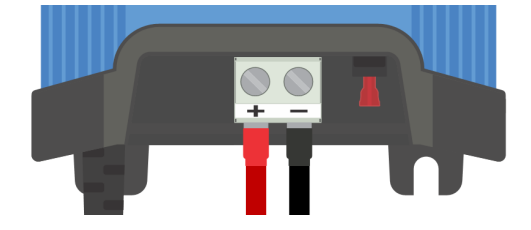

Conecte el cable de alimentación CA a una toma de la red eléctrica, los LED que indican el modo de carga y el estado de carga actuales se iluminarán con un breve retraso.

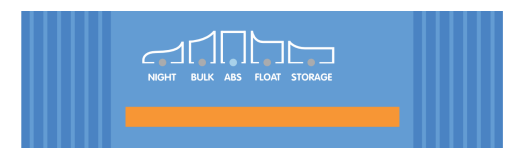

Se facilitan diagramas de ejemplos de cableado de las configuraciones de instalación más habituales. Véase la sección de "Instalación > Diagramas" para más información.

### **5.2.1. Cable de alimentación CC**

Para un funcionamiento fiable y seguro, es importante seleccionar y usar cables de alimentación CC con un valor nominal adecuado entre el **Blue Smart IP22 Charger** y la batería/baterías.

Para seleccionar el tipo y las especificaciones del cable se debe tener en cuenta lo siguiente:

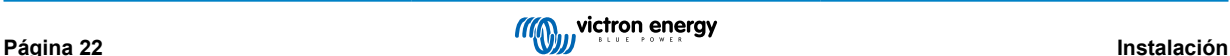

### a. **Material conductor y sección**

El material conductor y la sección afectan a la resistencia del cable por unidad de longitud y, por consiguiente, determinan la máxima capacidad/valor nominal de corriente, además de la pérdida de potencia/caída de tensión en toda la longitud del cable.

i. Para evitar el sobrecalentamiento del cable y/o del equipo de interfaz, elija un cable de alimentación de alta calidad con hilos de cobre y una sección del conductor de dimensiones adecuadas para el uso en cuestión.

La máxima corriente nominal del cable indicada por el fabricante (después de aplicar los factores de reducción aplicables a la instalación) debe superar la máxima corriente de funcionamiento posible dentro del sistema, y el cable también debe poder soportar con seguridad la corriente de fallo necesaria para fundir el fusible/accionar el disyuntor.

ii. Para evitar una pérdida de potencia elevada y problemas operativos debido a una excesiva caída de tensión, diseñe la distribución del sistema de modo que los cables sean lo más cortos posibles y, si es necesario, aumente la sección del conductor para reducir la caída de tensión hasta un nivel aceptable.

Si hace falta, se recomienda aumentar la sección del conductor para que la caída de tensión a lo largo de todo el cable sea inferior a aproximadamente 0,5 V y el 3 % a la máxima corriente operativa.

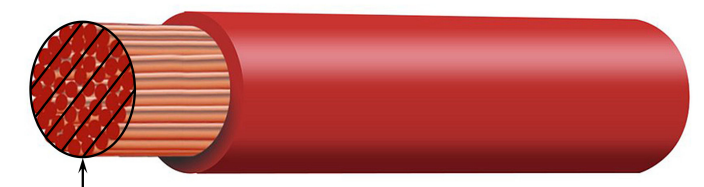

Conductor cross sectional area

#### b. **Diámetro de los hilos**

El diámetro de los hilos afecta a la superficie de contacto/resistencia y determina, por lo tanto, la cantidad de calor generada en las terminaciones, así como la capacidad/valor nominal de flexibilidad del cable.

i. Para evitar el sobrecalentamiento del cable y/o del equipo de interfaz en las terminaciones o cerca de ellas, elija cables de alimentación de alta calidad con conductores finos de cobre multifilamento.

A fin de maximizar la superficie de contacto y minimizar la resistencia en las terminaciones, cada uno de los hilos de cobre no debe superar un diámetro de 0,4 mm (0,016 pulgadas) o una sección de 0,125 mm² (AWG26).

Si se usa cable con hilos más gruesos, la superficie de contacto en la interfaz entre los hilos del conductor y la terminación será insuficiente y causará una resistencia excesiva. Una conexión eléctrica de alta resistencia generará un calor considerable cuando funcione con cargas provocando un sobrecalentamiento grave e incluso un incendio.

ii. Para poder llevar el cable con facilidad por dobleces estrechos y evitar que el cable o el equipo de interfaz fallen por una fuerza o tracción excesiva en las terminaciones o por desgaste, seleccione un cable de alimentación de alta calidad diseñado para aplicaciones que requieran una gran flexibilidad.

Se recomienda usar cable de alimentación de alta calidad con flexibilidad nominal de clase 5 o superior (de conformidad con VDE 0295, IEC 60228 y BS6360).

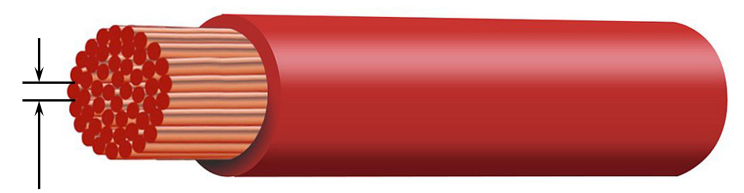

Max strand diameter: 0.4mm Max strand area: 0.125mm<sup>2</sup> / 26 AWG

### <span id="page-26-0"></span>c. **Tipo de aislante**

El tipo de aislante afecta a la capacidad/valor nominal de temperatura máxima y, por consiguiente, a la capacidad/valor nominal de corriente máxima, así como a la capacidad/valor nominal de aislamiento máximo de tensión del cable.

i. Para evitar que el aislante del cable se sobrecaliente, elija cable de alimentación de alta calidad con una temperatura nominal del aislante apropiada para la instalación.

La temperatura nominal del aislante indicada por el fabricante del cable debe superar la máxima temperatura prevista para la instalación, considerando la combinación de la máxima temperatura posible del entorno y el aumento de la temperatura debido al calor generado por el propio cable cuando soporta una carga máxima.

Se recomienda usar cable de alimentación de alta calidad con una temperatura máxima nominal de al menos 90 °C (194 °F).

ii. Para garantizar un aislamiento eléctrico sólido, elija cable de alimentación de alta calidad con una tensión nominal del aislante adecuada para la máxima tensión de funcionamiento del sistema.

Se recomienda usar cable de alimentación de alta calidad con una tensión máxima nominal de 0,6/1 kV.

En la tabla siguiente puede consultar las recomendaciones sobre sección/calibre de cable mínimo en relación a la longitud del cable (longitud desde el cargador hasta la batería):

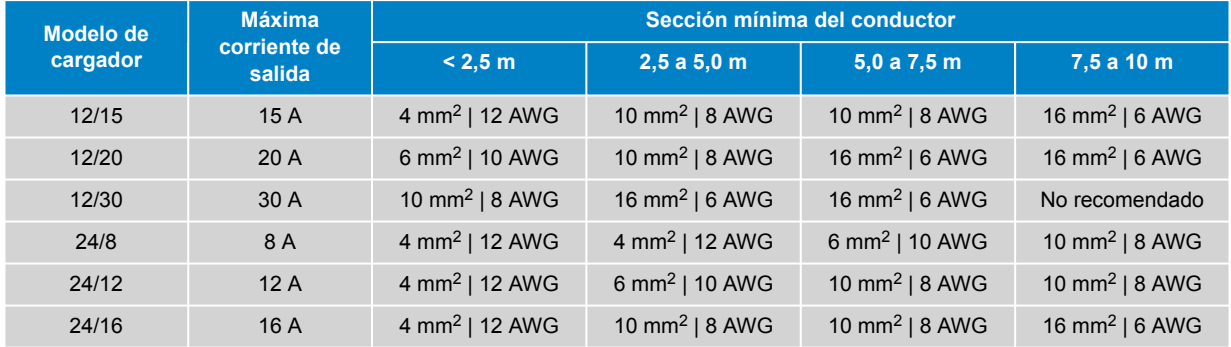

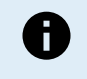

No se recomiendan ciertas combinaciones de corriente elevada y cables muy largos, ya que la caída de tensión sería excesiva incluso con el cable de mayores dimensiones compatible. Además de una pérdida de potencia considerable, esto puede generar problemas durante la carga.

### **5.2.2. Protección de sobrecorriente**

Para garantizar un funcionamiento fiable y seguro es importante seleccionar e instalar un fusible o disyuntor que se coloque lo más cerca posible de la batería/baterías, incorporado en el cable de alimentación CC que discurre entre el **Blue Smart IP22 Charger** y la batería/baterías.

El objetivo principal de un fusible o disyuntor colocado cerca de la batería/baterías es proteger los cables y el sistema en caso de fallo por sobrecorriente, como un cortocircuito en el cableado.

En caso de cortocircuito en el cable situado entre la batería/baterías y el **Blue Smart IP22 Charger**, la batería/baterías tienen la capacidad de proporcionar un flujo de corriente extremadamente alta a través del cableado, lo que puede ocasionar un grave sobrecalentamiento o incluso un incendio a menos que el circuito se interrumpa inmediatamente con un fusible o disyuntor adecuado.

Puede consultar en la siguiente tabla los valores nominales de fusible/disyuntor recomendados:

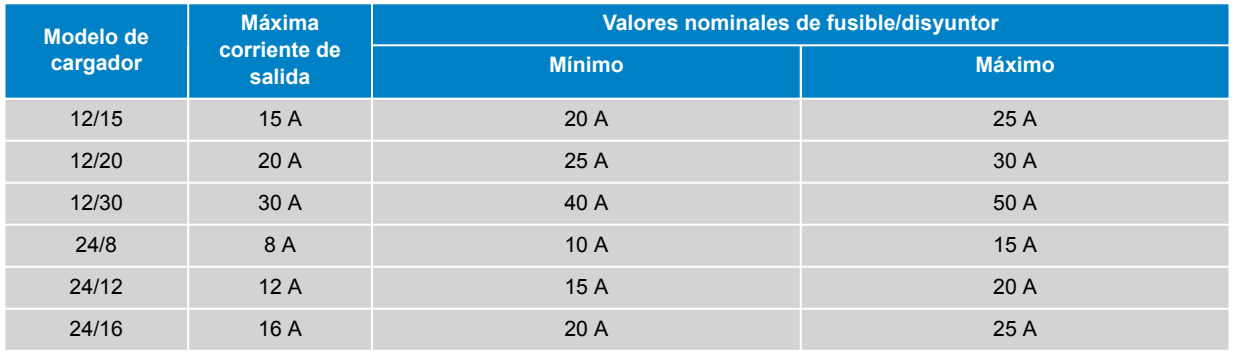

## <span id="page-27-0"></span>**5.3. Diagramas:**

### **5.3.1. Instalación básica**

### **Una sola batería**

Consulte a continuación el diagrama de cableado para conectar el **Blue Smart IP22 Charger** (modelo de una salida) a una sola batería/bancada de baterías:

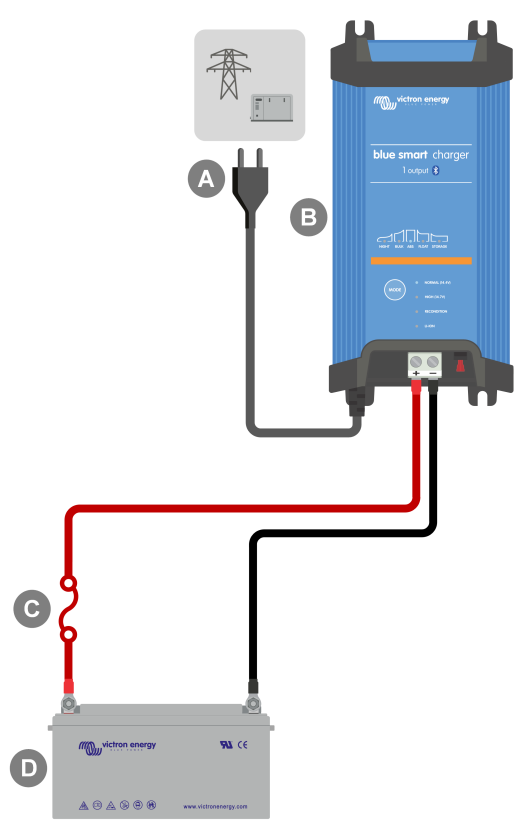

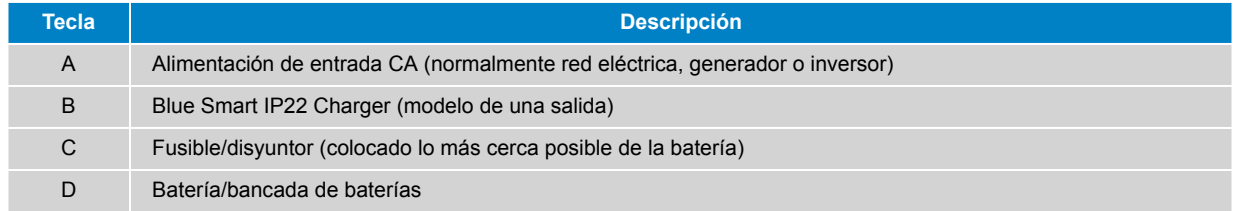

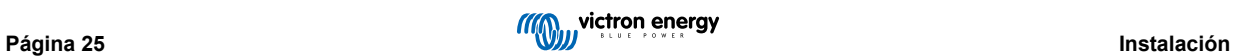

### **Varias baterías**

Consulte a continuación el diagrama de cableado para conectar el **Blue Smart IP22 Charger** (modelo de tres salidas) a varias baterías/bancadas de baterías independientes:

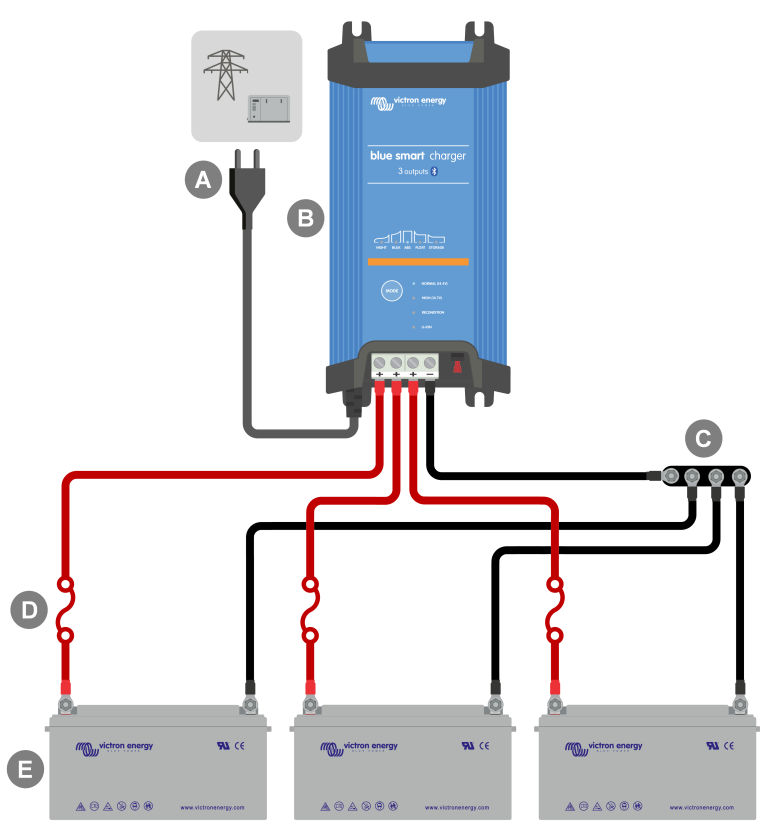

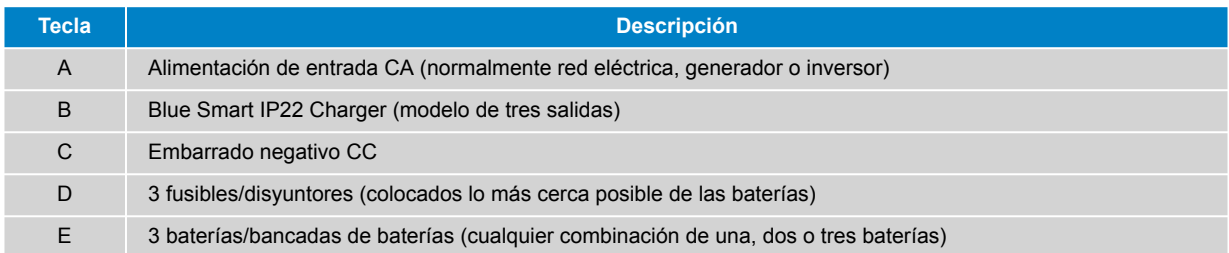

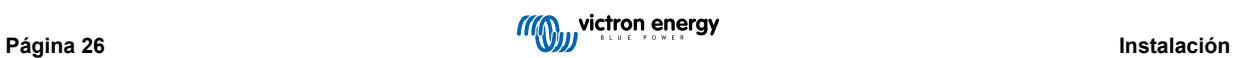

### <span id="page-29-0"></span>**5.3.2. VE.Smart Networking**

### **Una sola batería con Smart Battery Sense**

Consulte a continuación el diagrama de cableado para conectar el **Blue Smart IP22 Charger** (modelo de una salida) a una sola batería/bancada de baterías con un Smart Battery Sense:

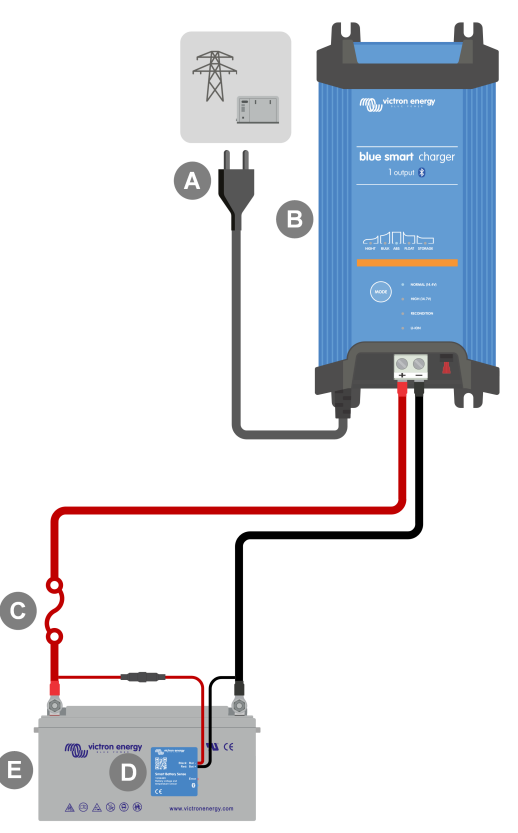

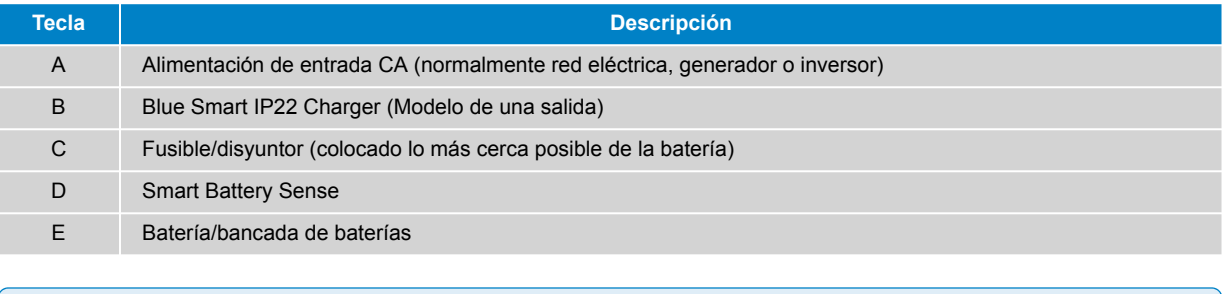

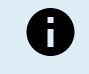

Debe establecerse una **red VE.Smart** entre el **Blue Smart IP22 Charger** y el Smart Battery Sense para permitir la conectividad y la comunicación Bluetooth entre dispositivos. Véase la sección "Configuración avanzada > VE.Smart Networking" para más información.

### **Varias baterías con un Smart Battery Sense**

Consulte a continuación el diagrama de cableado para conectar el **Blue Smart IP22 Charger** (modelo de tres salidas) a varias baterías/bancadas de baterías independientes con un Smart Battery Sense:

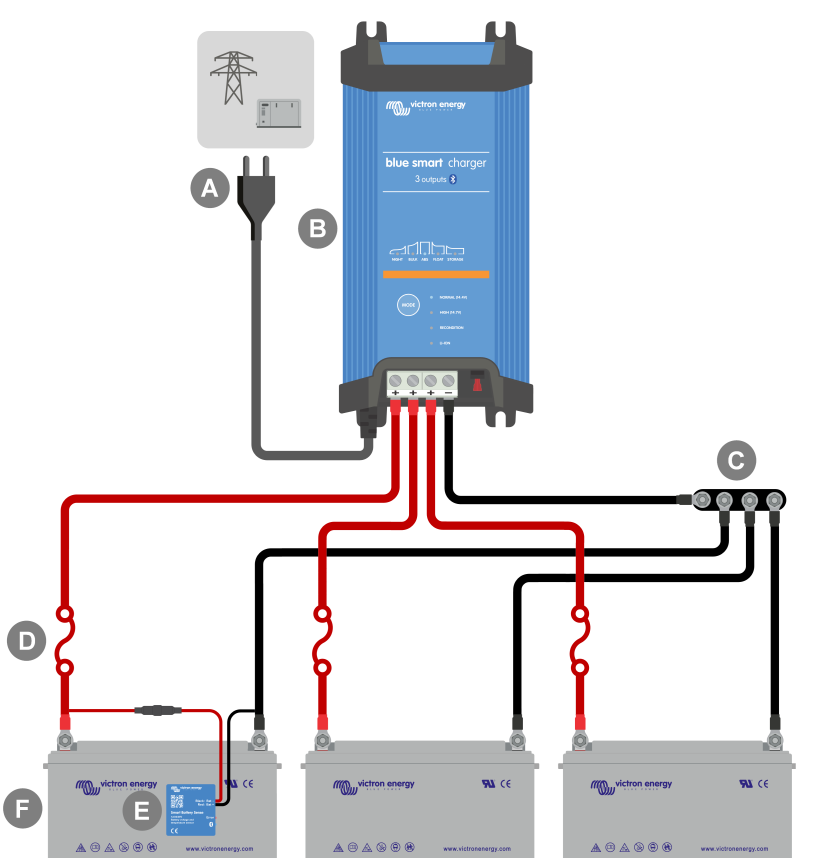

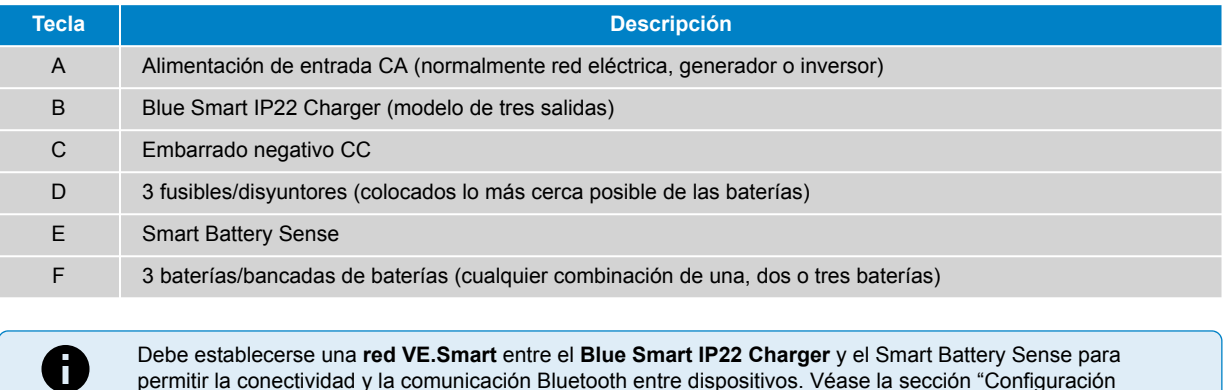

permitir la conectividad y la comunicación Bluetooth entre dispositivos. Véase la sección "Configuración avanzada > VE.Smart Networking" para más información.

### **Una sola batería con SmartShunt**

Consulte a continuación el diagrama de cableado para conectar el **Blue Smart IP22 Charger** (modelo de una salida) a una sola batería/bancada de baterías con un SmartShunt o monitor de baterías BMV:

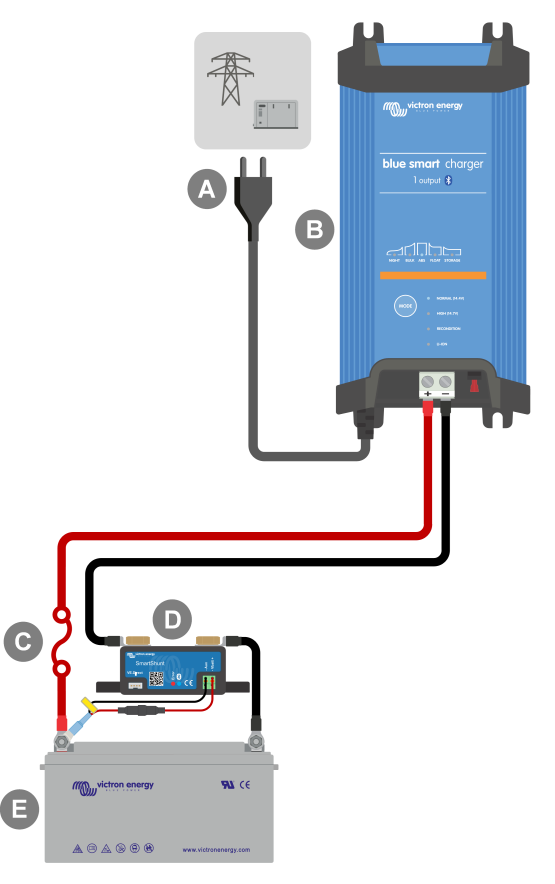

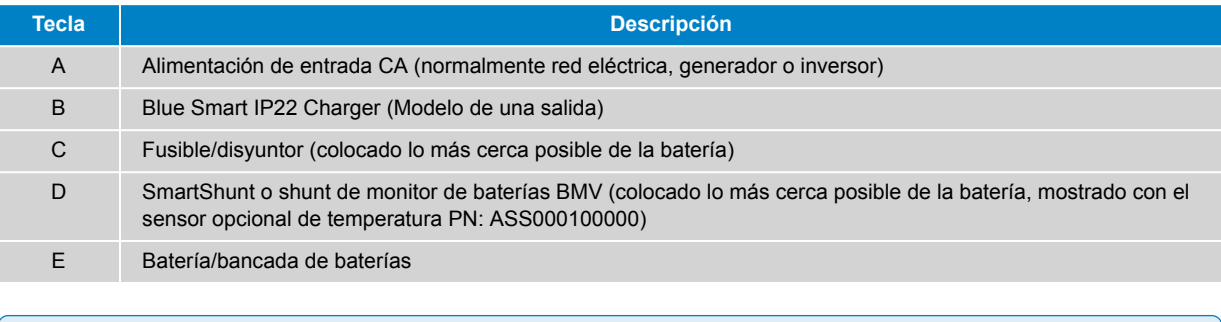

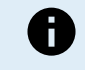

Debe establecerse una **red VE.Smart** entre el **Blue Smart IP22 Charger** y el SmartShunt o monitor de baterías BMV para permitir la conectividad y la comunicación Bluetooth entre dispositivos. Véase la sección "Configuración avanzada > VE.Smart Networking" para más información.

### **Varias baterías con SmartShunt**

Consulte a continuación el diagrama de cableado para conectar el **Blue Smart IP22 Charger** (modelo de tres salidas) a varias baterías/bancadas de baterías independientes con un SmartShunt o monitor de baterías BMV:

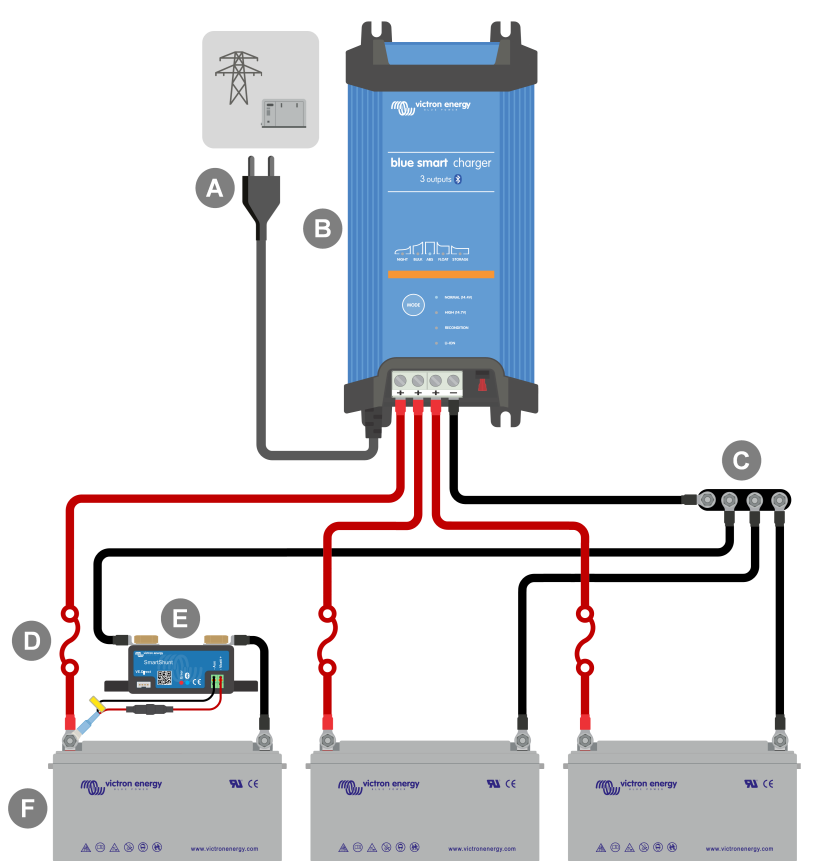

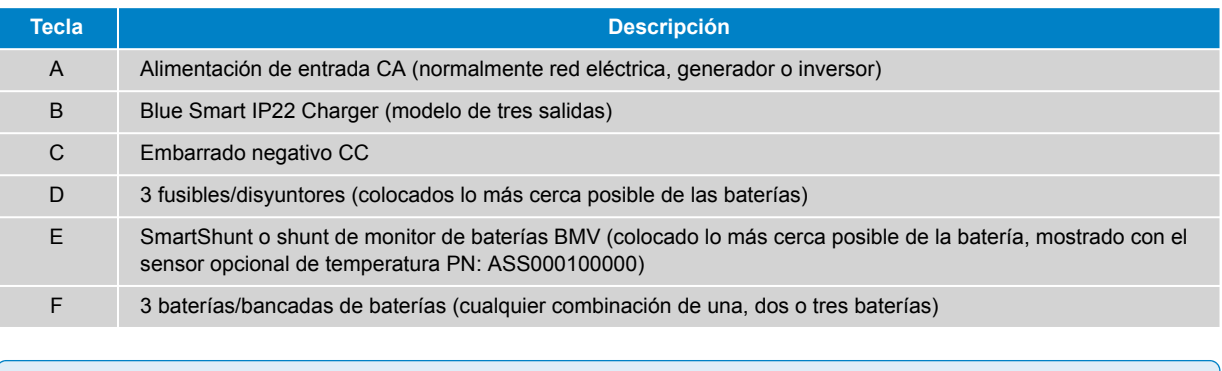

Debe establecerse una **red VE.Smart** entre el **Blue Smart IP22 Charger** y el SmartShunt o monitor de baterías BMV para permitir la conectividad y la comunicación Bluetooth entre dispositivos. Véase la sección "Configuración avanzada > VE.Smart Networking" para más información.

A

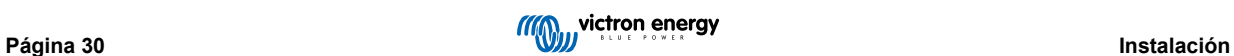

### <span id="page-33-0"></span>**5.3.3. Varios cargadores**

### **Varios cargadores en paralelo (con SmartShunt opcional)**

Consulte a continuación el diagrama de cableado para conectar varios **Blue Smart IP22 Chargers** en paralelo a una batería/ bancada de baterías (con un SmartShunt o monitor de baterías BMV opcional):

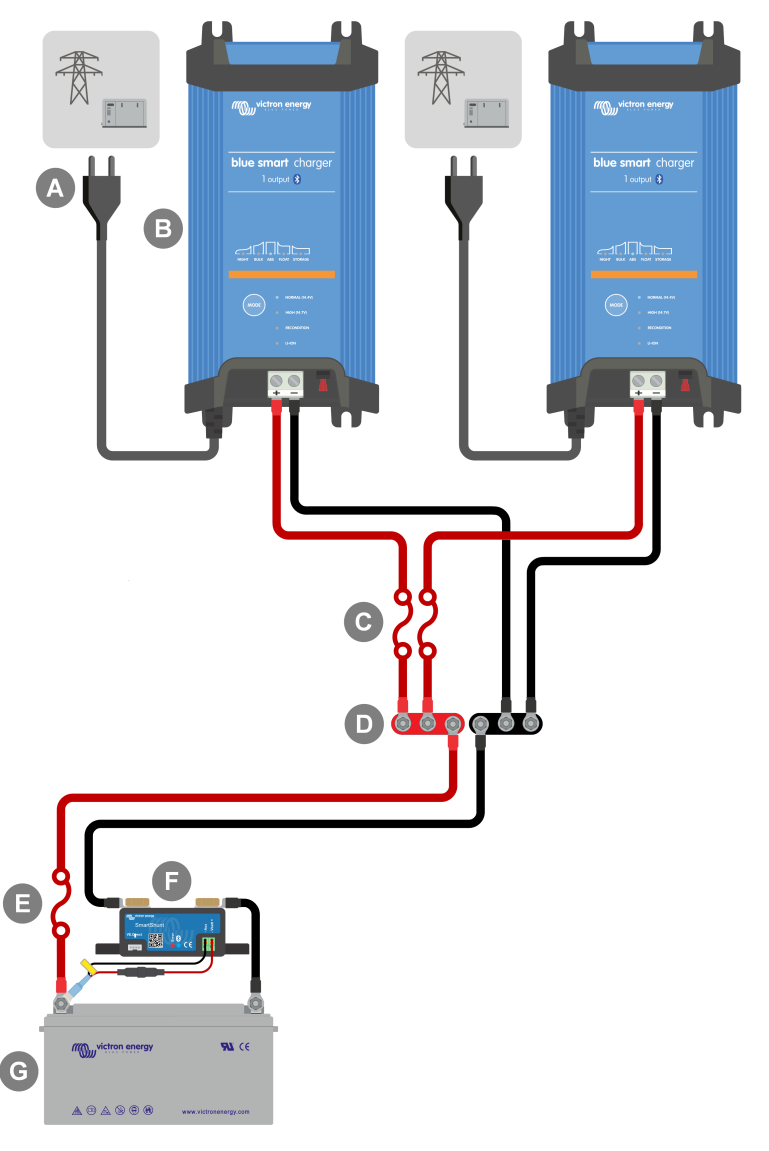

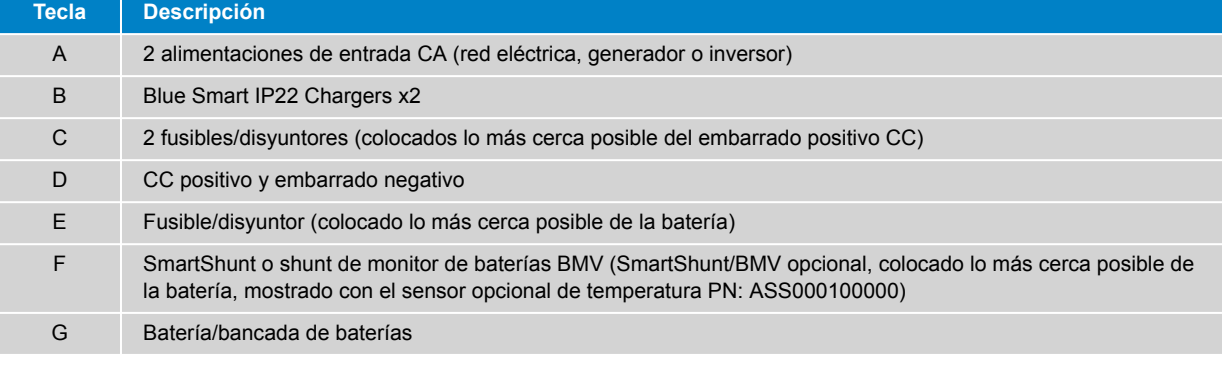

0

Debe establecerse una **red VE.Smart** entre todos los **Blue Smart IP22 Charger** conectados en paralelo (y el SmartShunt o monitor de baterías BMV opcional, si se usa) para permitir la conectividad y la comunicación Bluetooth entre dispositivos. Véase la sección "Configuración avanzada > VE.Smart Networking" para más información.

# <span id="page-34-0"></span>**6. Configuración**

### **6.1. Configuración con el cargador**

Se puede seleccionar el modo de carga y el límite de corriente de carga más adecuados para el tipo y la capacidad de la batería directamente en el cargador con el botón MODE (modo).

1. Conecte el cable de alimentación CA a una toma de la red eléctrica, los LED que indican el modo de carga y el estado de carga actuales se iluminarán con un breve retraso.

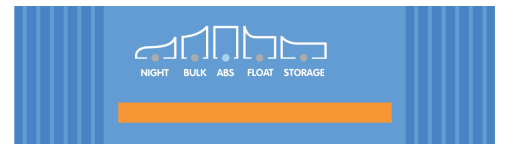

2. Seleccione el modo más apropiado de las preconfiguraciones de carga integradas (normal, normal + reacondicionamiento, alto, alto + reacondicionamiento o iones de litio) pulsando brevemente el botón MODE (modo) del cargador para pasar por cada una de las opciones. Se iluminará el LED situado al lado del modo de carga seleccionado en ese momento (NORMAL / HIGH / LI-ION (normal/alto/iones de litio)), además del LED RECONDITION (reacondicionamiento) si la fase de reacondicionamiento está habilitada.

Asegúrese de que la fase de reacondicionamiento solo se habilita cuando hace falta, ya que el uso excesivo o innecesario reducirá la vida de la batería.

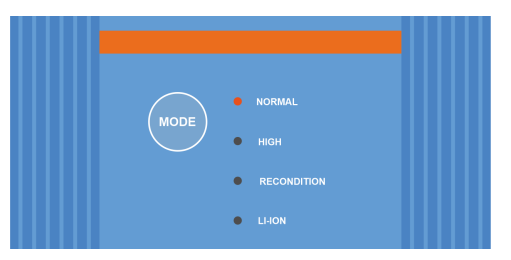

3. Si es necesario, habilite el modo corriente baja (corriente de carga limitada al 50 % de la máxima corriente de carga nominal y ventilador desactivado). Para habilitar (o deshabilitar) el modo de corriente baja mantenga pulsado el botón MODE durante 6 segundos. Cuando esté habilitado, parpadeará el LED NIGHT (noche).

Alternativamente se puede habilitar el modo noche, que activa temporalmente el modo corriente baja durante un periodo de 8 horas (normalmente por la noche para eliminar el ruido del ventilador). Para habilitar (o deshabilitar) el modo noche mantenga pulsado el botón MODE durante 3 segundos. Cuando esté habilitado, se encenderá el LED NIGHT (noche).

El cargador almacenará automáticamente el modo de carga seleccionado y lo recordará para futuros ciclos de carga (incluso después de desconectarlo de la alimentación).

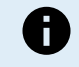

Para asegurarse de que el proceso de carga, la vida útil de la batería y la seguridad del funcionamiento son adecuados, es importante seleccionar un modo de carga apropiado para el tipo y la capacidad de la batería que se está cargando. Consulte la sección "Funcionamiento > Modos de carga" y las recomendaciones del fabricante de la batería para más información.

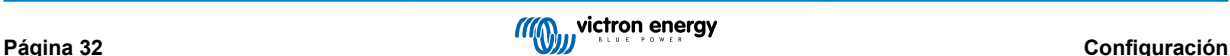

### <span id="page-35-0"></span>**6.2. Configuración con Bluetooth**

La selección del modo de carga y y el límite de corriente de carga más adecuados para el tipo y la capacidad de la batería también puede hacerse con un dispositivo con Bluetooth (como un móvil o una tablet) a través de la aplicación VictronConnect.

Para más información sobre la aplicación VictronConnect, consulte el [manual de VictronConnect](https://www.victronenergy.com.es/media/pg/VictronConnect_Manual/es/index-es.html).

1. Descargue e instale la aplicación VictronConnect en el móvil o en la tablet.

La aplicación VictronConnect puede descargarse desde:

- i. Android Google Play Store
- ii. iOS/Mac Apple App Store
- iii. Windows y otros [Sitio web de Victron Energy > Descargas > Software](https://www.victronenergy.com.es/support-and-downloads/software#victronconnect-app)
- 2. Active el Bluetooth en el dispositivo con Bluetooth (móvil o tablet) si no está ya activado, pero no intente emparejarlo con el **Blue Smart IP22 Charger**.
- 3. Conecte el cable de alimentación CA a una toma de la red eléctrica, los LED que indican el modo de carga y el estado de carga actuales se iluminarán con un breve retraso.

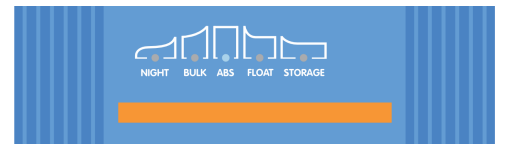

4. Abra la aplicación VictronConnect y busque el **Blue Smart IP22 Charger** en la lista de dispositivos de la página "LOCAL", en "Otros dispositivos".

En caso de que el **Blue Smart IP22 Charger** no aparezca automáticamente, asegúrese de que el móvil o tablet tiene el Bluetooth activado y está dentro del alcance, luego busque dispositivos manualmente pulsando el botón "Scan" (botón redondo naranja con flecha circular) de la esquina inferior derecha.

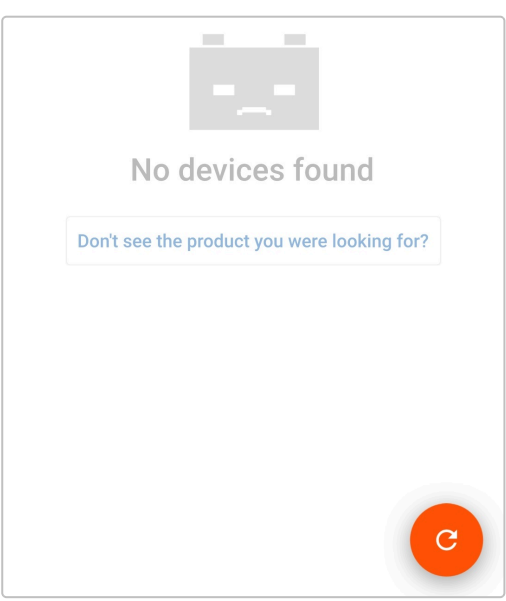

5. Seleccione el **Blue Smart IP22 Charger** en la lista de dispositivos de la página "LOCAL", en "Otros dispositivos".

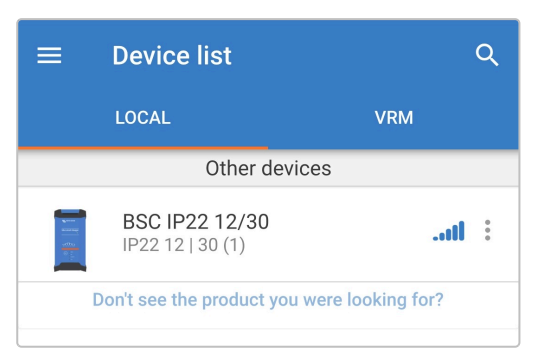

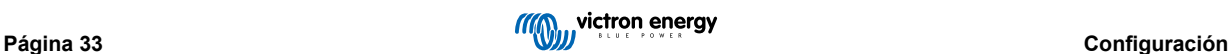

6. La primera vez que se conecte aparecerá un mensaje de "Bluetooth pairing request" (solicitud de emparejamiento del Bluetooth) pidiéndole el código PIN del Bluetooth. Introduzca el código PIN predeterminado 000000 y seleccione "Pair" (emparejar).

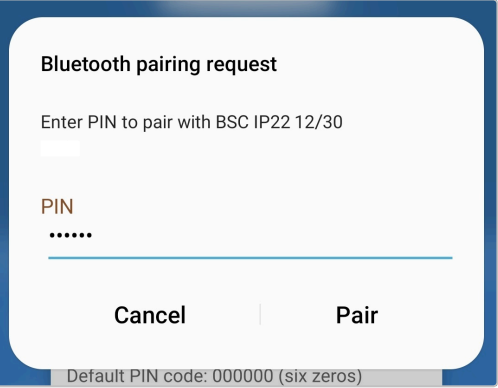

7. Seleccione el icono "Configuración" (engranaje de la esquina superior derecha) para acceder a la página de "Configuración".

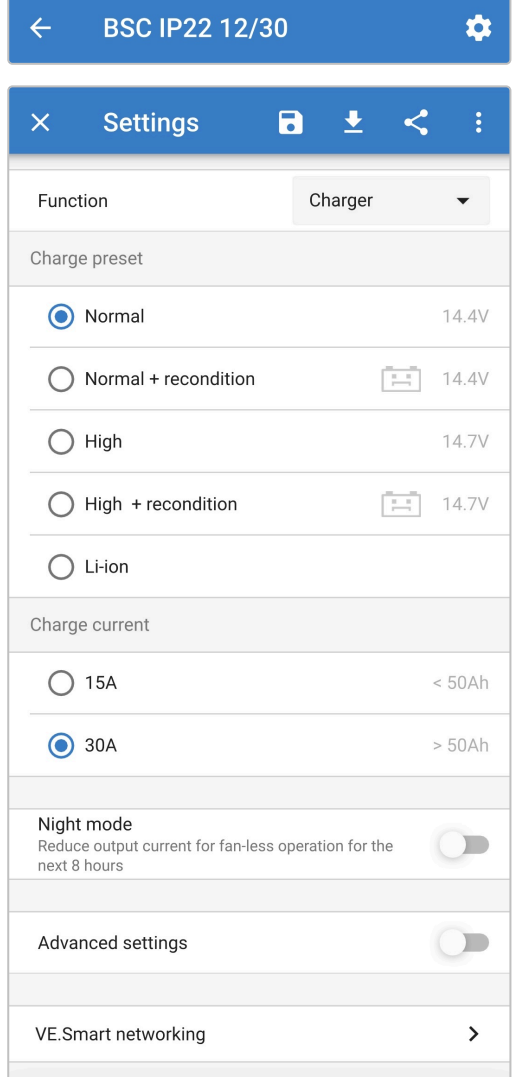

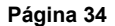

8. Seleccione el modo más apropiado de las preconfiguraciones de carga integradas (normal, normal + reacondicionamiento, alto, alto + reacondicionamiento o iones de litio) en el menú "Charge preset" (preconfiguraciones de carga). Se iluminará el LED situado al lado del modo de carga seleccionado en ese momento (NORMAL / HIGH / LI-ION (normal/alto/iones de litio)), además del LED RECONDITION (reacondicionamiento) si está habilitada.

Asegúrese de que la fase de reacondicionamiento solo se habilita cuando hace falta, ya que el uso excesivo o innecesario reducirá la vida de la batería.

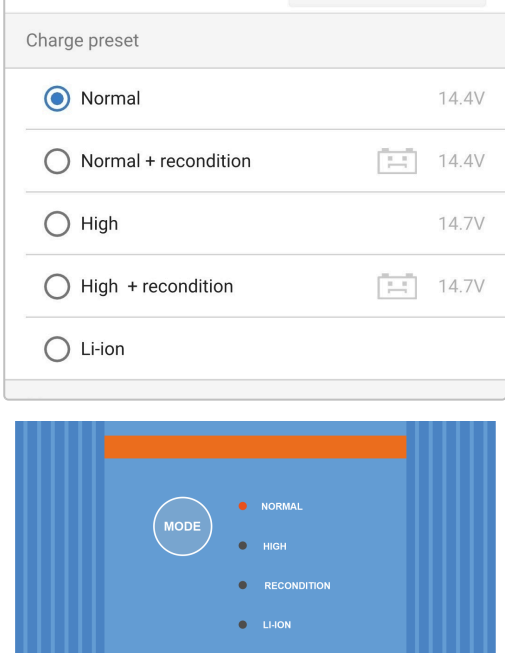

9. Si es necesario, habilite el modo corriente baja (corriente de carga limitada al 50 % de la máxima corriente de carga nominal y ventilador desactivado). Para habilitar (o deshabilitar) el modo de corriente baja, seleccione la opción necesaria en el menú de "Charge current" (corriente de carga). Cuando esté habilitado, parpadeará el LED NIGHT (noche).

Alternativamente se puede habilitar el modo noche, que activa temporalmente el modo corriente baja durante un periodo de 8 horas (normalmente por la noche para eliminar el ruido del ventilador). Para habilitar (o deshabilitar) el modo noche, ponga el interruptor del "Night mode" (modo noche) en on (o en off para deshabilitarlo). Cuando esté habilitado, el LED NIGHT (noche) se encenderá.

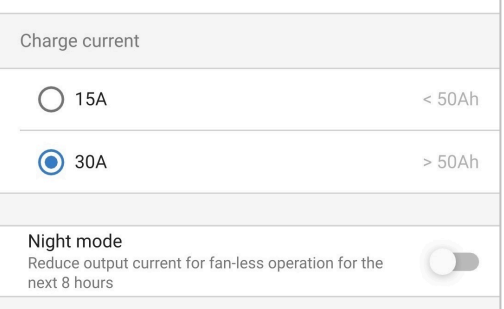

El cargador almacenará automáticamente el modo de carga seleccionado y lo recordará para futuros ciclos de carga (incluso después de desconectarlo de la alimentación).

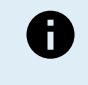

Para asegurarse de que el proceso de carga, la vida útil de la batería y la seguridad del funcionamiento son adecuados, es importante seleccionar un modo de carga apropiado para el tipo y la capacidad de la batería que se está cargando. Consulte la sección "Funcionamiento > Modos de carga" y las recomendaciones del fabricante de la batería para más información.

### <span id="page-38-0"></span>**6.3. Bluetooth**

### **6.3.1. Cambio del código PIN**

Para evitar conexiones a Bluetooth no autorizadas, es muy recomendable cambiar el código PIN predeterminado.

El código PIN del Bluetooth se puede cambiar con un dispositivo con Bluetooth (como un teléfono móvil o una tablet) y con la aplicación VictronConnect.

### **Para cambiar el código PIN del Bluetooth:**

- 1. Conecte el cable de alimentación CA a una toma de la red eléctrica, los LED que indican el modo de carga y el estado de carga actuales se iluminarán con un breve retraso.
- 2. Mediante un dispositivo con Bluetooth (como un teléfono móvil o una tablet), abra la aplicación **VictronConnect**, localice el **Blue Smart IP22 Charger** en la página "LOCAL" y conéctese al dispositivo (el código PIN del Bluetooth por defecto es 000000).
- 3. Seleccione el icono "Configuración" (engranaje de la esquina superior derecha) para acceder a la página de "Configuración".

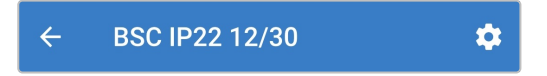

4. Seleccione el icono de "Device options" (opciones del dispositivo) (tres puntos verticales de la esquina superior derecha) para acceder al menú de "Device options" (opciones del dispositivo).

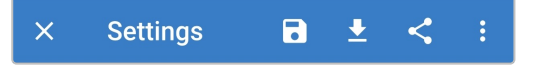

5. Seleccione "Product info" (información del producto) para ir a la página de "Product info" (información del producto).

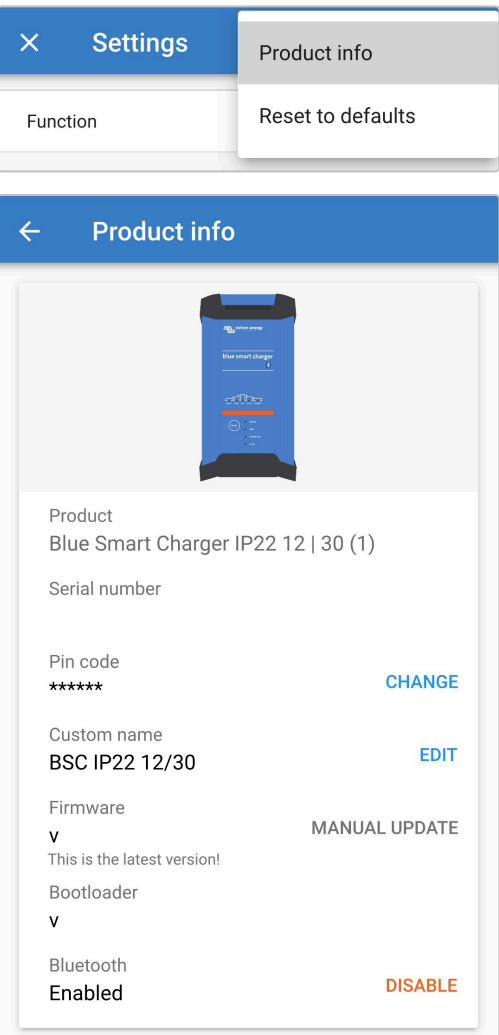

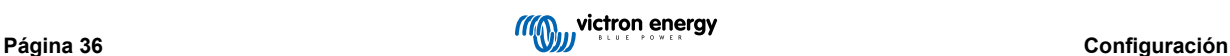

6. Al lado de "Pin code" (código PIN) seleccione "CHANGE" (cambiar) para abrir la ventana de "Change PIN code" (cambiar código PIN).

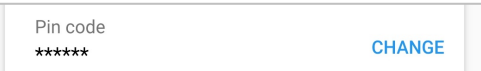

7. Introduzca el código PIN actual y el nuevo que desee (dos veces) y luego pulse "OK". No use un código PIN que sea fácil de adivinar para otras personas, como 123456.

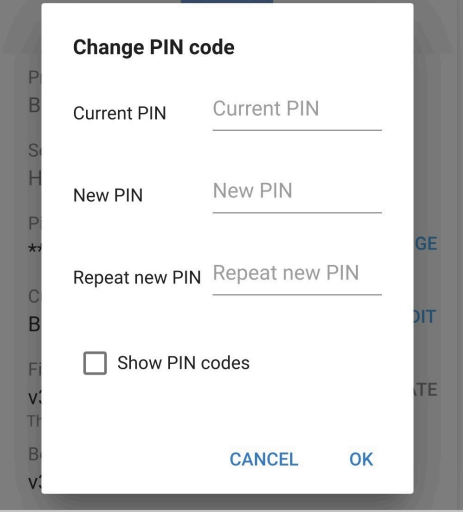

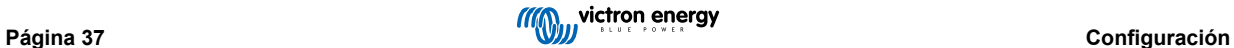

### <span id="page-40-0"></span>**6.3.2. Restablecimiento del código PIN**

Si olvida o pierde el código PIN, se puede restablecer el predeterminado 000000 con el botón MODE (modo) del cargador o un dispositivo con Bluetooth (como un teléfono móvil o una tablet)con la aplicación VictronConnect.

### **Restablecimiento del PIN con el cargador**

#### **Para restablecer el código PIN del Bluetooth:**

- 1. Conecte el cable de alimentación CA a una toma de la red eléctrica, los LED que indican el modo de carga y el estado de carga actuales se iluminarán con un breve retraso.
- 2. Mantenga pulsado el botón MODE (modo) del **Blue Smart IP22 Charger** durante 10 segundos.
- 3. Todos los LED de modo de carga parpadearán dos veces para indicar que el código PIN se ha restablecido correctamente.

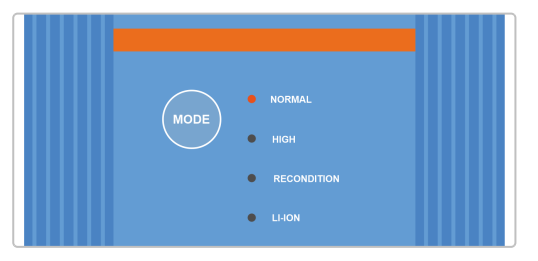

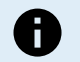

### **Durante este proceso:**

- a. El código PIN vuelve al valor predeterminado (000000)
- b. La conexión Bluetooth activa se desconecta
- c. Toda la información de emparejamiento del Bluetooth se borra

Por consiguiente, antes de intentar conectarse otra vez, también es necesario eliminar/borrar la información de emparejamiento del Bluetooth del Blue Smart IP22 Charger de todos los dispositivos (móviles o tabletas) con Bluetooth con los que estaba emparejado anteriormente.

#### **Restablecimiento del PIN con Bluetooth**

### **Para restablecer el código PIN del Bluetooth:**

- 1. Localice y anote el código PUK para usarlo más tarde. El código PUK se encuentra en una etiqueta pegada en el back del **Blue Smart IP22 Charger**.
- 2. Conecte el cable de alimentación CA a una toma de la red eléctrica, los LED que indican el modo de carga y el estado de carga actuales se iluminarán con un breve retraso.
- 3. Mediante un dispositivo con Bluetooth (como un teléfono móvil o una tablet), abra la aplicación **VictronConnect** y localice el **Blue Smart IP22 Charger** en la lista de dispositivos de la página "LOCAL".
- 4. Seleccione el icono de "Device options" (opciones del dispositivo) (tres puntos verticales a la derecha de la descripción) para acceder al menú de "Device options" (opciones del dispositivo) de emparejamiento Bluetooth.

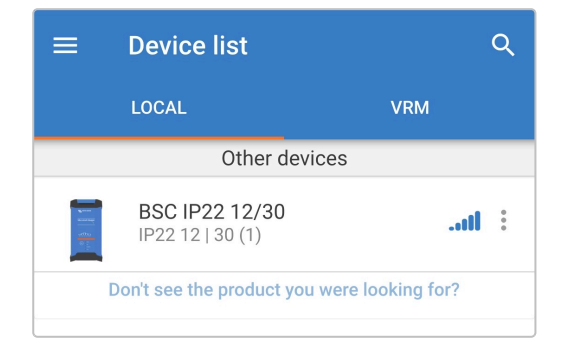

5. Seleccione "Reset PIN code" (restablecer código PIN) para abrir la ventana de "Reset PIN code" (restablecer código PIN).

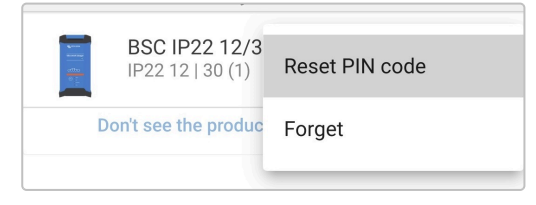

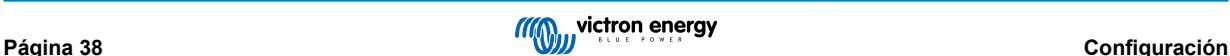

6. Introduzca el código PUK (anotado anteriormente) y pulse "OK".

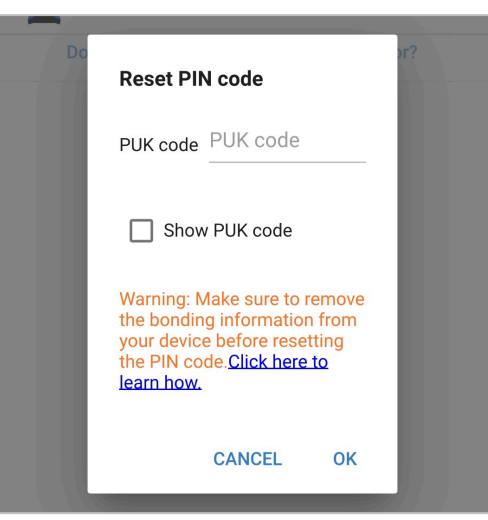

7. Todos los LED de modo de carga parpadearán dos veces para indicar que el código PIN se ha restablecido correctamente.

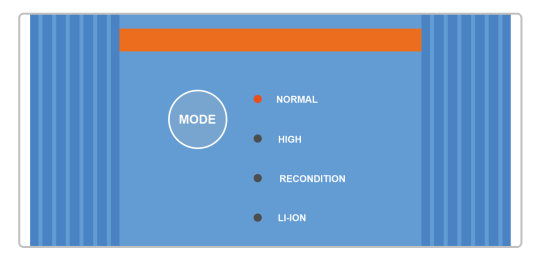

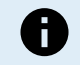

### **Durante este proceso:**

- a. El código PIN vuelve al valor predeterminado (000000)
- b. La información de emparejamiento del Bluetooth **no** se borra

Por consiguiente, **no** es necesario eliminar/borrar la información de emparejamiento del Bluetooth del Blue Smart IP22 Charger de ningún dispositivo (móviles o tabletas) con Bluetooth con los que estaba emparejado anteriormente antes de intentar conectarse de nuevo.

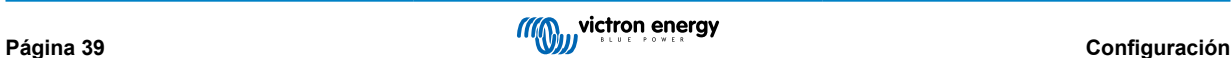

### <span id="page-42-0"></span>**6.3.3. Desactivación del Bluetooth**

Si se desea, se puede deshabilitar por completo la comunicación por Bluetooth con un dispositivo con Bluetooth (como un teléfono móvil o una tablet) con la aplicación VictronConnect.

No suele ser necesario desactivar el Bluetooth ya que el código PIN protege de los accesos no autorizados, pero es posible que ciertas situaciones precisen un mayor nivel de seguridad.

#### **Para desactivar el Bluetooth:**

- 1. Conecte el cable de alimentación CA a una toma de la red eléctrica, los LED que indican el modo de carga y el estado de carga actuales se iluminarán con un breve retraso.
- 2. Mediante un dispositivo con Bluetooth (como un teléfono móvil o una tablet), abra la aplicación **VictronConnect**, localice el **Blue Smart IP22 Charger** en la lista de dispositivos de la página "LOCAL" y conéctese al dispositivo (el código PIN del Bluetooth por defecto es 000000).
- 3. Seleccione el icono "Configuración" (engranaje de la esquina superior derecha) para acceder a la página de "Configuración".

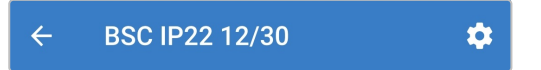

4. Seleccione el icono de "Device options" (opciones del dispositivo) (tres puntos verticales de la esquina superior derecha) para acceder al menú de "Device options" (opciones del dispositivo).

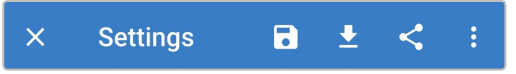

5. Seleccione "Product info" (información del producto) para ir a la página de "Product info" (información del producto).

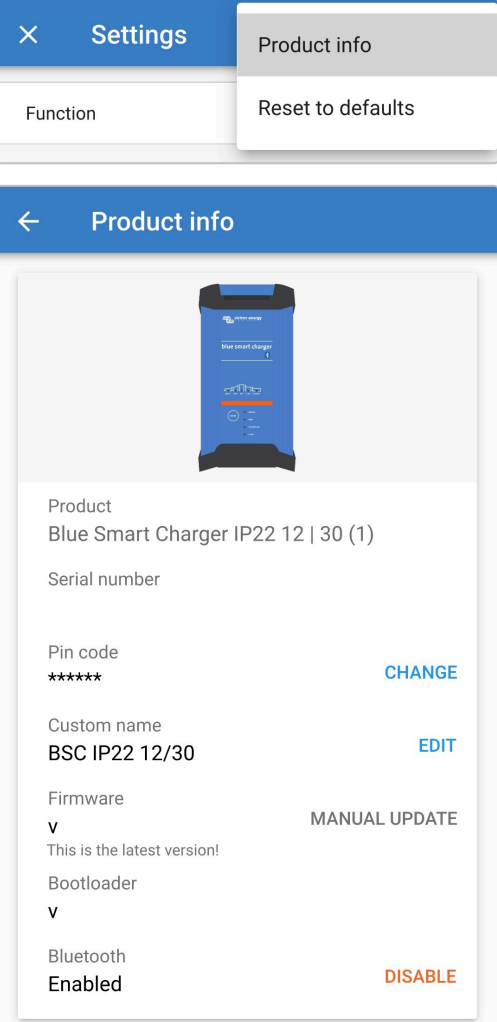

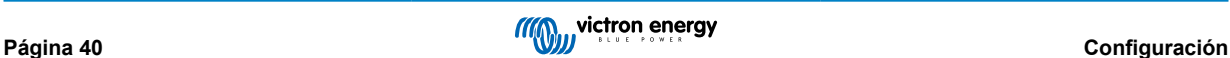

6. Seleccione "DISABLE" (desactivar) al lado de "Bluetooth Enabled" (Bluetooth activado) para abrir la ventana "Disable Bluetooth" (desactivar Bluetooth).

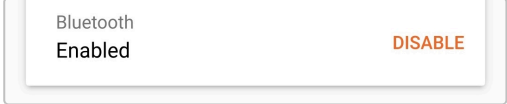

7. Lea el mensaje de advertencia, marque la casilla y pulse "OK" para aceptar y continuar.

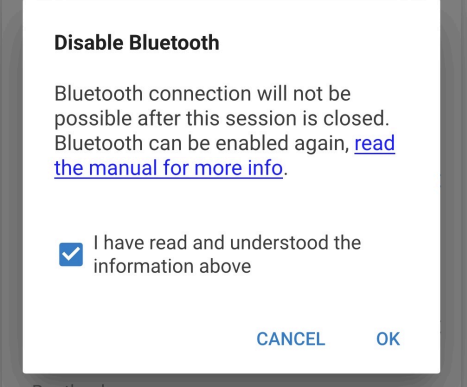

8. Ahora el Bluetooth se deshabilitará, pero puede habilitarse otra vez.

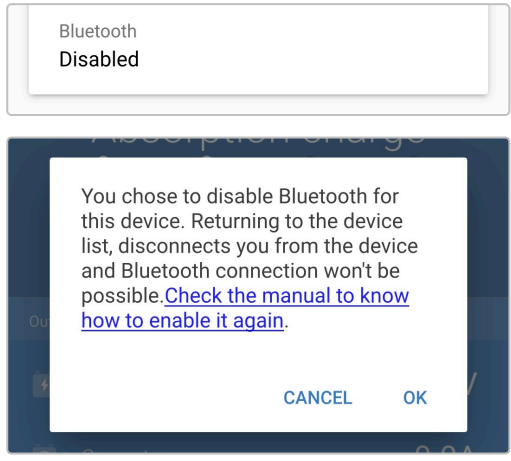

### <span id="page-44-0"></span>**6.3.4. Reactivación del Bluetooth**

Se puede volver a activar la comunicación por Bluetooth con el botón MODE (mode) del cargador.

### **Para reactivar el Bluetooth:**

- 1. Conecte el cable de alimentación CA a una toma de la red eléctrica, los LED que indican el modo de carga y el estado de carga actuales se iluminarán con un breve retraso.
- 2. Mantenga pulsado el botón MODE (modo) del **Blue Smart IP22 Charger** durante 10 segundos.
- 3. Todos los LED de modo de carga parpadearán dos veces para indicar que el Bluetooth se ha reactivado correctamente y todos sus ajustes se han restablecido.

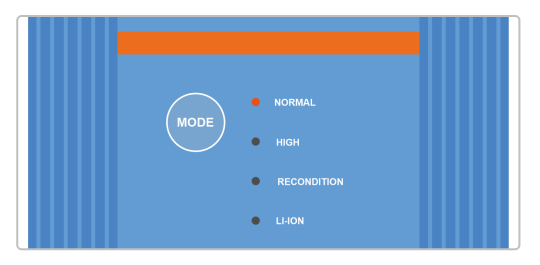

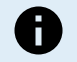

### **Durante este proceso:**

- a. El Bluetooth se vuelve a activar
- b. El código PIN vuelve al valor predeterminado (000000)
- c. Toda la información de emparejamiento del Bluetooth se borra

Por consiguiente, antes de intentar conectarse otra vez, también es necesario eliminar/borrar la información de emparejamiento del Bluetooth del Blue Smart IP22 Charger de todos los dispositivos (móviles o tabletas) con Bluetooth con los que estaba emparejado anteriormente.

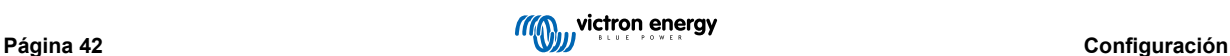

### <span id="page-45-0"></span>**6.4. Restablecimiento de los valores de fábrica**

Si es necesario, es posible restablecer los valores predeterminados de todos los ajustes del **Blue Smart IP22 Charger**.

Tenga en cuenta que esto **no** restablece ninguno de los ajustes relacionados con el Bluetooth, como el código PIN o la información de emparejamiento.

Se pueden restablecer los valores predeterminados de fábrica de los ajustes con un dispositivo con Bluetooth (como un teléfono móvil o una tablet) con la aplicación **VictronConnect**.

#### **Para realizar un restablecimiento del sistema:**

- 1. Conecte el cable de alimentación CA a una toma de la red eléctrica. Los LED que indican el modo de carga y el estado de carga actuales se iluminarán con un breve retraso.
- 2. Mediante un dispositivo con Bluetooth (como un teléfono móvil o una tablet), abra la aplicación **VictronConnect**, localice el **Blue Smart IP22 Charger** en la lista de dispositivos de la página "LOCAL" y conéctese al dispositivo (el código PIN del Bluetooth por defecto es 000000).
- 3. Seleccione el icono "Configuración" (engranaje de la esquina superior derecha) para acceder a la página de "Configuración".

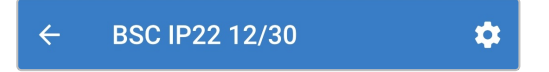

4. Seleccione el icono de "Device options" (opciones del dispositivo) (tres puntos verticales de la esquina superior derecha) para acceder al menú de "Device options" (opciones del dispositivo).

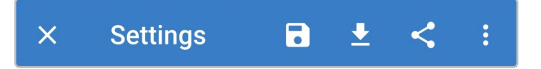

5. Seleccione "Reset to defaults" (restablecer los valores de fábrica) para abrir la ventana "Restore device?" (¿restablecer dispositivo?).

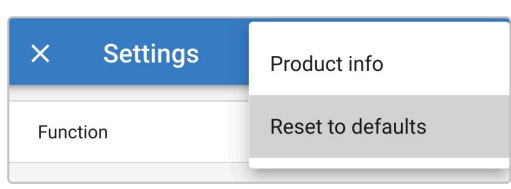

6. Pulse "YES" (sí) para restablecer todos los ajustes a los valores predeterminados de fábrica.

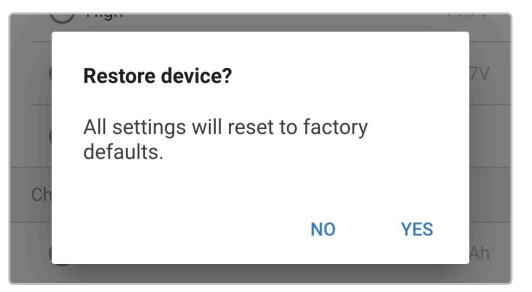

# <span id="page-46-0"></span>**7. Seguimiento**

### **7.1. Indicaciones LED**

### **7.1.1. Estados operativos**

El **Blue Smart IP22 Charger** tiene varios LED a los que se puede recurrir para determinar el estado de carga actual y otra información operativa.

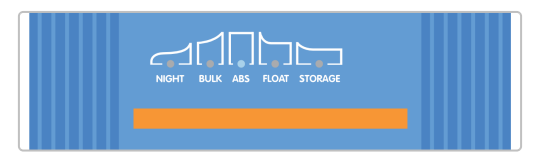

Véanse las indicaciones LED de la siguiente tabla:

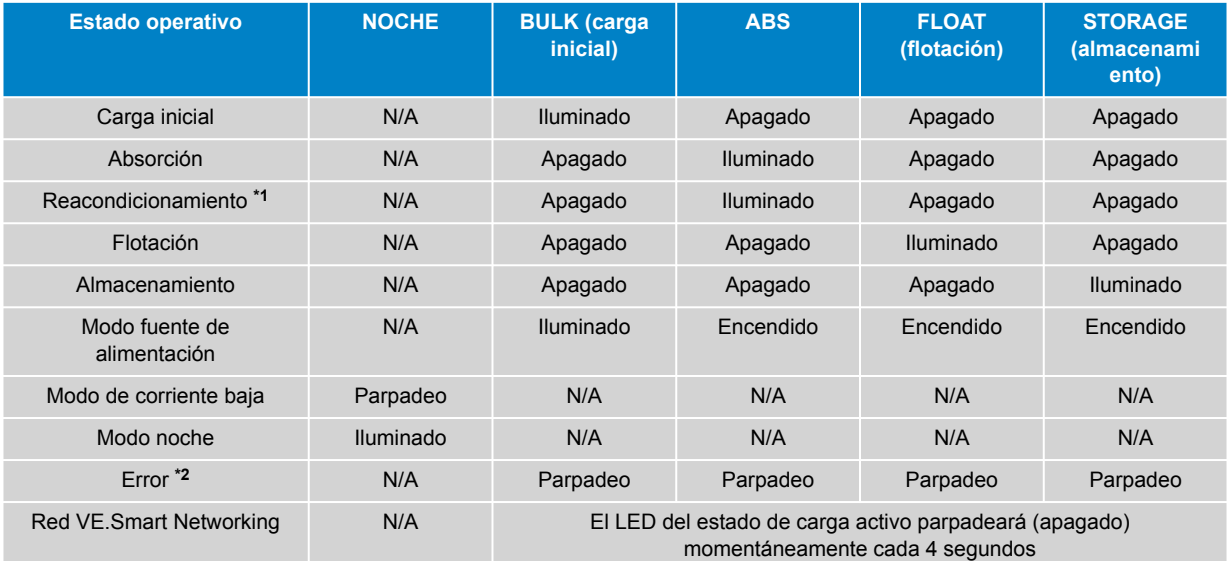

A

**\*1** El LED RECONDITION (reacondicionamiento) también parpadeará durante la fase de reacondicionamiento.

**\*2** Puede usar un dispositivo con Bluetooth (como un teléfono móvil o una tablet) con la aplicación VictronConnect para determinar el código de error específico.

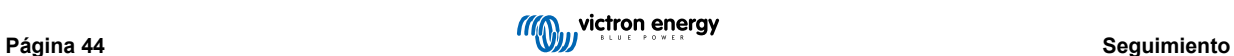

### <span id="page-47-0"></span>**7.2. VictronConnect**

Se puede hacer un control exhaustivo de las estadísticas de funcionamiento y recarga del cargador durante la propia carga o posteriormente con un dispositivo con Bluetooth (como un móvil o una tablet) con la aplicación VictronConnect.

Hay tres pantallas de resumen diferentes disponibles (STATUS, GRAPH y HISTORY- estado, gráficos e historial), cada una con diferentes datos de seguimiento o históricos, que abarcan los últimos 40 ciclos de carga.

Se puede seleccionar la pantalla elegida pulsando sobre el título de la ventana o deslizando las distintas pantallas.

### **7.2.1. Pantalla de estado**

La pantalla STATUS (estado) es la pantalla resumen general: muestra el modo de función (cargador o fuente de alimentación), el estado de carga activo (en modo cargador), la tensión de la batería y la corriente de carga/salida.

Estos datos se actualizarán continuamente en tiempo real a medida que avance el ciclo de carga.

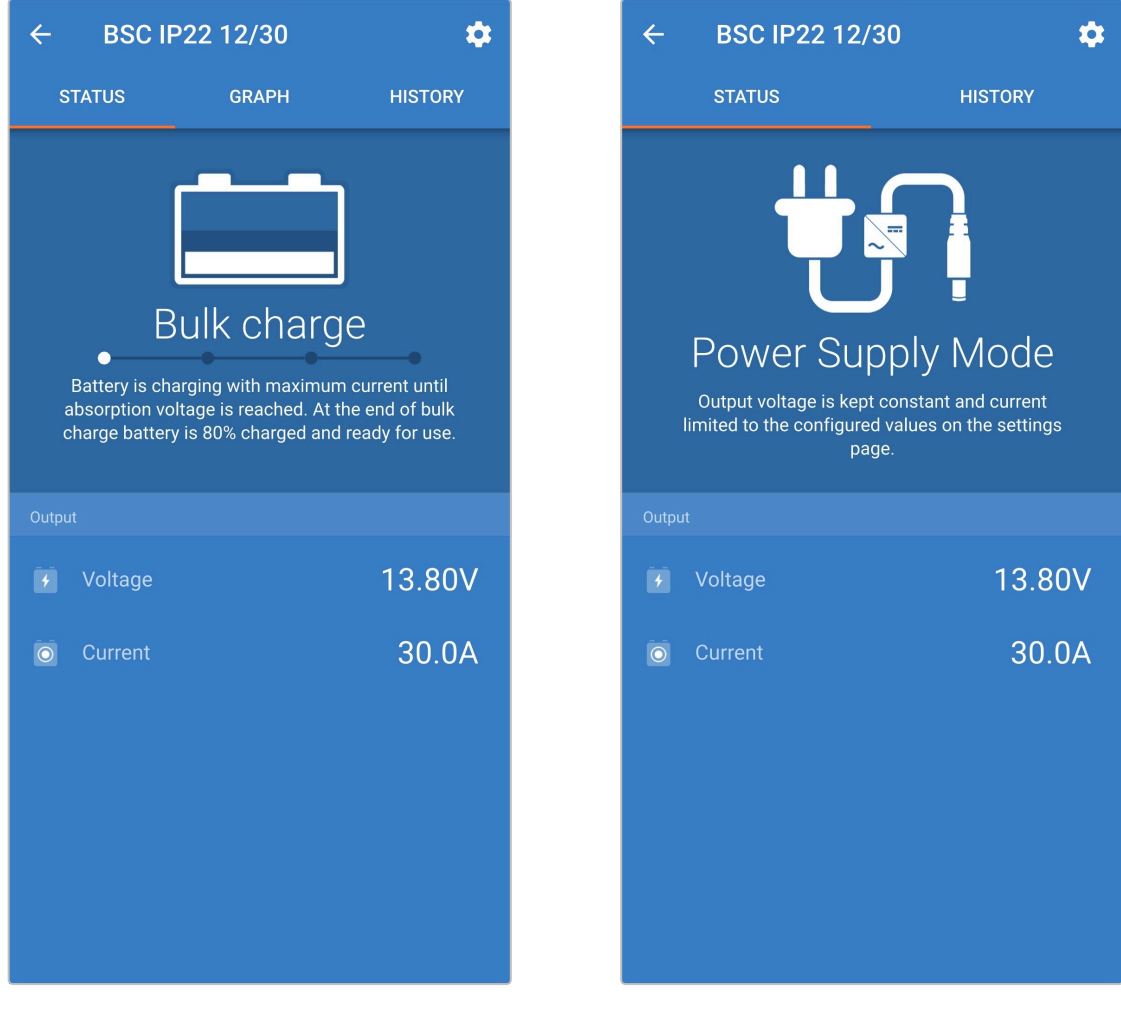

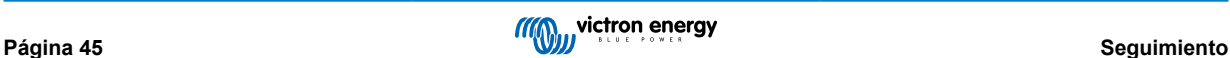

### <span id="page-48-0"></span>**7.2.2. Pantalla de gráficos**

La pantalla GRAPH (gráficos) ofrece una representación gráfica fácil de entender de cada estado de carga con respecto a la tensión de la batería y la corriente de carga normales.

La fase de carga activa también se destaca y se indica, junto con una breve explicación.

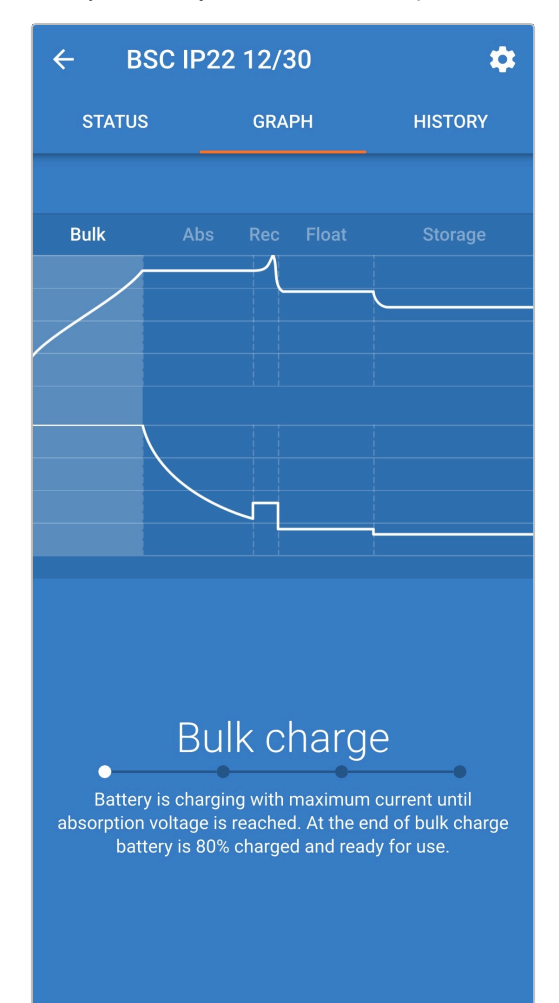

### <span id="page-49-0"></span>**7.2.3. Pantalla de historial**

La pantalla HISTORY (historial) es una importante referencia puesto que contiene datos históricos de uso de toda la vida del cargador y estadísticas detalladas de los últimos 40 ciclos de carga (incluso si el ciclo de carga no se ha completado).

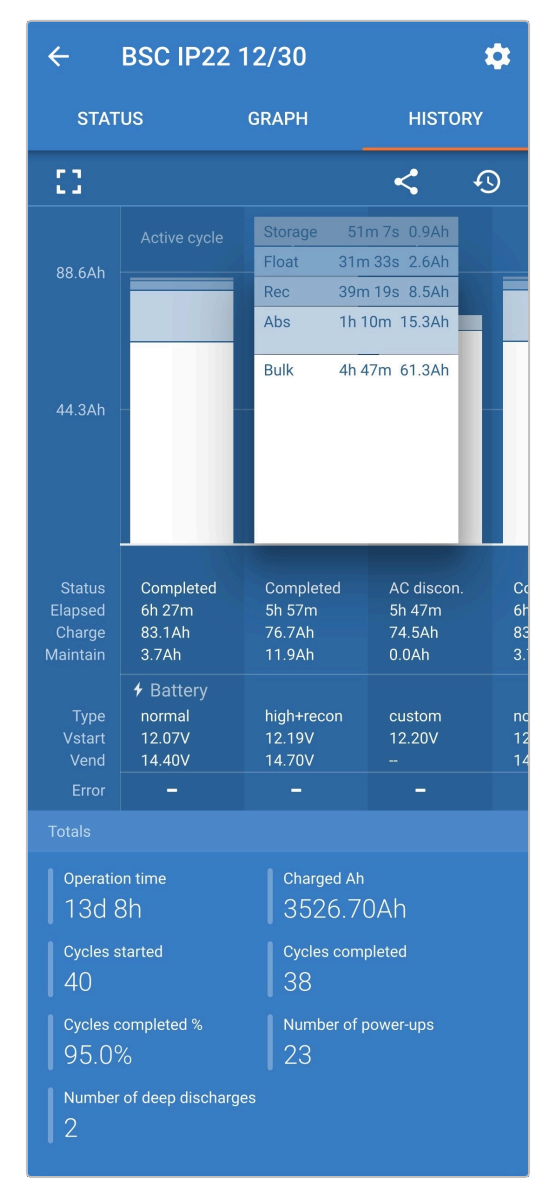

Al seleccionar la visión en pantalla completa, los datos se muestran en disposición apaisada y se pueden ver bastantes más días al mismo tiempo.

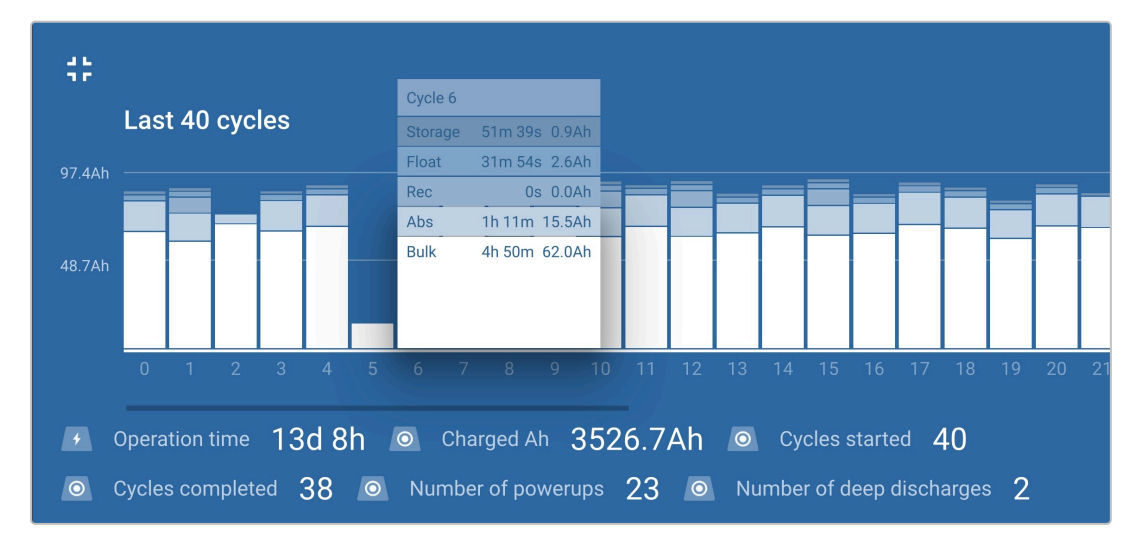

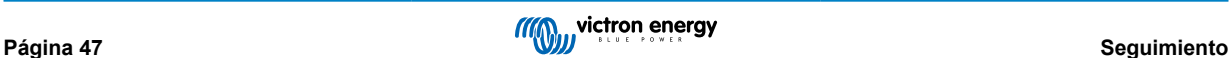

### **Estadística de los ciclos de carga**

### a. **Cycle overview (Resumen del ciclo)**

Gráfico de barras expansible que muestra el tiempo empleado y la capacidad de carga proporcionada (en Ah) en cada fase de carga.

### b. **Estado**

Confirma si el ciclo de carga se completó o si se interrumpió o terminó antes de tiempo, indicando la razón o la causa.

### c. **Elapsed (Tiempo transcurrido)**

El tiempo transcurrido de las fases de recarga (carga inicial y absorción)

### d. **Carga**

La capacidad total proporcionada durante las fases de recarga (carga inicial y absorción)

### e. **Maintain (Mantenimiento)**

La capacidad total proporcionada durante las fases de mantenimiento de la carga (flotación, almacenamiento y reacondicionamiento)

### f. **Tipo**

El modo del ciclo de carga usado: modo "Built-in preset" (preconfiguración integrada) o "User defined" (configuración definida por el usuario)

### g. **Vstart (Vinicio)**

Tensión de la batería al inicio de la carga

### h. **Vend (Vfinal)**

Tensión de la batería al terminar la carga (final de la fase de absorción)

### i. **Error**

Muestra si se han producido errores durante el ciclo de carga, indicando el número de error y la descripción

### **Charger lifetime statistics (estadísticas de la vida del cargador):**

### a. **Operation Time (tiempo de funcionamiento)**

El tiempo de funcionamiento total a lo largo de la vida del cargador

### b. **Charged Ah (Ah cargados)**

La capacidad de carga total (en Ah) proporcionada a lo largo de la vida del cargador

### c. **Cycles started (ciclos iniciados)**

Los ciclos de carga totales iniciados a lo largo de la vida del cargador

### d. **Cycles completed (ciclos completados)**

Los ciclos de carga totales completados a lo largo de la vida del cargador

### e. **Cycles completed % (% de ciclos completados)**

El porcentaje de ciclos de carga completados a lo largo de la vida del cargador

### f. **Number of power-ups (nº de encendidos)**

El número de veces que se ha encendido el cargador a lo largo de su vida

### g. **Number of deep discharges (nº de descargas profundas)**

El número de veces que el cargador ha recargado una batería en descarga profunda a lo largo de su vida

# <span id="page-51-0"></span>**8. Configuración avanzada**

# **8.1. Ajustes avanzados**

En casos de uso concretos en los que los modos de carga integrados no sean adecuados para el tipo de batería que se vaya a cargar o en los que el fabricante de la batería recomiende unos parámetros de carga específicos y se quiera afinar la configuración, se pueden hacer ajustes de configuración avanzada mediante un dispositivo con Bluetooth (como un móvil o tableta) con la aplicación VictronConnect.

Para los tipos de batería más frecuentes, no hace falta ni se recomienda la configuración avanzada, los modos de carga integrados y la lógica de carga adaptativa suelen ser adecuados y funcionan muy bien.

La página de ajustes avanzados permite guardar y seleccionar fácilmente ajustes específicos de parámetros de carga y ajustes definidos por el usuario.

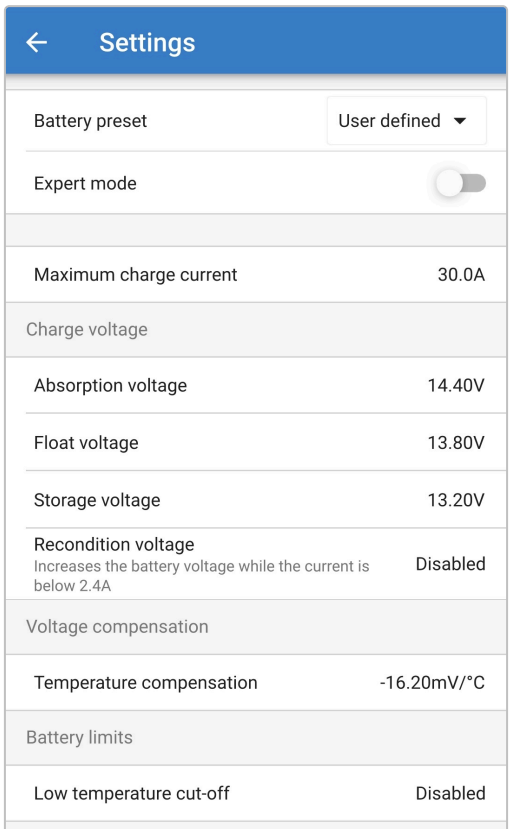

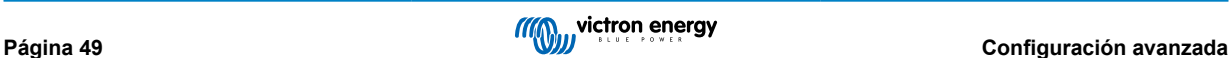

### **Para acceder al menú de ajustes avanzados:**

- 1. Conecte el cable de alimentación CA a una toma de la red eléctrica, los LED que indican el modo de carga y el estado de carga actuales se iluminarán con un breve retraso.
- 2. Mediante un dispositivo con Bluetooth (como un teléfono móvil o una tablet), abra la aplicación **VictronConnect**, localice el **Blue Smart IP22 Charger** en la lista de dispositivos de la página "LOCAL" y conéctese al dispositivo (el código PIN del Bluetooth por defecto es 000000).
- 3. Seleccione el icono "Configuración" (engranaje de la esquina superior derecha) para acceder a la página de "Configuración".

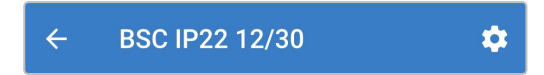

4. Use el interruptor de "Advanced settings" (ajustes avanzados) para habilitar la página de "Advanced settings" (ajustes avanzados).

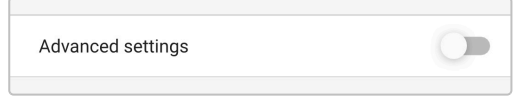

5. Lea el mensaje de advertencia y pulse "OK" para aceptar y continuar.

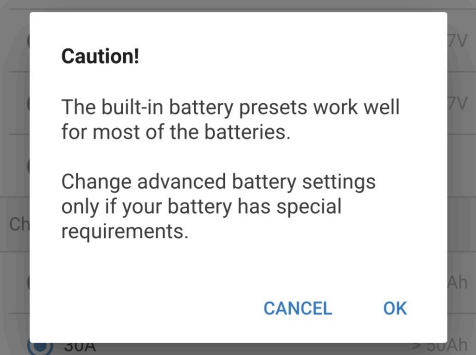

6. Seleccione "Advanced battery settings" (ajustes avanzados de la batería) para acceder a la página de "Advanced settings" (ajustes avanzados).

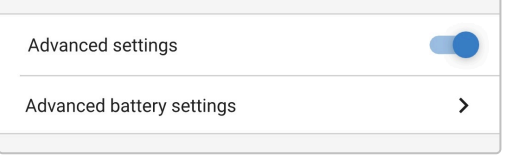

#### **Para configurar ajustes avanzados definidos por el usuario:**

1. Seleccione la flecha del menú desplegable "Battery preset" (preconfiguración de la batería) para abrir el menú.

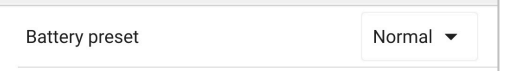

2. Seleccione "User defined" (definido por el usuario) en el menú desplegable.

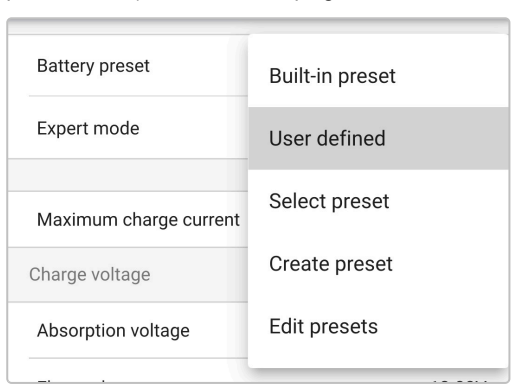

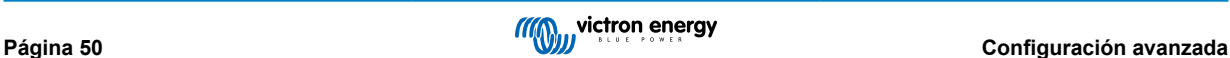

### 3. Así quedara habilitada la configuración "user defined" (definida por el usuario).

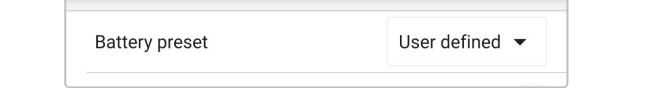

4. Configure los ajustes avanzados según las recomendaciones de los fabricantes de las baterías.

#### **Los ajustes avanzados (con el modo experto deshabilitado) incluyen:**

#### a. **Battery preset (preconfiguración de la batería)**

El menú desplegable "Battery preset" (preconfiguración de la batería) permite seleccionar las siguientes opciones:

#### i. **Built-in preset (preconfiguración integrada)**

Selección de una preconfiguración integrada estándar (igual que el menú de ajustes generales)

#### ii. **User defined (definidos por el usuario)**

Vuelve a seleccionar los últimos ajustes de carga definidos por el usuario

#### iii. **Select preset (seleccionar preconfiguración)**

Selección entre una amplia variedad de preconfiguraciones integradas de carga de la batería, incluidas las nuevas preconfiguraciones de carga definidas por el usuario.

#### iv. **Create preset (crear preconfiguración)**

Se puede crear y guardar una nueva preconfiguración de carga a partir de ajustes definidos por el usuario

#### v. **Edit presets (editar preconfiguración)**

Se puede editar y guardar una preconfiguración existente

#### b. **Máxima corriente de carga**

El ajuste de máxima corriente de carga permite seleccionar entre el valor predeterminado y una preconfiguración de límite de corriente de carga considerablemente reducido: corriente máxima, baja (50 % del máximo) o mínima (25 % del máximo). Alternativamente, se puede configurar una corriente de carga máxima definida por el usuario (entre los límites mínimo y máximo).

### c. **Tensión de carga**

Los ajustes de tensión de carga permiten configurar de forma independiente la tensión de referencia de cada fase de carga, así como habilitar o deshabilitar algunas fases de carga (reacondicionamiento y flotación).

Se puede configurar la tensión de carga de referencia para las siguientes fases:

- i. **Absorción**
- ii. **Flotación**
- iii. **Almacenamiento**

#### iv. **Reacondicionamiento**

#### d. **Compensación de tensión**

#### i. **Compensación de temperatura**

El ajuste de compensación de temperatura permite configurar el coeficiente de compensación de temperatura de la tensión de carga o incluso deshabilitar por completo la compensación de temperatura (para las baterías de ion litio, por ejemplo). El coeficiente de compensación de temperatura se expresa en mV/°C y se aplica a toda la batería/bancada de baterías (no por celda de batería).

#### e. **Límites de la batería**

### i. **Desconexión por baja temperatura**

El ajuste de corte por baja temperatura deshabilita la carga en condiciones de baja temperatura para evitar que las baterías de litio resulten dañadas. Este ajuste necesita que un monitor de baterías compatible proporcione la temperatura de la batería mediante VE.Smart Networking.

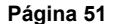

# <span id="page-54-0"></span>**8.2. Ajustes modo experto**

El modo experto amplía el menú de ajustes avanzados aún más para incluir ajustes más especializados de nivel experto.

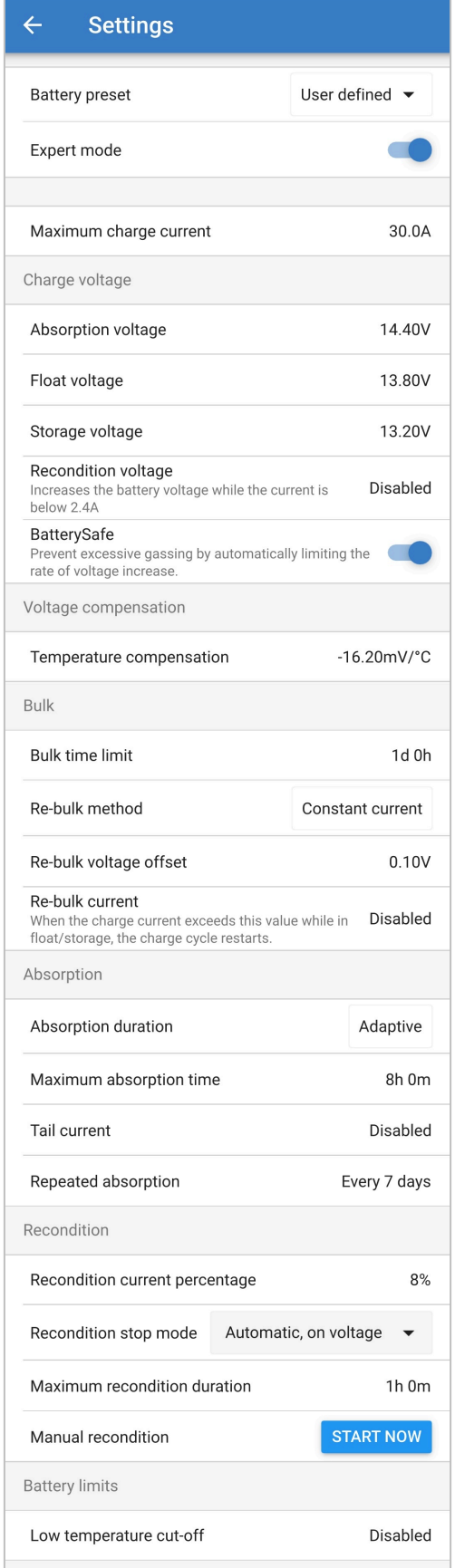

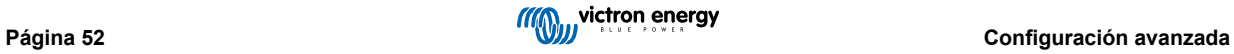

### **Para acceder a los ajustes del modo experto:**

- 1. Abra la página "advanced settings" (ajustes avanzados) para habilitar la configuración "user defined" (definida por el usuario). Véase la sección de "Configuración avanzada > Ajustes avanzados" para más instrucciones.
- 2. Accione el interruptor "Expert mode" (modo experto) para habilitar ajustes adicionales de "Expert mode" (modo experto) (ampliación del menú de "advanced settings" (ajustes avanzados)).

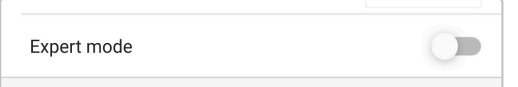

3. Lea el mensaje de advertencia y pulse "OK" para aceptar y continuar.

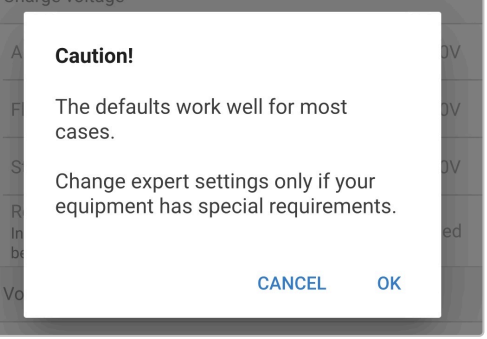

4. Ahora estarán habilitados los ajustes "Expert mode" (modo experto) (una extensión del menú "advanced settings" (ajustes avanzados)).

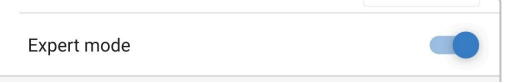

**Los ajustes ADICIONALES del modo experto incluyen:**

### a. **Tensión de carga**

i. **BatterySafe**

El ajuste BatterySafe permite habilitar o deshabilitar el control de tensión BatterySafe. Con BatterySafe habilitado, la tasa de aumento de la tensión de la batería durante la fase de carga inicial queda automáticamente restringida a un nivel seguro. En casos en los que de lo contrario la tensión de la batería aumentaría más rápido, la corriente de carga se reduce para evitar un gaseado excesivo.

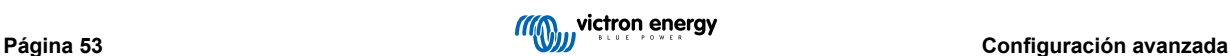

### b. **Carga inicial**

### i. **Bulk time limit (límite de tiempo de carga inicial)**

El ajuste del límite de tiempo de la carga inicial restringe el periodo de tiempo máximo que el cargador puede emplear en fase de carga inicial como medida de protección, puesto que se considera que la tensión de absorción debería haberse alcanzado en ese tiempo. Si se alcanza el límite de tiempo de carga inicial, el cargador pasará directamente a fase de flotación.

### ii. **Método de re-carga inicial**

El ajuste del método de re-carga inicial permite seleccionar entre los métodos de corriente constante o tensión de la batería para que el cargador vuelva a la fase de carga inicial. Cuando el cargador está configurado en una red VE.Smart con varios cargadores, este ajuste se ignora y se utiliza la tensión de la batería.

### iii. **Compensación de la tensión de re-carga inicial**

El ajuste de la compensación de la tensión de re-carga inicial se usa para determinar el umbral de tensión de re-carga inicial que activará un nuevo ciclo de carga; la compensación está relacionada con la "Storage voltage" (tensión de almacenamiento) configurada (tensión de re-carga inicial = tensión de almacenamiento - compensación de tensión re-carga inicial). Si la tensión de la batería cae por debajo del umbral de tensión de re-carga inicial cuando el cargador está en fase de flotación o almacenamiento y permanece por debajo durante un minuto, el cargador volverá al estado de carga inicial.

### iv. **Re-bulk current (corriente de recarga inicial)**

El ajuste de corriente de re-carga inicial es el límite de corriente de carga que activará un nuevo ciclo de carga. Si la corriente de carga excede el umbral de corriente de re-carga inicial durante cuatro segundos mientras el cargador está en fase de flotación o almacenamiento, hace que el cargador vuelva a la fase de carga inicial.

Tenga en cuenta que incluso si el ajuste de re-carga inicial está deshabilitado, la re-carga inicial se producirá si la corriente de carga se mantiene a la corriente de carga máxima durante cuatro segundos mientras el cargador está en fase de flotación o almacenamiento.

### c. **Absorción**

### i. **Duración de la absorción**

El ajuste de duración de la absorción permite seleccionar entre tiempo de absorción adaptativo (calculado en función del tiempo de carga inicial/nivel de descarga) o un tiempo de absorción fijo.

### ii. **Tiempo de absorción máximo/Tiempo de absorción**

El ajuste de tiempo de absorción máximo/tiempo de absorción permite configurar el tiempo de absorción adaptativo máximo o el tiempo de absorción fijo máximo (dependiendo de si se ha seleccionado tiempo de absorción adaptativo o fiio). Tenga en cuenta que, independientemente de que se seleccione tiempo de absorción adaptativo o fijo, la fase de absorción puede terminar antes en función del ajuste de corriente de cola (si está habilitado).

### iii. **Corriente de cola**

El ajuste de corriente de cola permite que la fase de absorción termine antes en función de la corriente de carga. Si la corriente de carga cae por debajo del umbral de corriente de cola establecido durante un minuto, la fase de absorción terminará inmediatamente y el cargador pasará a la fase de flotación o almacenamiento.

### iv. **Absorción repetida**

El ajuste de absorción repetida permite configurar el tiempo que transcurre entre cada ciclo automático de carga de refresco (una hora en fase de absorción). La absorción repetida está habilitada por defecto y puede deshabilitarse, de modo que la batería permanece en modo de almacenamiento de forma indefinida.

### d. **Reacondicionamiento**

### i. **Porcentaje de corriente de reacondicionamiento**

El porcentaje de corriente de reacondicionamiento se usa para establecer el límite de corriente de carga mientras que el cargador está en fase de reacondicionamiento; el porcentaje está relacionado con la "Máxima corriente de carga" configurada. El cargador limitará la corriente de carga a su nivel inferior mientras esté en fase de reacondicionamiento.

### ii. **Recondition stop mode (modo de parada del reacondicionamiento)**

El ajuste de modo de parada del reacondicionamiento permite elegir si la fase de reacondicionamiento termina cuando la tensión de la batería alcanza la tensión de referencia de la fase de reacondicionamiento o en un periodo de tiempo fijo.

### iii. **Duración máxima del reacondicionamiento**

El ajuste de tiempo de reacondicionamiento permite configurar un tiempo máximo de reacondicionamiento o un tiempo fijo de reacondicionamiento (en función del modo de parada del reacondicionamiento seleccionado).

### <span id="page-57-0"></span>**8.3. VE.Smart Networking**

**VE.Smart Networking** permite disponer de conectividad y comunicación Bluetooth entre varios productos de Victron para mejorar aún más el ciclo de carga. Consulte el apartado de "Funcionamiento > VE.Smart Networking" para más información.

Tras instalar hardware compatible con la red VE.Smart, es necesario configurar/habilitar la red.

### **8.3.1. Detección de tensión, temperatura y corriente**

**Configuración de una red VE.Smart con sensor de tensión / sensor de temperatura / sensor de corriente:**

1. Mediante un dispositivo con Bluetooth (como un teléfono móvil o una tablet), abra la aplicación **VictronConnect**, localice el monitor de baterías (BMV, SmartShunt, Smart Battery Sense o mochila VE.Bus Smart Dongle) en la lista de dispositivos de la página "LOCAL" y conéctese al dispositivo (el código PIN del Bluetooth por defecto es 000000).

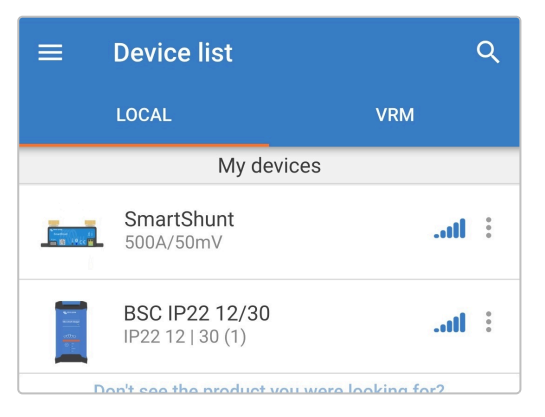

2. Seleccione el icono "Configuración" (engranaje de la esquina superior derecha) para acceder a la página de "Configuración".

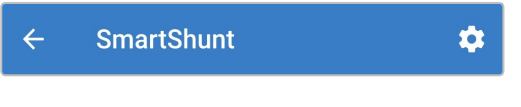

3. Abra "VE.Smart Networking" para acceder a la página de "VE.Smart Networking".

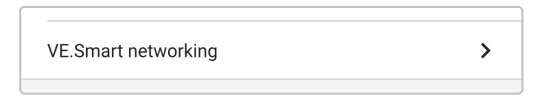

4. Seleccione "CREATE NETWORK" (crear red) (o "JOIN NETWORK" (unirse a una red) si ya se ha creado la red VE.Smart).

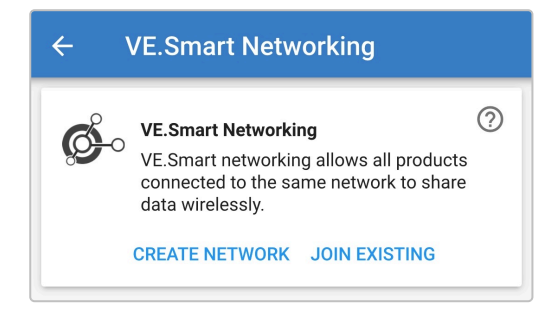

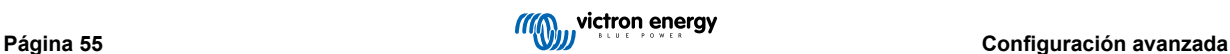

5. Introduzca un nombre para identificar la red VE.Smart y conteste "OK" a los avisos.

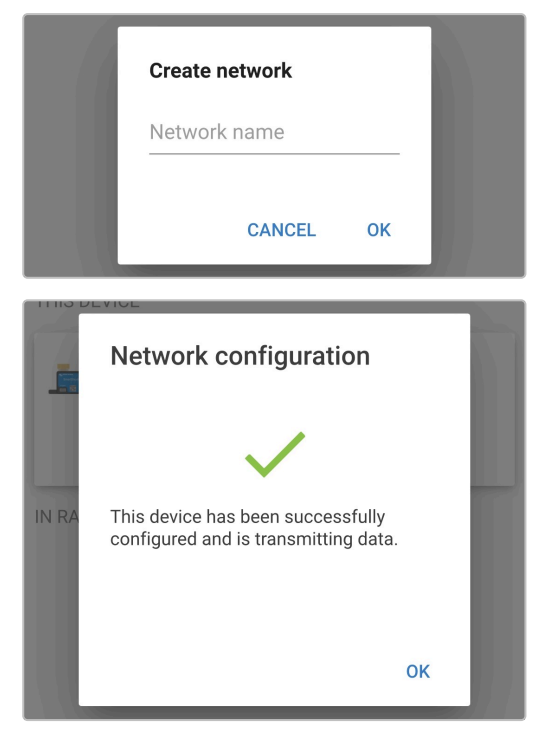

6. Una vez configurada, los detalles de los datos que se transmiten a la red VE.Smart aparecen en la página de la red VE.Smart.

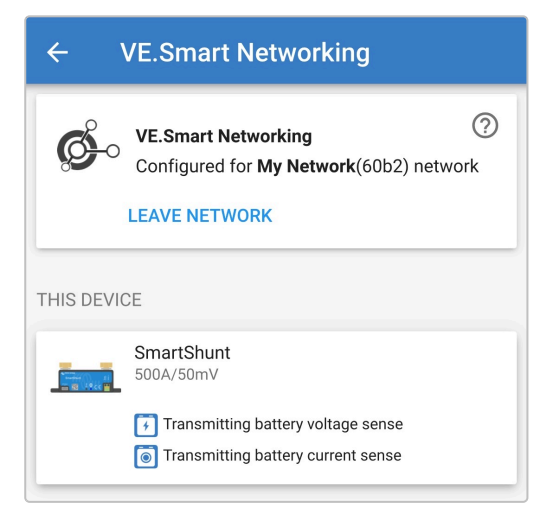

- 7. Salga del dispositivo seleccionando el icono de "flecha" hacia atrás y el de "cerrar" cruz de la esquina superior izquierda.
- 8. Conecte el cable de alimentación CA de **Blue Smart IP22 Charger** a una toma de la red eléctrica. Los LED que indican el modo de carga y el estado de carga actuales se iluminarán con un breve retraso.

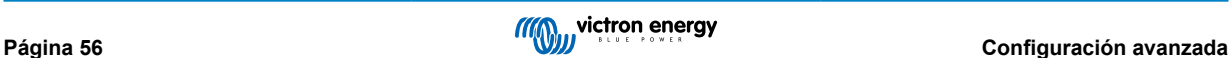

9. Mediante un dispositivo con Bluetooth (como un teléfono móvil o una tablet), abra la aplicación **VictronConnect**, localice el **Blue Smart IP22 Charger** en la lista de dispositivos de la página "LOCAL" y conéctese al dispositivo (el código PIN del Bluetooth por defecto es 000000).

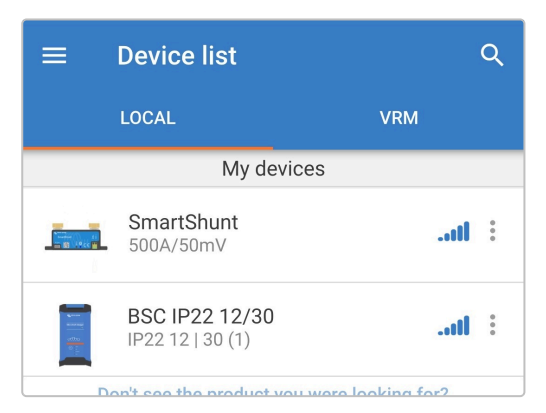

10. Seleccione el icono "Configuración" (engranaje de la esquina superior derecha) para acceder a la página de "Configuración".

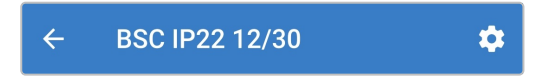

11. Abra "VE.Smart Networking" para acceder a la página de "VE.Smart Networking".

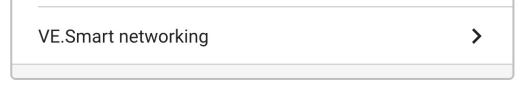

12. Seleccione "JOIN EXISTING" (añadir a una red existente).

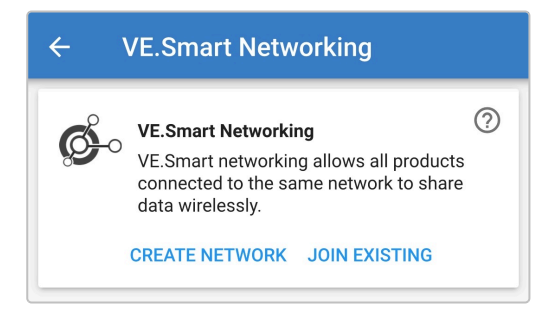

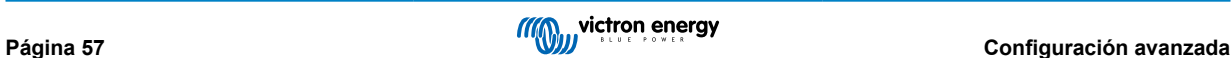

13. Seleccione la red VE.Smart previamente configurada (o la red a la que se quiere unir si hay varias) y conteste "OK" a los avisos.

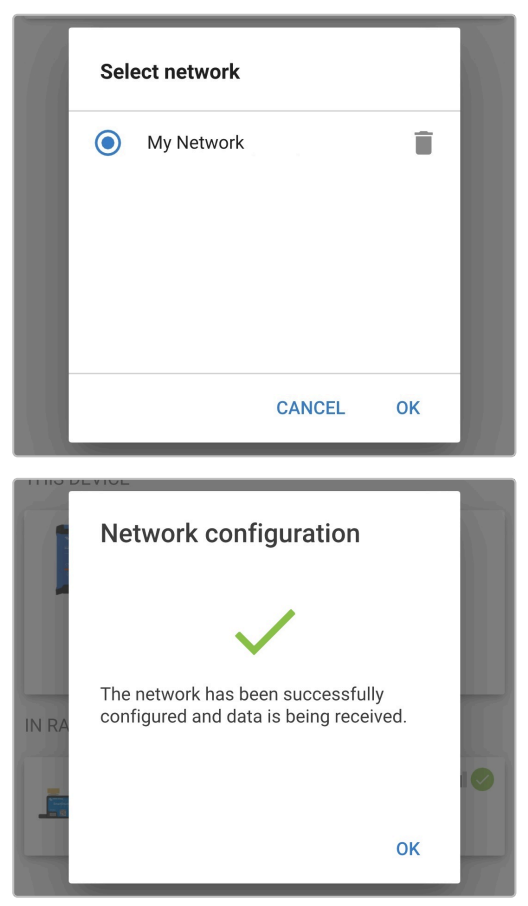

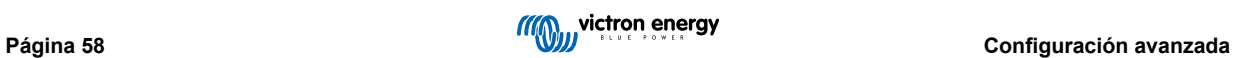

14. Una vez configurada la red VE.Smart, los detalles de los datos que se reciben de la red VE.Smart aparecen en la página de la red VE.Smart.

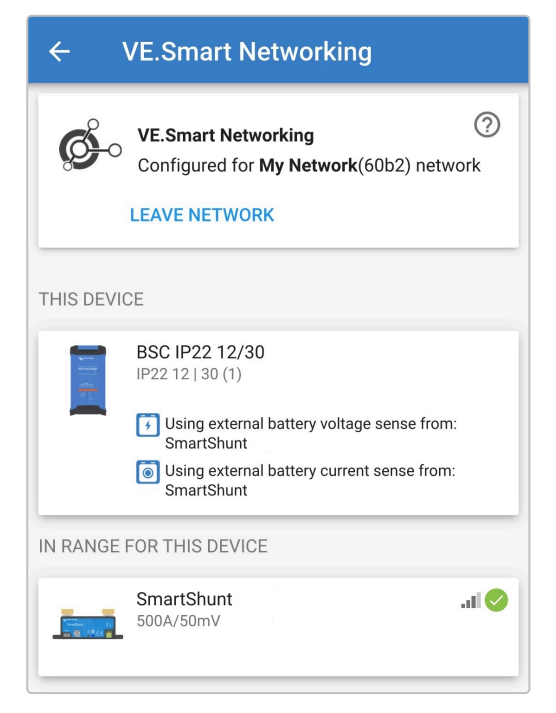

Una vez correctamente configurada:

a. El símbolo de red VE.Smart aparecerá en la esquina superior derecha de la pantalla de STATUS (estado) (del monitor de baterías y del cargador).

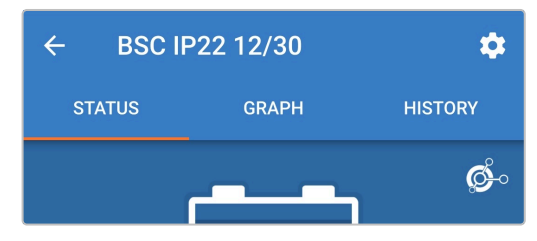

b. El LED del estado de carga activo del cargador (BULK, ABS, FLOAT y STORAGE (carga inicial, absorción, flotación y almacenamiento)) parpadeará (apagado) momentáneamente cada 4 segundos.

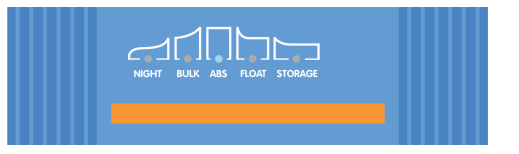

15. Para sistemas con varios cargadores compatibles, repita los pasos anteriores para cada cargador adicional.

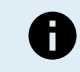

Si hay varios cargadores en una misma red VE.Smart, deben tener los mismos ajustes de carga. Puesto que el "maestro" puede cambiar de forma dinámica, cualquier cargador puede ser el "maestro".

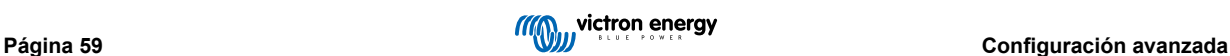

### <span id="page-62-0"></span>**8.3.2. Carga sincronizada**

### **Para configurar una red VE.Smart con carga sincronizada:**

- 1. Conecte el cable de alimentación CA para todos los cargadores compatibles a una toma de la red eléctrica. Los LED que indican el modo de carga y el estado de carga actuales se iluminarán con un breve retraso.
- 2. Mediante un dispositivo con Bluetooth (como un teléfono móvil o una tablet), abra la aplicación **VictronConnect**, localice el **Blue Smart IP22 Charger** en la lista de dispositivos de la página "LOCAL" y conéctese al dispositivo (el código PIN del Bluetooth por defecto es 000000).

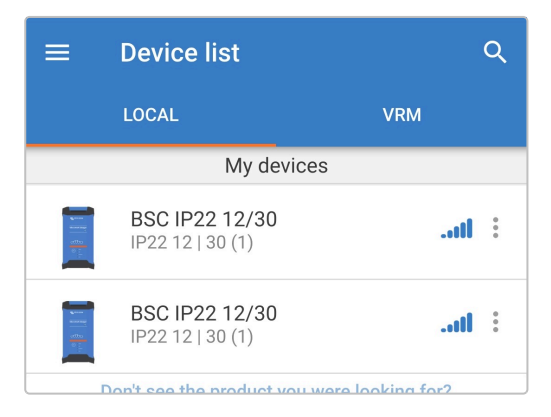

3. Seleccione el icono "Configuración" (engranaje de la esquina superior derecha) para acceder a la página de "Configuración".

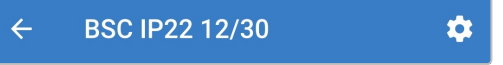

4. Abra "VE.Smart Networking" para acceder a la página de "VE.Smart Networking".

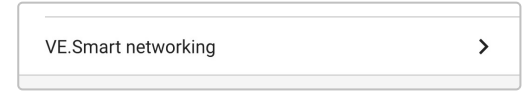

5. Seleccione "CREATE NETWORK" (crear red) (o "JOIN NETWORK" (unirse a una red) si ya se ha creado la red VE.Smart).

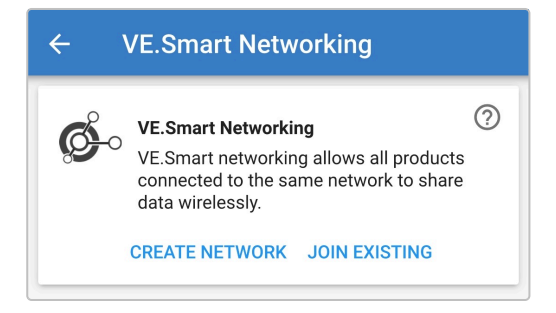

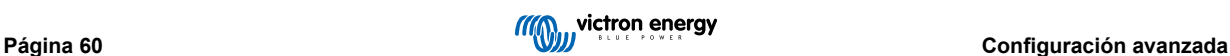

6. Introduzca un nombre para identificar la red VE.Smart y conteste "OK" a los avisos.

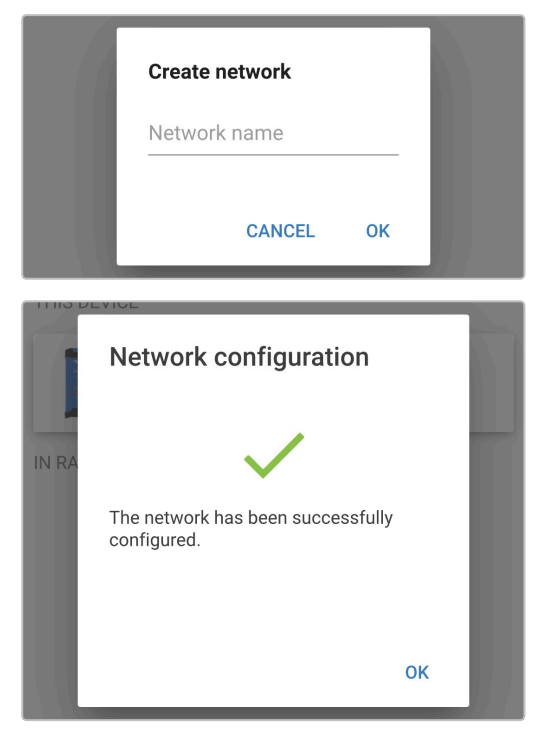

7. Una vez configurada, los detalles de los datos que se transmiten a la red VE.Smart aparecen en la página de la red VE.Smart.

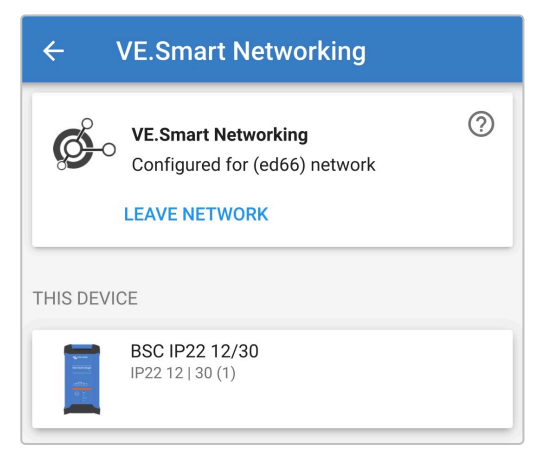

- 8. Salga del dispositivo seleccionando el icono de "flecha" hacia atrás y el de "cerrar" cruz de la esquina superior izquierda.
- 9. Mediante un dispositivo con Bluetooth (como un teléfono móvil o una tablet), abra la aplicación **VictronConnect**, localice otro cargador compatible en la lista de dispositivos de la página "LOCAL" y conéctese al dispositivo (el código PIN del Bluetooth por defecto es 000000).

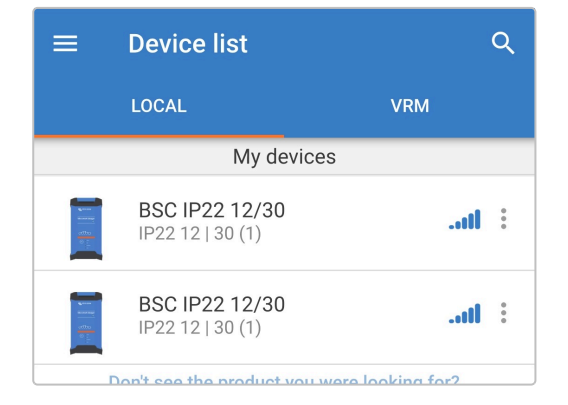

10. Seleccione el icono "Configuración" (engranaje de la esquina superior derecha) para acceder a la página de "Configuración".

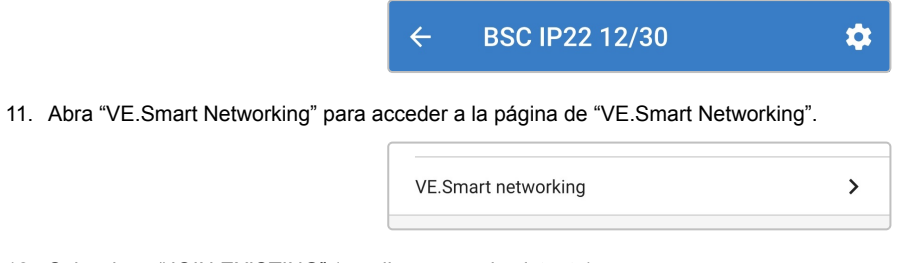

12. Seleccione "JOIN EXISTING" (añadir a una red existente)

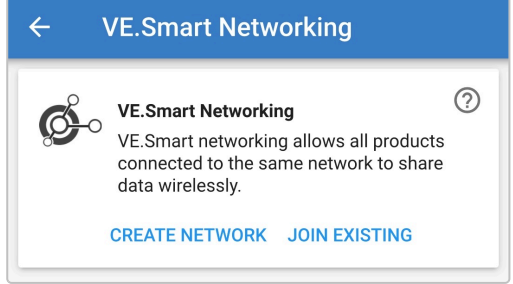

13. Seleccione la red VE.Smart previamente configurada (o la red a la que se quiere unir si hay varias) y conteste "OK" a los avisos.

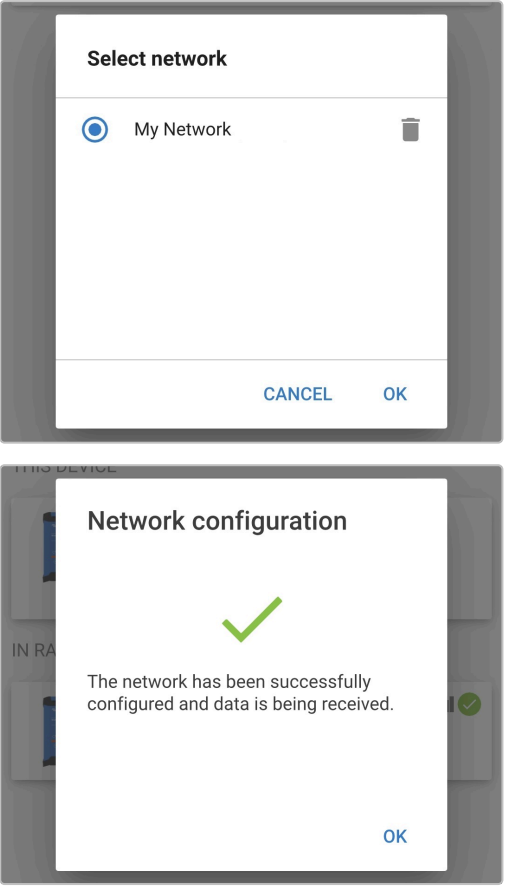

14. La red VE.Smart está ahora configurada, los detalles de los cargadores sincronizados de la red VE.Smart aparecen en la página de la red VE.Smart.

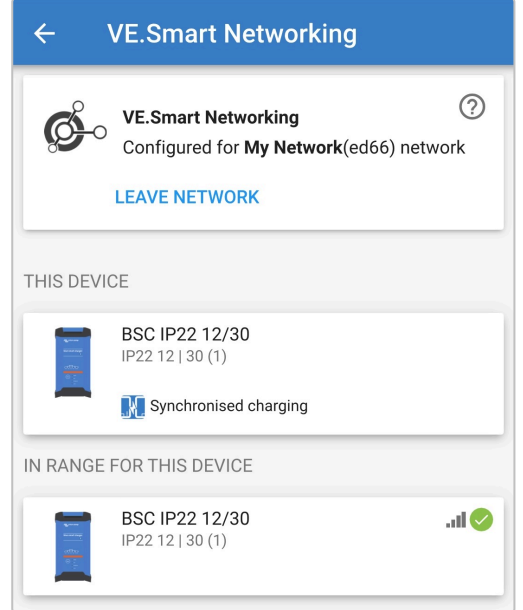

Una vez correctamente configurada:

a. El símbolo de red VE.Smart aparecerá en la esquina superior derecha de la pantalla de STATUS (estado) (de cada cargador de la red).

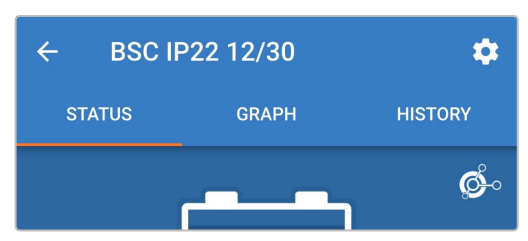

b. El LED del estado de carga activo del cargador (BULK, ABS, FLOAT y STORAGE (carga inicial, absorción, flotación y almacenamiento) parpadeará (apagado) momentáneamente cada 4 segundos.

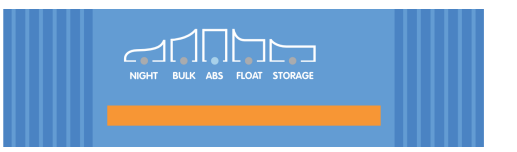

15. Para sistemas con varios cargadores compatibles, repita los pasos anteriores para cada cargador adicional.

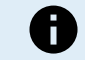

Si hay varios cargadores en una misma red VE.Smart, deben tener los mismos ajustes de carga. Puesto que el "maestro" puede cambiar de forma dinámica, cualquier cargador puede ser el "maestro".

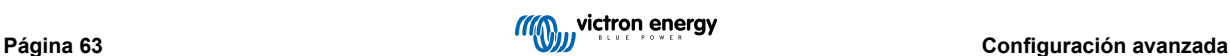

### <span id="page-66-0"></span>**8.4. Modo fuente de alimentación**

La gama **Blue Smart IP22 Charger** también es adecuada para su uso como fuente de alimentación CC, para alimentar equipos sin una batería conectada (o conectados a una batería al mismo tiempo).

Aunque se puede usar el cargador como fuente de alimentación sin cambiar ningún ajuste, hay un modo "Power supply" (fuente de alimentación) exclusivamente destinado a este uso, que es el que se recomienda.

Si el cargador se va a usar como fuente de alimentación, es recomendable activar el modo "Power supply" (fuente de alimentación) para deshabilitar la lógica de carga interna y proporcionar una tensión de alimentación CC constante.

#### **Para habilitar el modo fuente de alimentación:**

- 1. Conecte el cable de alimentación CA a una toma de la red eléctrica, los LED que indican el modo de carga y el estado de carga actuales se iluminarán con un breve retraso.
- 2. Mediante un dispositivo con Bluetooth (como un teléfono móvil o una tablet), abra la aplicación **VictronConnect**, localice el **Blue Smart IP22 Charger** en la lista de dispositivos de la página "LOCAL" y conéctese al dispositivo (el código PIN del Bluetooth por defecto es 000000).
- 3. Seleccione el icono "Configuración" (engranaje de la esquina superior derecha) para acceder a la página de "Configuración".

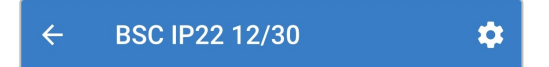

4. Seleccione el modo "Function" (función) (Cargador) para abrir el menú desplegable.

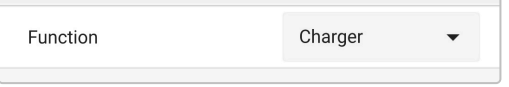

5. Seleccione el modo "Power supply" (fuente de alimentación) en el menú desplegable.

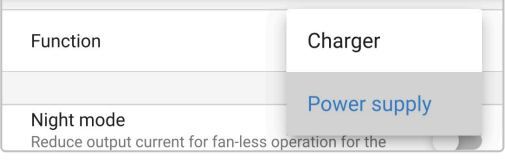

6. Ahora estará habilitado el modo "Power supply" (fuente de alimentación). Cuando esté habilitado se encenderán los LED de BULK (carga inicial), ABS (absorción), FLOAT (flotación) y STORAGE (almacenamiento).

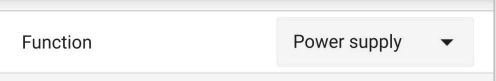

7. Si es necesario, ajuste la tensión de salida deseada y/o el límite "Maximum current" (corriente máxima).

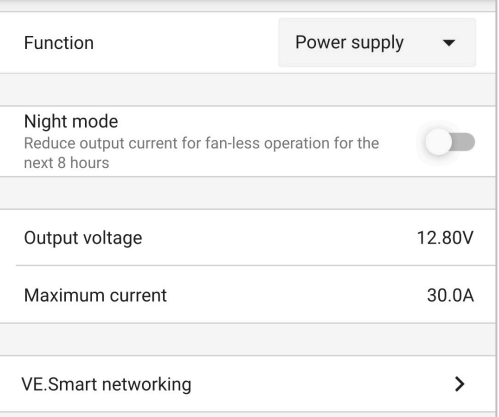

Para devolver la función del cargador a su uso como cargador de baterías normal, siga los pasos 1 a 3 anteriores y seleccione el modo "Cargador" (cargador) en el menú desplegable "Function" (función).

# <span id="page-67-0"></span>**9. Especificaciones técnicas**

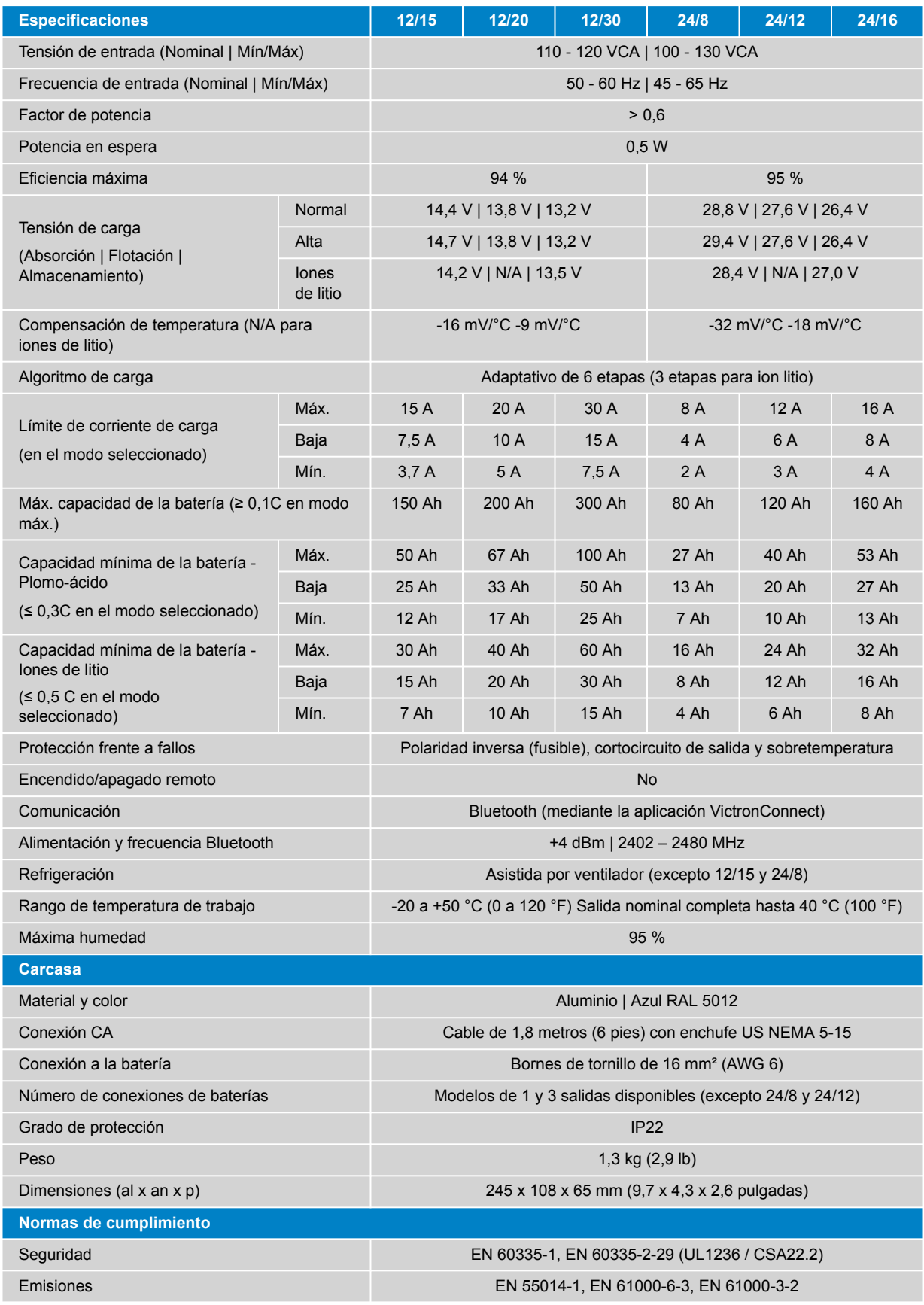

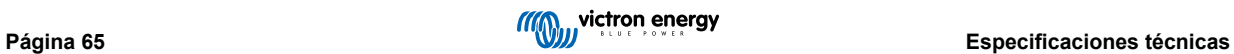

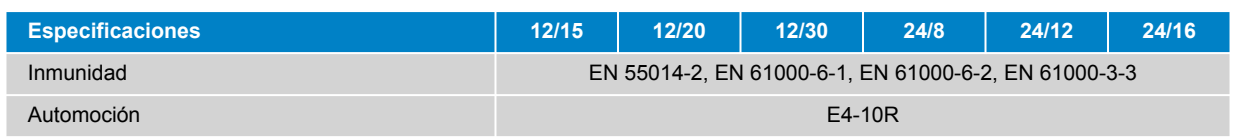

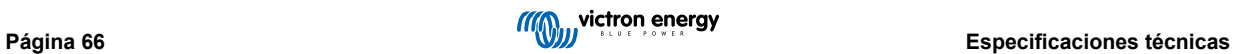

# <span id="page-69-0"></span>**10. Garantía**

Esta garantía limitada cubre los defectos de materiales y fabricación de este producto durante un periodo de cinco años a partir de la fecha de compra original.

El cliente deberá devolver el producto en el punto de compra junto con su factura correspondiente.

Esta garantía limitada no cubre daños, deterioro o mal funcionamiento derivados de la alteración, modificación, uso inadecuado, no razonable o negligente; de la exposición a la humedad, fuego, embalaje inadecuado, relámpagos, subidas de tensión u otros motivos de fuerza mayor.

Esta garantía limitada no cubre daños, deterioro o mal funcionamiento derivados de reparaciones realizadas por personas no autorizadas por Victron.

Victron Energy no será responsable por daños consecuentes derivados del uso de este producto.

La responsabilidad máxima de Victron Energy bajo esta garantía limitada no excederá el precio de compra real de este producto.

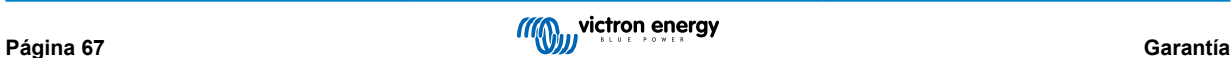

# <span id="page-70-0"></span>**11. Conformidad**

Este dispositivo es conforme al apartado 15 de las normas de la FCC. Su funcionamiento está sujeto a las dos condiciones siguientes:

- 1. Este dispositivo no debe generar interferencias perjudiciales.
- 2. Este dispositivo debe aceptar cualquier interferencia recibida, incluidas aquellas que puedan provocar un funcionamiento no deseado.

Este dispositivo cumple con las normas RSS exentas de licencia de la Industria de Canadá. Su funcionamiento está sujeto a las dos condiciones siguientes:

- 1. Este dispositivo no debe generar interferencias perjudiciales.
- 2. Este dispositivo debe aceptar cualquier interferencia recibida, incluidas aquellas que puedan provocar un funcionamiento no deseado.

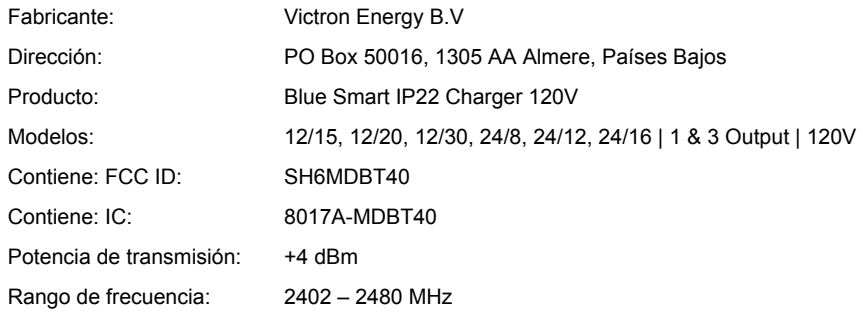

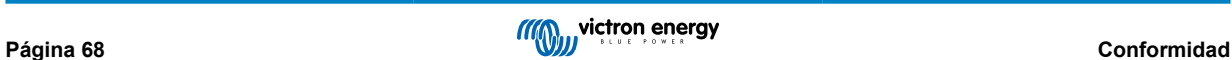